## Глава 7 Руководства пользователя W471 для серии CP1L

# Применение модулей расширения ПЛК серий CPM1/CPM2/CP1

# **Руководство пользователя**

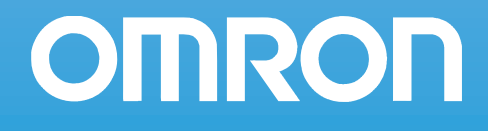

### **РАЗДЕЛ 7 Применение модулей расширения и модулей расширения входов/выходов**

В данном разделе описано применение модулей расширения и модулей расширения входов/выходов серии CP и серии CPM1A.

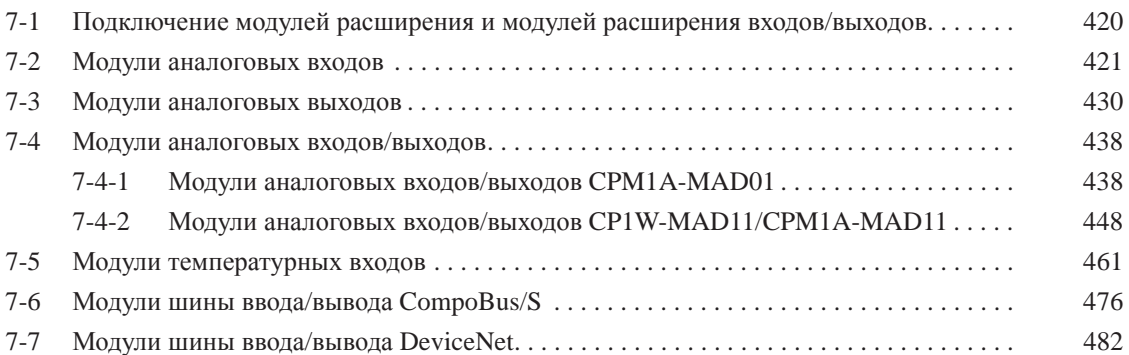

### **7-1 Подключение модулей расширения и модулей расширения входов/выходов**

Модули расширения и модули расширения входов/выходов серии CP и серии CPM1A могут быть подключены к модулю ЦПУ серии CP1L. К модулю ЦПУ на 30, 40 или 60 точек ввода/вывода может быть подключено до трех модулей расширения или модулей расширения входов/выходов, а к модулю ЦПУ на 20 или 14 точек ввода/вывода — один модуль расширения или модуль расширения входов/ выходов.

Модули расширения и модули расширения входов/выходов серии CP и серии CP1MA идентичны друг другу по функциональности и эксплуатационным характеристикам. Модули серии CP выполнены в корпусе черного цвета, а модули серии CPM1A — в корпусе цвета слоновой кости.

### **Количество слов ввода/вывода**

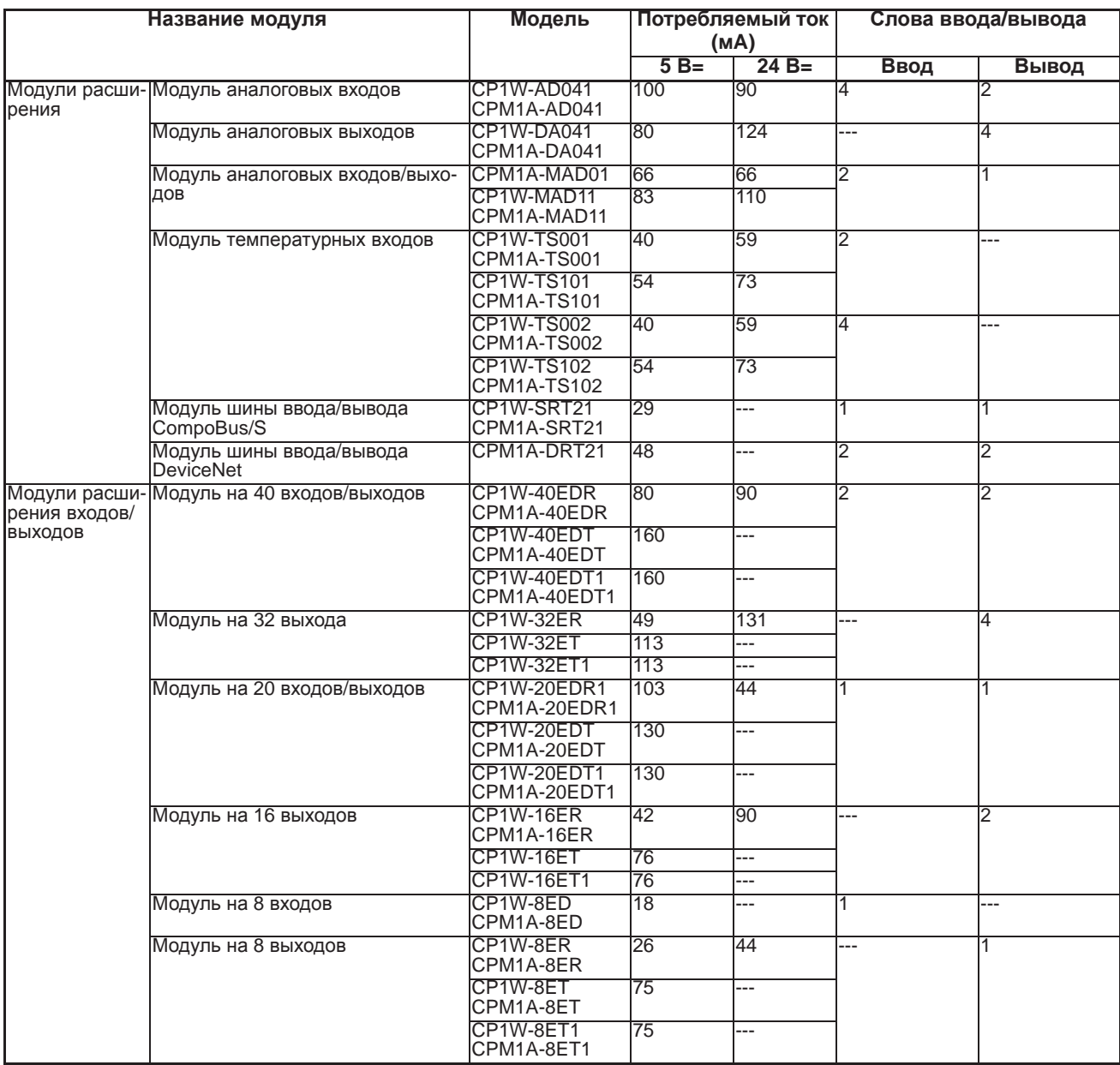

Примечание Максимальное количество одновременно включенных каналов для CP1W-32ER/32ET/32ET1: 24 (75%).

Распределение слов ввода/вывода

Биты ввода/вывода отводятся для модулей расширения и модулей расширения входов/выходов в порядке подключения этих модулей к ЦПУ (начиная с самого ближнего модуля). Когда на модуль ЦПУ подается питание, модуль ЦПУ проверяет наличие подключенных к нему модулей расширения и модулей расширения входов/выходов и автоматически резервирует для них биты ввода/вывода.

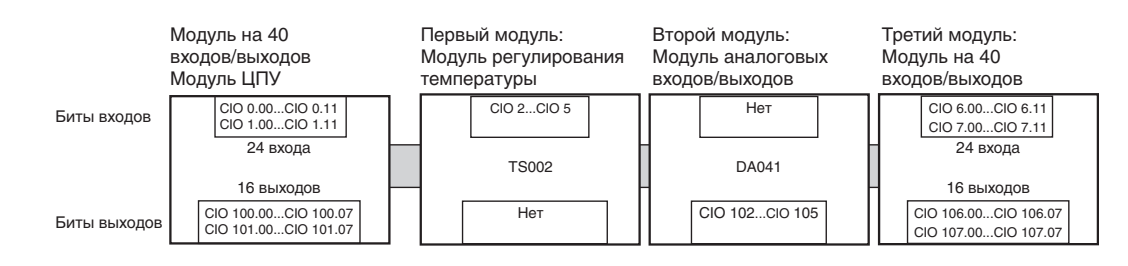

### $7 - 2$ Модули аналоговых входов

CP1W-AD041/CPM1A-AD041

В каждом из модулей аналоговых входов CP1W-AD041/CPM1A-AD041 имеется четыре аналоговых входа.

- Поддерживаются следующие диапазоны входных аналоговых сигналов:<br>0...5 В, 1...5 В, 0...10 В, -10...+10 В, 0...20 мА и 4...20 мА. Разрешающая способность: 1/6000. Для диапазонов 1...5 В и 4... 20 мА действует функция обнаружения разрыва цепи.
- Модуль аналоговых входов использует четыре слова ввода и два слова вывода, поэтому всего может быть подключено не более трех модулей.

### Названия и функции элементов

### CP1W-AD04 (3) Соединительное гнездо расширения  $\overline{\mathbb{N}}$ (2) Соединительный  $\otimes$  ମିଟ୍ (1) Клеммы аналоговых кабель для модуля ВХОДОВ расширения входов/ ┐ .<br>ВЫХОДОВ

1. Клеммы аналоговых входов Служат для подключения входов к устройствам с аналоговыми выходами.

### *Модули аналоговых входов* **Раздел 7-2**

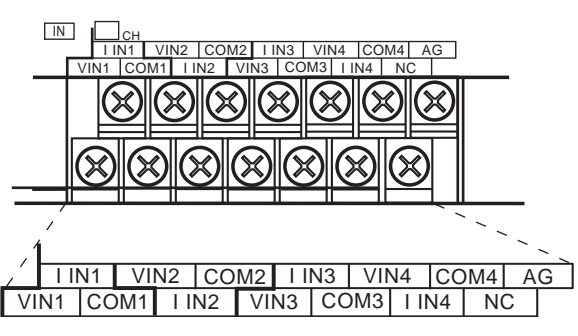

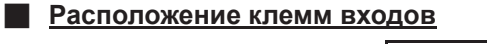

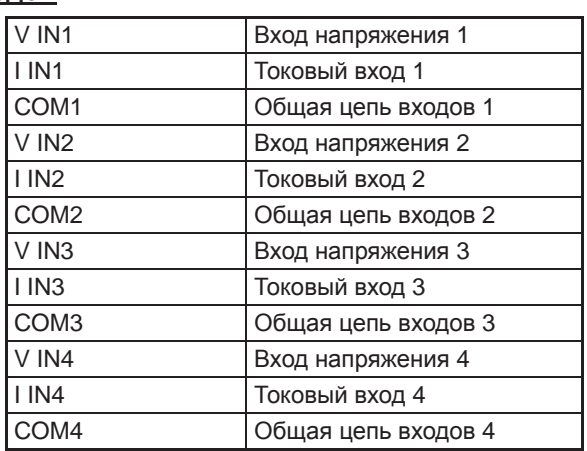

**Примечание** Для использования токовых входов клеммы входов напряжения следует замкнуть на клеммы токовых входов.

> 2. Соединительный кабель для модуля расширения входов/выходов Подключается к модулю ЦПУ или к соединительному гнезду модуля расширения. Кабель прикреплен к модулю аналоговых входов и не может быть отсоединен от него.

**Примечание** Не дотрагивайтесь до кабелей во время работы. Статическое электричество может вызвать ошибки в работе оборудования.

> 3. Соединительное гнездо расширения Предусмотрено для подключения следующего модуля расширения или модуля расширения входов/выходов.

### **Основные характеристики модуля аналоговых входов**

Модули аналоговых входов подключаются к модулю ЦПУ серии CP1L. Модули ЦПУ CP1L типа M допускают подключение не более трех модулей, включая другие модули расширения и модули расширения входов/выходов.

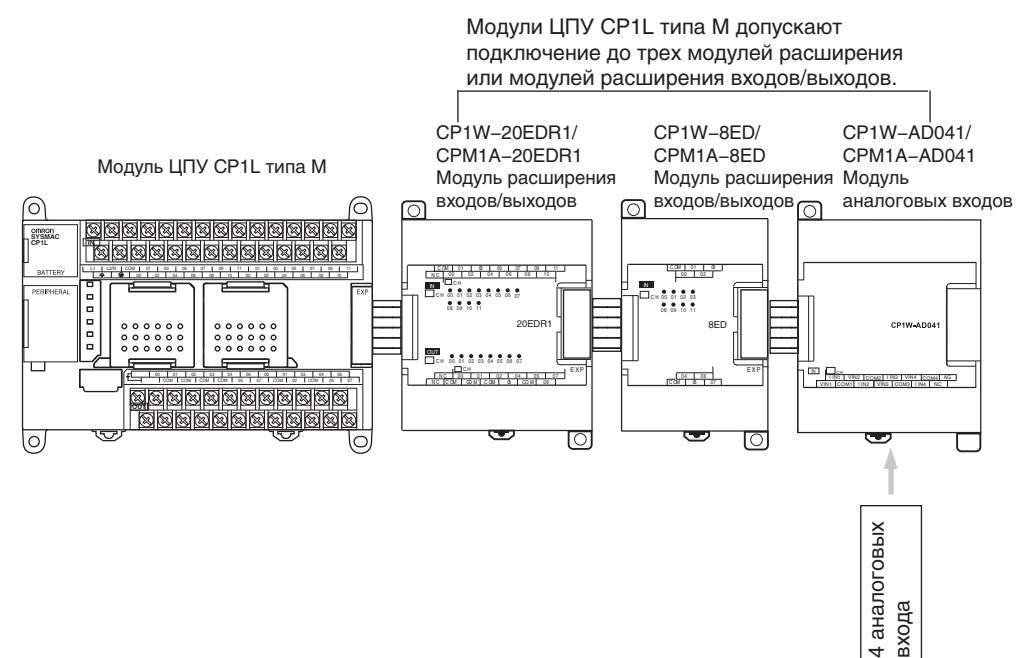

### *Модули аналоговых входов* **Раздел 7-2**

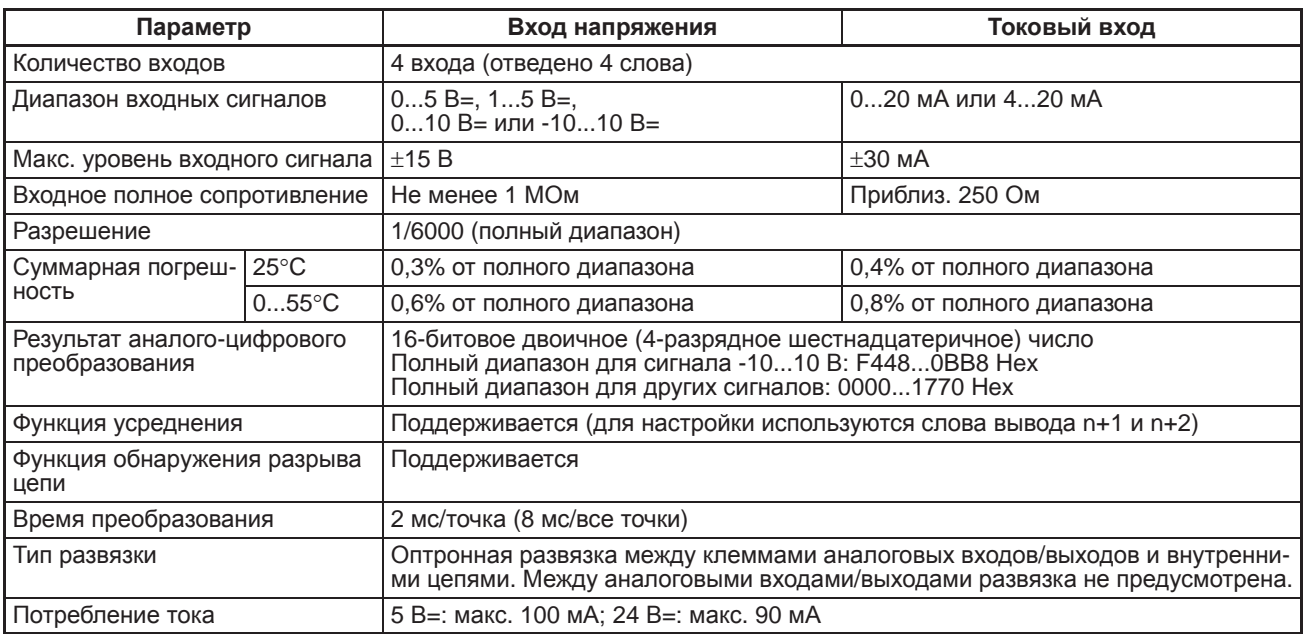

### **Диапазоны входных аналоговых сигналов**

Входные аналоговые сигналы преобразуются в цифровую форму. Соотношения между диапазонами входных сигналов и диапазонами цифровых значений представлены на диаграммах ниже.

**Примечание** Если входной сигнал выходит за указанный диапазон, в качестве результата аналого-цифрового преобразования фиксируется нижнее или верхнее предельное значение.

### **Диапазоны входных аналоговых сигналов**

### Q **Диапазон входного сигнала -10...10 В**

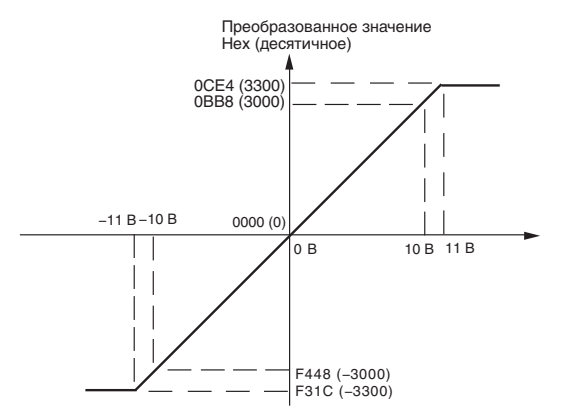

Значениям напряжения в диапазоне от -10 до 10 В соответствуют шестнадцатеричные значения от F448 до 0BB8 (от -3000 до 3000). Возможно преобразование значений в диапазоне от F31C до 0CE4 hex (от -3300 до 3300). Для представления отрицательных значений напряжения используется дополнение до двух.

### Q **Диапазон входного сигнала 0...10 В**

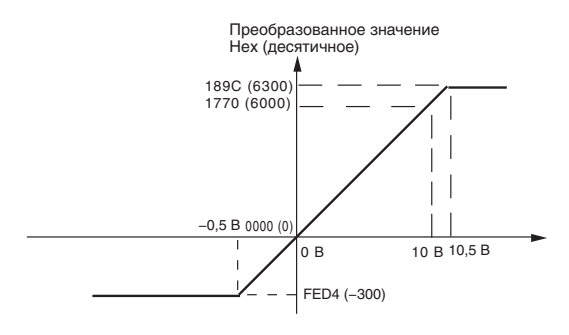

### Q **Диапазон входного сигнала 0...5 В**

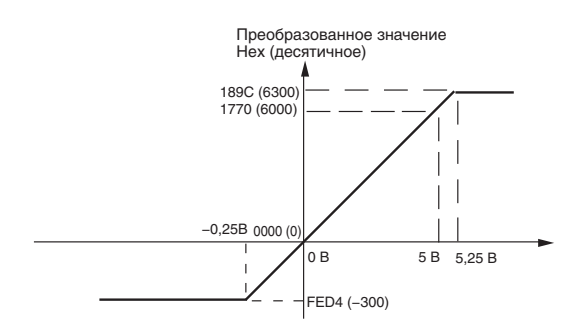

### Q **Диапазон входного сигнала 1...5 В**

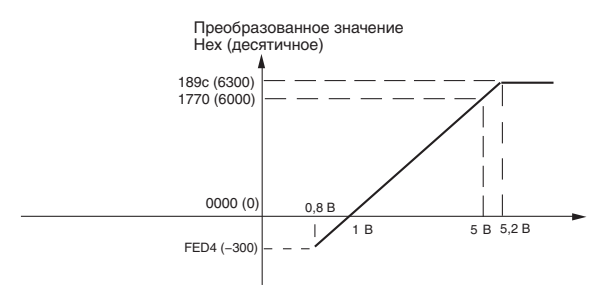

Значениям напряжения в диапазоне от 0 до 10 В соответствуют шестнадцатеричные значения от 0000 до 1770 (от 0 до 6000). Возможно преобразование значений в диапазоне от FED4 до 189C hex (от -300 до 6300). Для представления отрицательных значений напряжения используется дополнение до двух.

Значениям напряжения в диапазоне от 0 до 5 В соответствуют шестнадцатеричные значения от 0000 до 1770 (от 0 до 6000). Возможно преобразование значений в диапазоне от FED4 до 189C hex (от -300 до 6300). Для представления отрицательных значений напряжения используется дополнение до двух.

Значениям напряжения в диапазоне от 1 до 5 В соответствуют шестнадцатеричные значения от 0000 до 1770 (от 0 до 6000). Возможно преобразование значений в диапазоне от FED4 до 189C hex (от -300 до 6300). Для представления значений напряжения в диапазоне от 0,8 до 1 В используется дополнение до двух. Если напряжение падает ниже уровня 0,8 В, срабатывает функция обнаружения разрыва цепи, и результат преобразования принимает значение 8000.

### *Модули аналоговых входов* **Раздел 7-2**

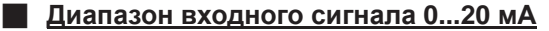

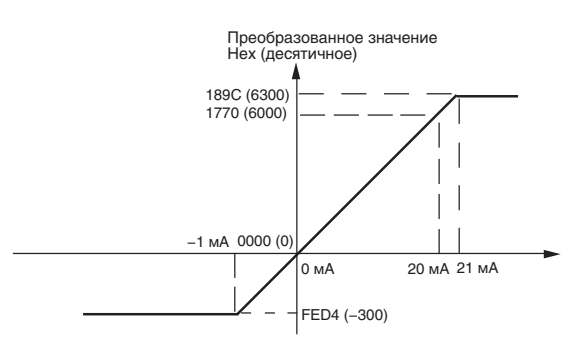

Значениям тока в диапазоне от 0 до 20 мА соответствуют шестнадцатеричные значения от 0000 до 1770 (от 0 до 6000). Возможно преобразование значений в диапазоне от FED4 до 189C hex (от - 300 до 6300). Для представления отрицательных значений тока используется дополнение до двух.

### Q **Диапазон входного сигнала 4...20 мА**

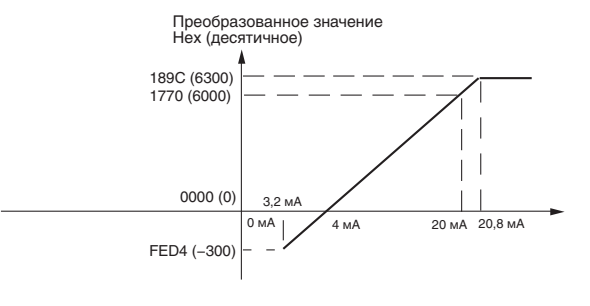

Значениям тока в диапазоне от 4 до 20 мА соответствуют ния от 0000 до 1770 (от 0 до 6000). Возможно преобразование значений в диапазоне от FED4 до 189C hex (от - 300 до 6300). Для представления значений тока в диапазоне от 3,2 до 4 мА используется дополнение до двух.

Если входной ток падает ниже уровня 3,2 мА, срабатывает функция обнаружения разрыва цепи, и результат преобразования принимает значение 8000.

**Функция усреднения** Функция усреднения для аналоговых входов действует, когда установлен («1») бит усреднения. В результате работы функции усреднения на выход поступает текущее среднее значение, полученное по восьми последним входным значениям. Если входные значения изменяются в небольших пределах, функция усреднения выполняет роль сглаживающего фильтра.

> Функция усреднения сохраняет в качестве результата преобразования среднее (текущее среднее) значение восьми последних входных значений. Данная функция позволяет сгладить изменения входного сигнала, происходящие в пределах короткого промежутка времени.

**Функция обнаружения разрыва цепи** Если выбран входной диапазон 1...5 В и напряжение падает ниже уровня 0,8 В, либо если выбран входной диапазон 4...20 мА и ток падает ниже уровня 3,2 мА срабатывает функция обнаружения разрыва цепи. Когда срабатывает функция обнаружения разрыва цепи, в качестве результата преобразования устанавливается значение 8000.

> Для активизации или отмены функции обнаружения разрыва цепи требуется столько же времени, что и для преобразования значения. Если входной сигнал возвращается в границы диапазона, в котором возможно его преобразование, ошибка разрыва цепи автоматически сбрасывается, и на выходе восстанавливается надлежащий уровень.

### **Последовательность действий**

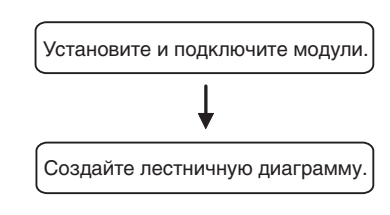

- Подключите модули аналоговых входов.
- Подключите к аналоговым входам устройства с аналоговыми выходами.
- Задайте параметры в словах вывода (n+1, n+2).
	- Задайте использование входов.
	- Выберите типы входных сигналов
	- с помощью кодов диапазонов.
	- Задайте использование усреднения.
- Прочитайте результаты аналого-цифрового преобразования из слов ввода (m+1...m+4).
- В случае токовых входов убедитесь в отсутствии разрыва цепи.

### **Настройка параметров и чтение результатов аналого-цифрового преобразования**

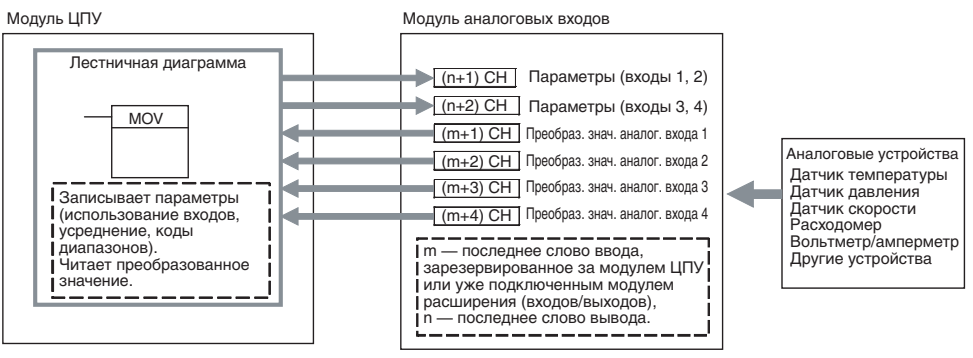

1. Подключение модуля аналоговых входов

Подключите модуль аналоговых входов к модулю ЦПУ.

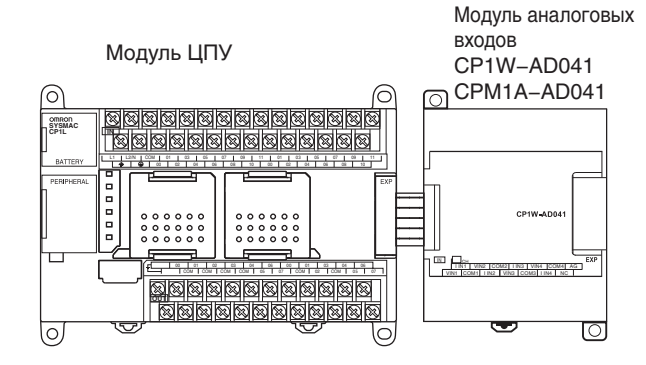

### *Модули аналоговых входов* **Раздел 7-2**

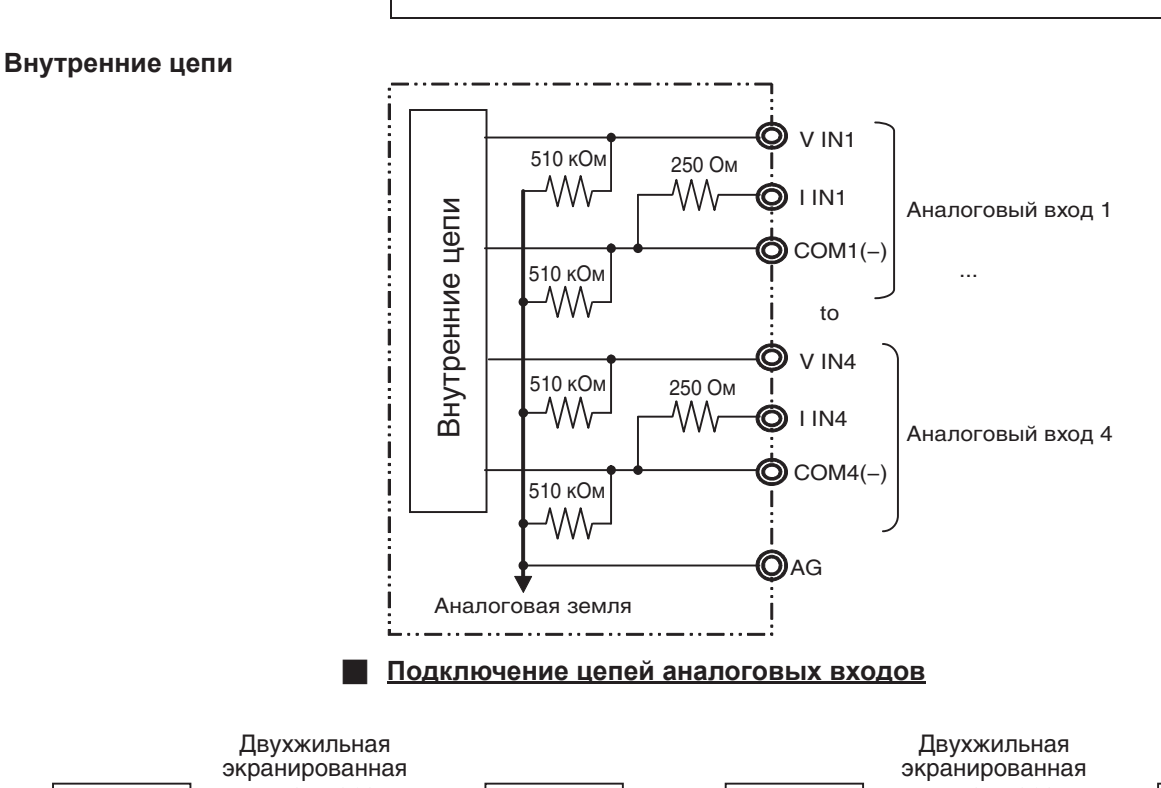

2. Подключение цепей аналоговых входов

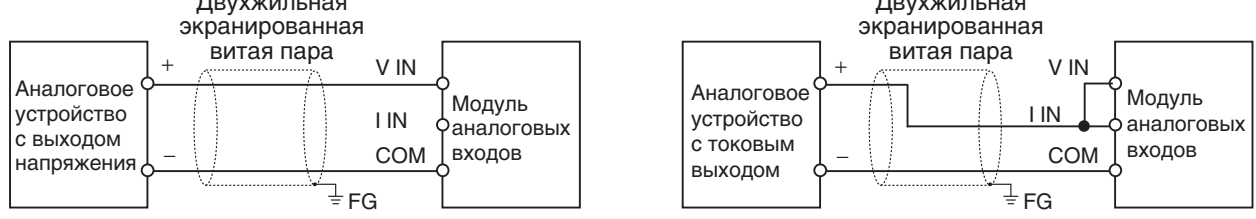

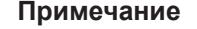

- **Примечание** (1) Во избежание действия помех соедините экран кабеля с клеммой «FG».
	- (2) Если вход не используется, замкните накоротко между собой клеммы «+» и «–».
	- (3) Прокладывайте сигнальные цепи отдельно от силовых цепей (линий электроснабжения переменного тока, высоковольтных линий и т. п.).
	- (4) При наличии помех в цепи источника питания установите фильтр подавления помех на входе и на стороне источника питания.
	- (5) В случае использования входов напряжения ознакомьтесь с информацией, приведенной ниже.

### Модули аналоговых входов

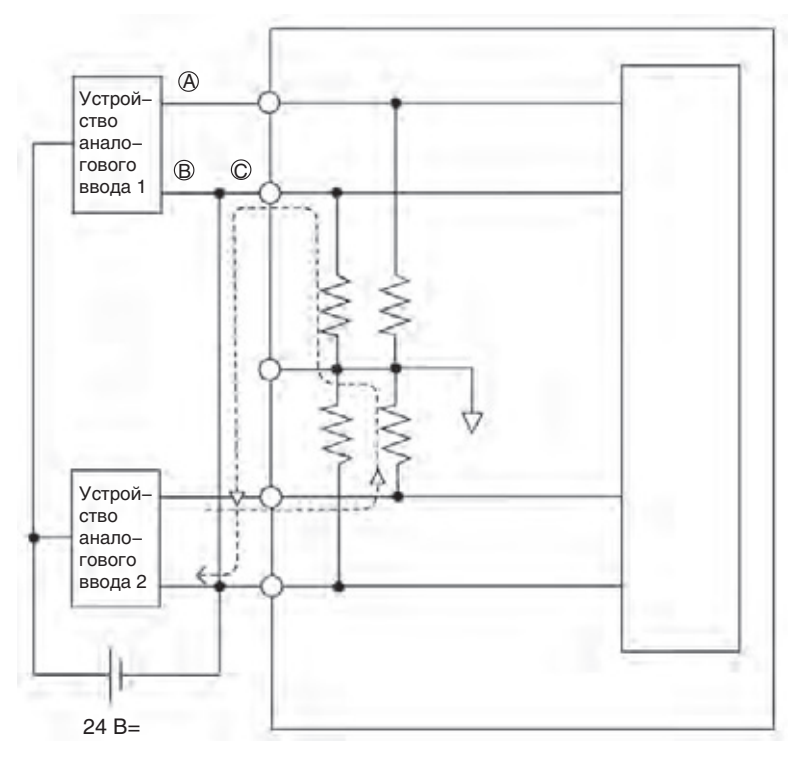

Если устройство аналогового ввода 2 выдает напряжение уровня 5 В и для обоих устройств аналогового ввода используется один источник питания (см. рис. выше), примерно 1/3 напряжения (т. е. 1,6 В) будет подана на вход устройства 1.

При использовании входов напряжения необходимо принять меры на случай размыкания (обрыва) входной цепи. Либо используйте раздельные источники питания, либо предусмотрите развязывающие устройства для каждого входа.

Если подключенные устройства используют совместно один источник питания и в точке А или В происходит обрыв цепи, по цепи, которая обозначена на рисунке штриховой линией, будет протекать паразитный ток, создающий на другом входе падение напряжения уровнем от 1/3 до 1/2. Если используется диапазон 1...5 В, функция обнаружения разрыва цепи не сработает. По той же причине функция обнаружения разрыва цепи не сработает, если обрыв произойдет в точке С.

3. Создание лестничной диаграммы

### Распределение слов ввода/вывода

Для модуля аналоговых входов отводится четыре слова ввода и два слова вывода, которые располагаются сразу за последними словами ввода/вывода, принадлежащими модулю ЦПУ или уже установленному модулю расширения/модулю расширения входов/выходов.

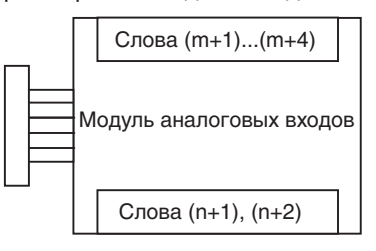

### Настройка параметров

Запишите значения параметров использования входов, усреднения и диапазонов входных сигналов в слова n+1 и n+2. Аналого-цифровое преобразование будет начато после того, как значения параметров будут переданы из модуля ЦПУ в модуль аналоговых входов/выходов.

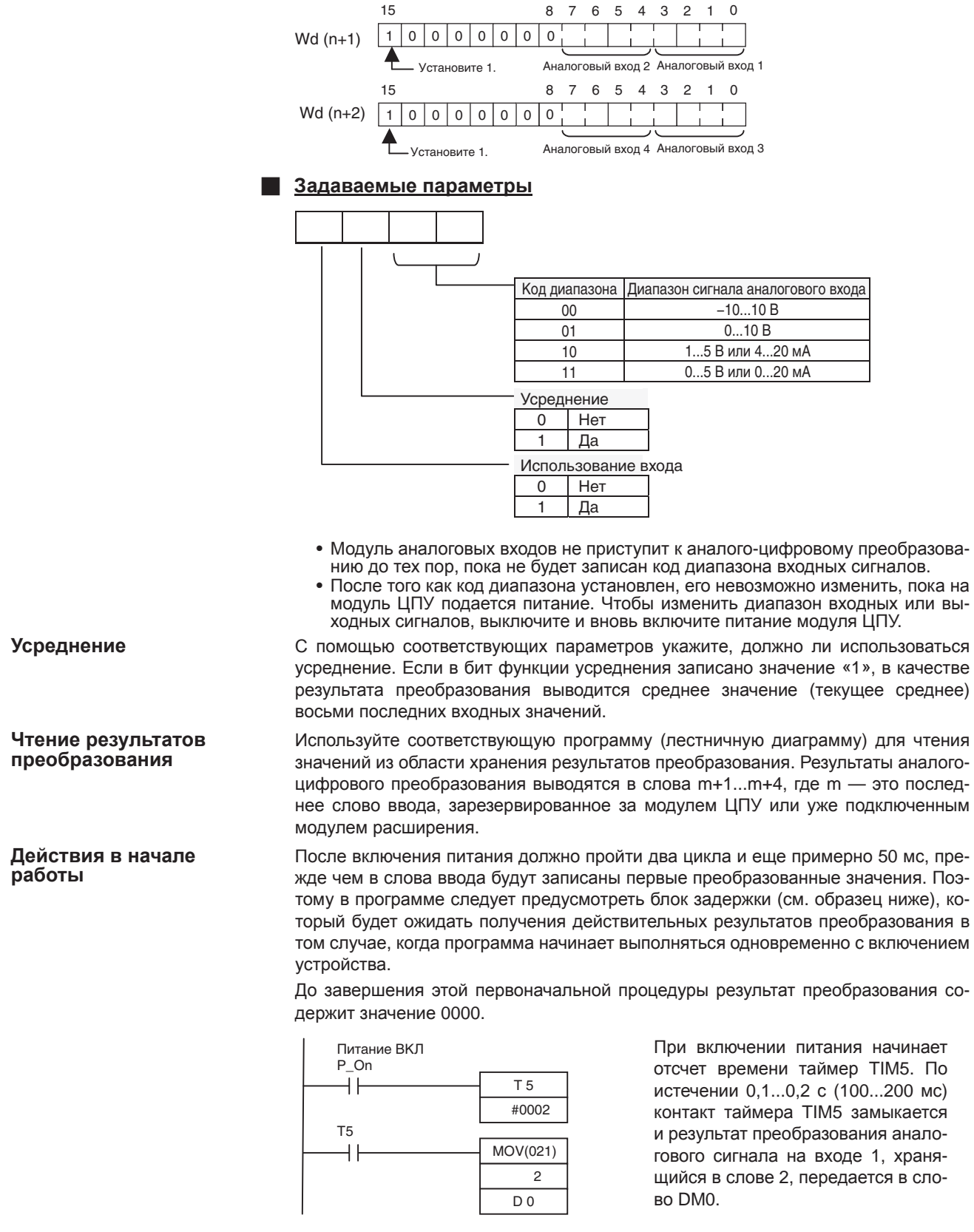

### Обработка ошибок модуля

• Если в модуле аналоговых входов возникает ошибка, результат аналогоцифрового преобразования принимает значение 0000.

### Модули аналоговых выходов

### Раздел 7-3

• Для индикации ошибок модулей расширения служат биты 0...6 слова А436.<br>Биты распределены между модулями в порядке их удаленности от модуля<br>ЦПУ (ближайшему модулю соответствует бит А436.00 и так далее). Вы можете использовать эти битовые флаги в своей программе, если необходимо реализовать обнаружение ошибок.

### Пример лестничной диаграммы

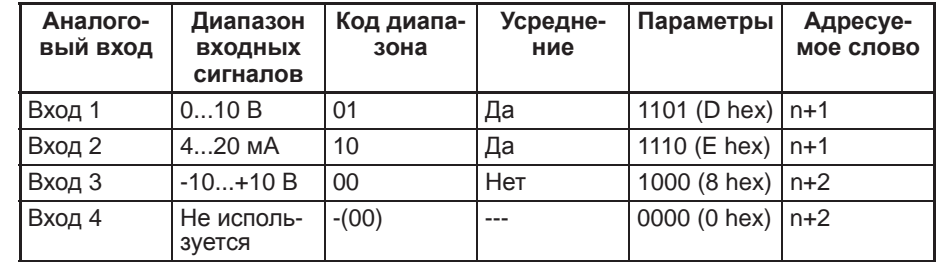

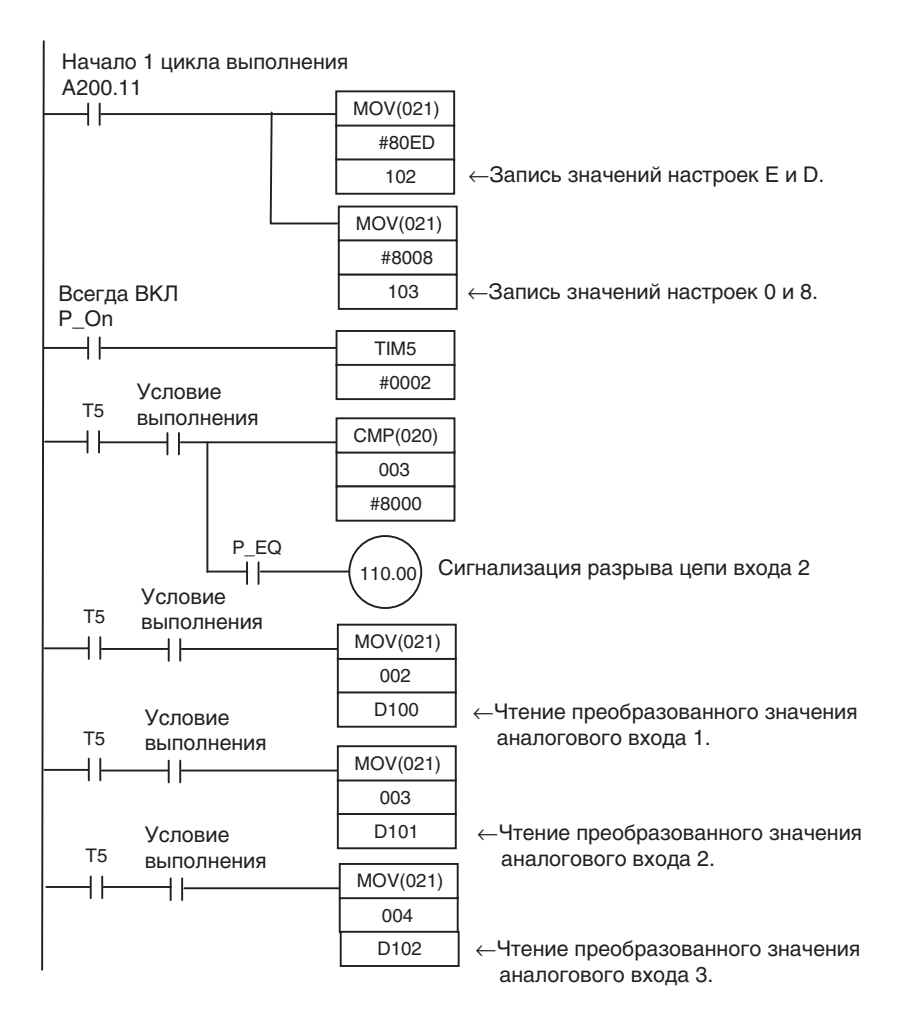

### $7 - 3$ Модули аналоговых выходов

В каждом из модулей аналоговых выходов CP1W-DA041/CPM1A-DA041 имеется четыре аналоговых выхода.

- Поддерживаются следующие диапазоны выходных аналоговых сигналов:<br>1...5 В, 0...10 В, -10...+10 В, 0...20 мА и 4...20 мА. Разрешающая способность: 1/6000. Для диапазонов 1...5 В и 4...20 мА действует функция обнаружения разрыва цепи.
- Модуль аналоговых выходов использует четыре слова вывода, поэтому всего может быть подключено не более трех модулей.

**элементов**

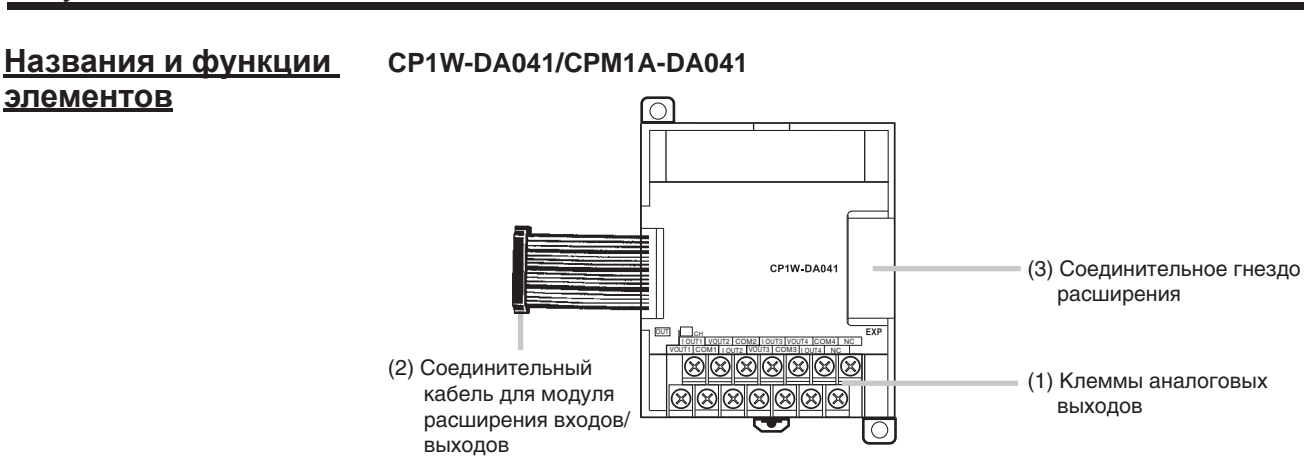

1. Клеммы аналоговых выходов Служат для подключения выходов к устройствам с аналоговыми входами.

### Q **Расположение клемм аналоговых выходов**

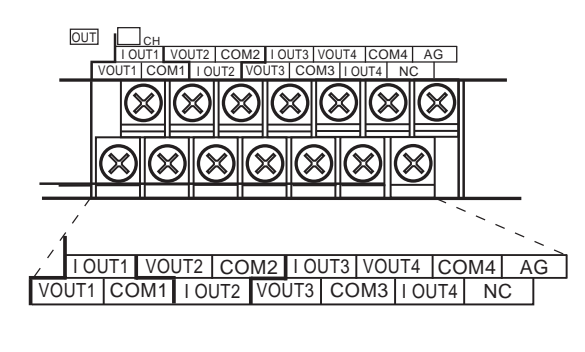

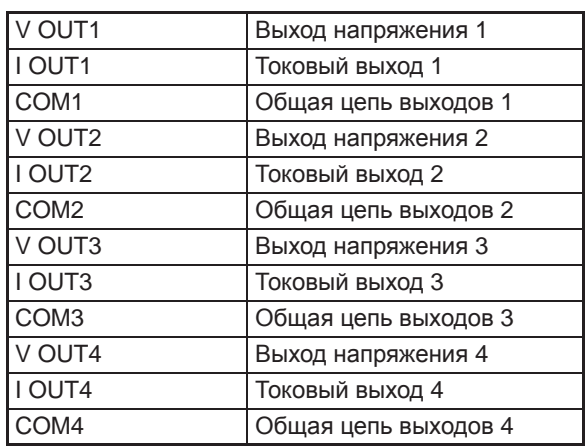

2. Соединительный кабель для модуля расширения входов/выходов Подключается к модулю ЦПУ или к предшествующему модулю расширения. Кабель входит в комплект поставки модуля и не может быть отсоединен от него.

**Примечание** Не дотрагивайтесь до кабелей во время работы. Статическое электричество может вызвать ошибки в работе оборудования.

> 3. Соединительное гнездо расширения Предусмотрено для подключения следующего модуля расширения или модуля расширения входов/выходов.

**Основные характеристики модуля аналоговых выходов**

Модули аналоговых выходов подключаются к модулю ЦПУ серии CP1L. Модули ЦПУ CP1L типа M допускают подключение не более трех модулей, включая другие модули расширения и модули расширения входов/выходов.

### Модули аналоговых выходов

### Раздел 7-3

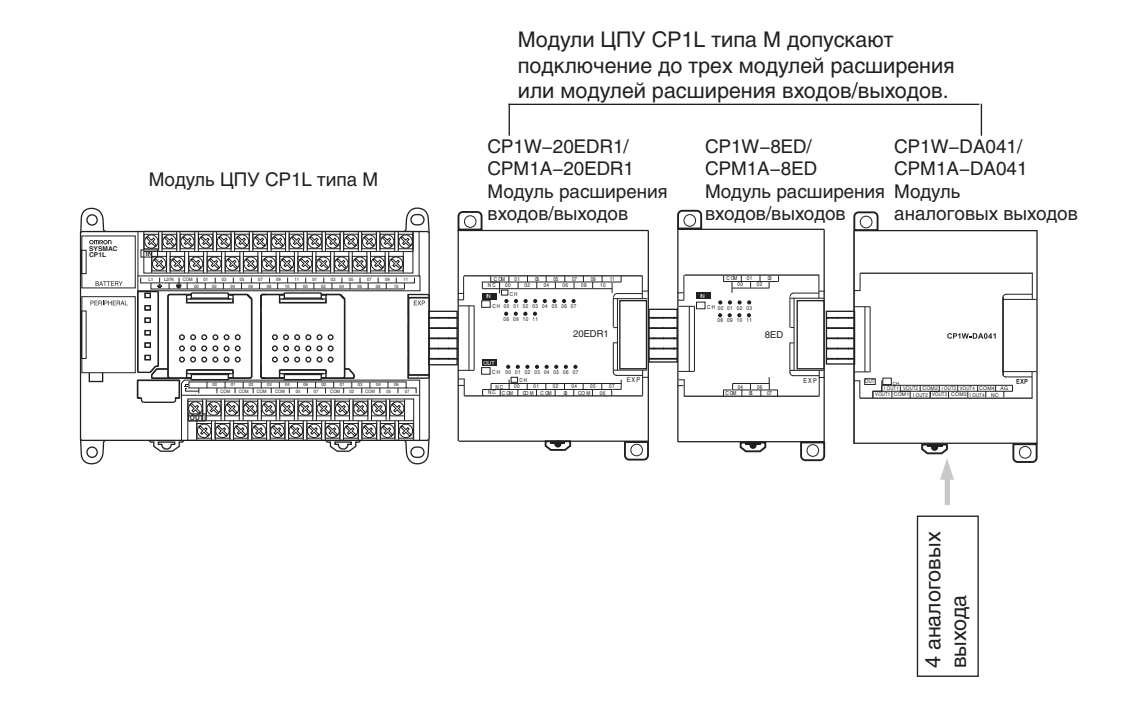

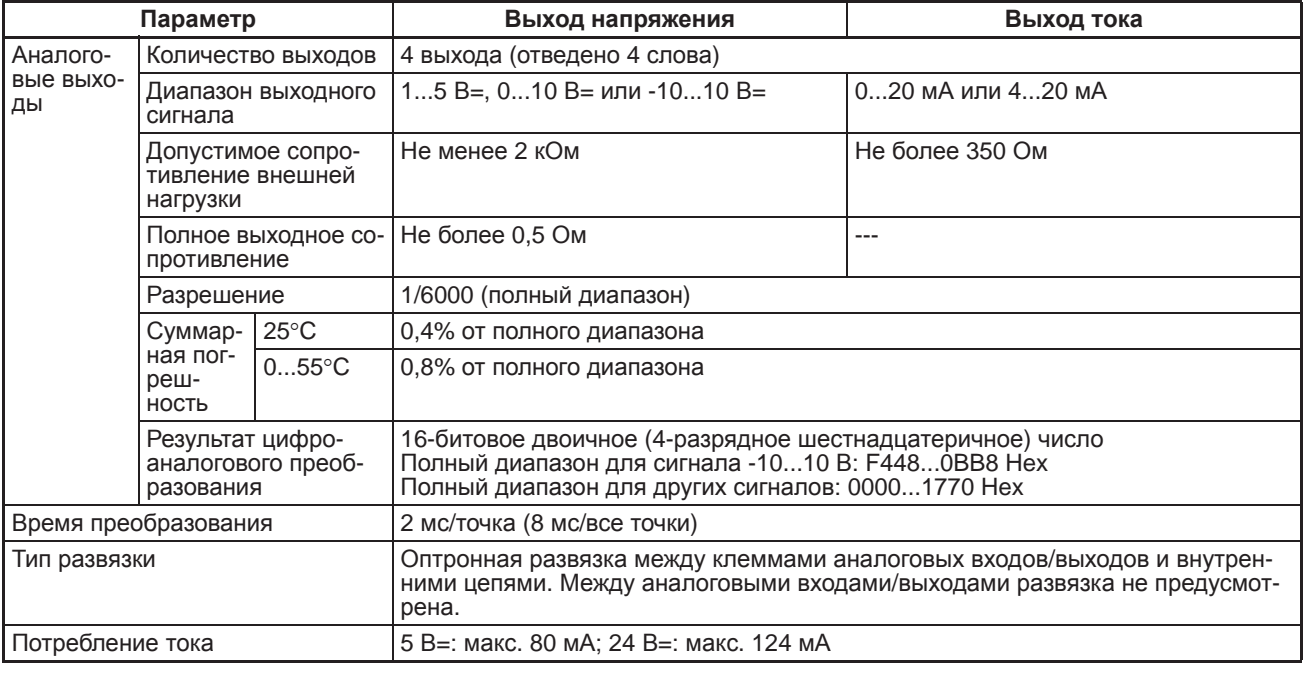

### Диапазоны **ВЫХОДНЫХ** аналоговых сигналов

Уровни аналоговых сигналов зависят от выбранных диапазонов выходных сигналов (см. диаграммы ниже).

Примечание

Если выходной сигнал выходит за указанный диапазон, на выходе устанавливается нижнее или верхнее предельное значение сигнала.

**Диапазоны выходных аналоговых сигналов**

### Q **-10...10 В**

Шестнадцатеричным значениям от F448 до 0BB8 (от -3000 до 3000) соответствуют значения напряжения в диапазоне от -10 до 10 В. Полный диапазон сигнала: -11...11 В. Для отрицательных значений напряжения используйте дополнение до двух.

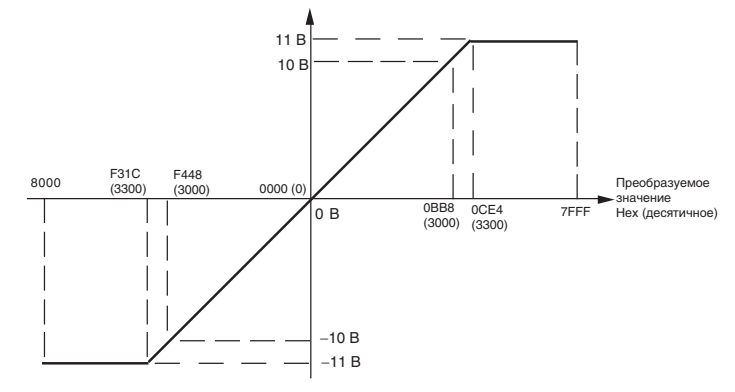

### Q **0...10 В**

Шестнадцатеричным значениям от 0000 до 1770 (от 0 до 6000) соответствуют значения напряжения в диапазоне от 0 до 10 В. Полный диапазон сигнала: -0,5...10,5 В. Для отрицательных значений напряжения используйте дополнение до двух.

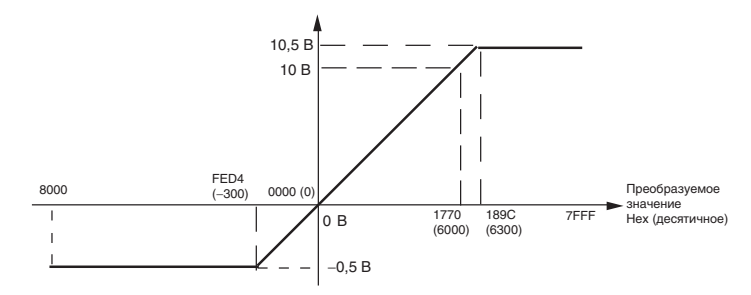

### Q **1...5 В**

Шестнадцатеричным значениям от 0000 до 1770 (от 0 до 6000) соответствуют значения напряжения в диапазоне от 1 до 5 В. Полный диапазон сигнала: 0,8...5,2 В.

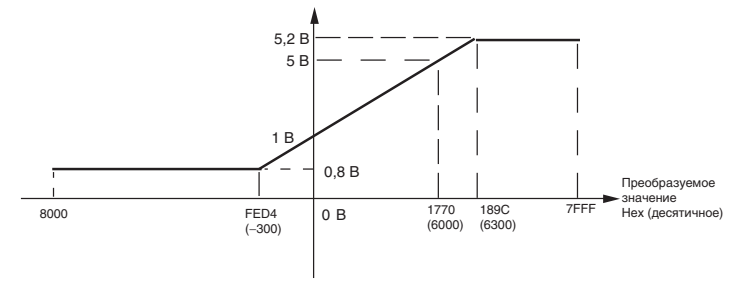

### Q **0...20 мА**

Шестнадцатеричным значениям от 0000 до 1770 (от 0 до 6000) соответствуют значения тока в диапазоне от 0 до 20 мА. Полный диапазон выходного сигнала: 0…21 мА.

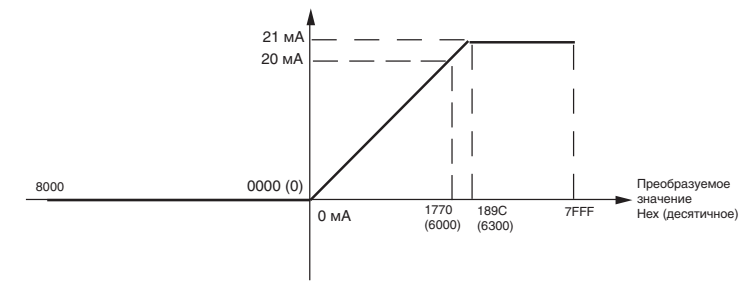

### Q **4...20 мА**

Шестнадцатеричным значениям от 0000 до 1770 (от 0 до 6000) соответствуют значения тока в диапазоне от 4 до 20 мА. Полный диапазон выходного сигнала: 3,2…20,8 мА.

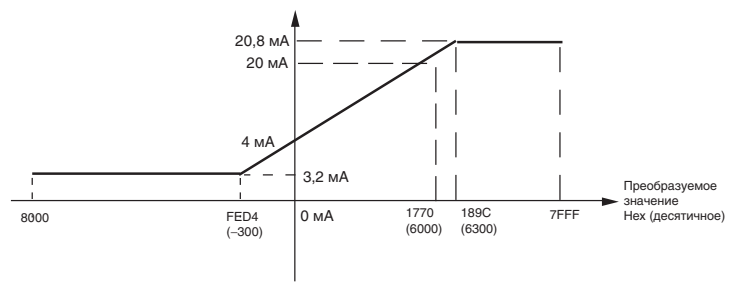

### **Последовательность действий**

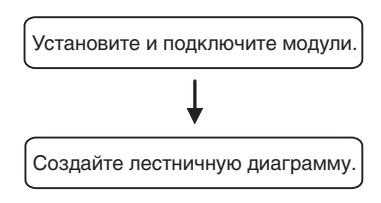

- Подключите модули аналоговых выходов.
- Подключите к аналоговым выходам устройства с аналоговыми входами.
- Задайте код диапазона в словах вывода (n+1, n+2).
	- Задайте использование выходов.
	- Выберите типы выходных сигналов с помощью кодов диапазонов.
- Запишите преобразуемые цифровые значения в слова вывода (n+1...n+4).

### **Последовательность цифро-аналогового преобразования**

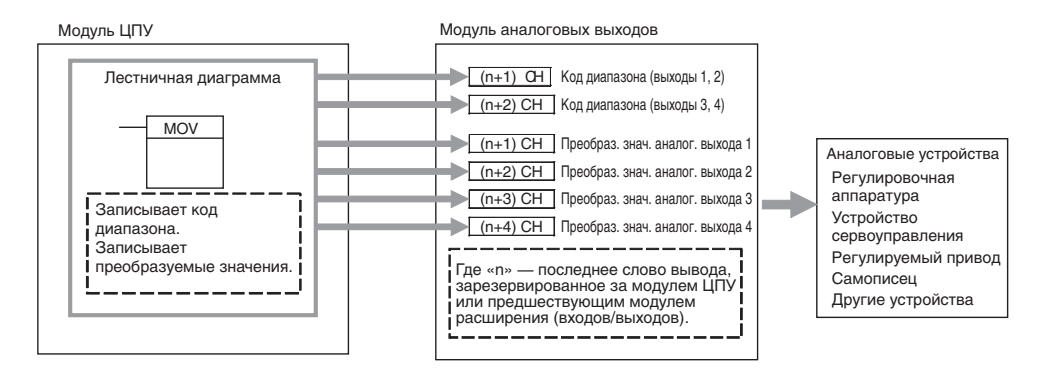

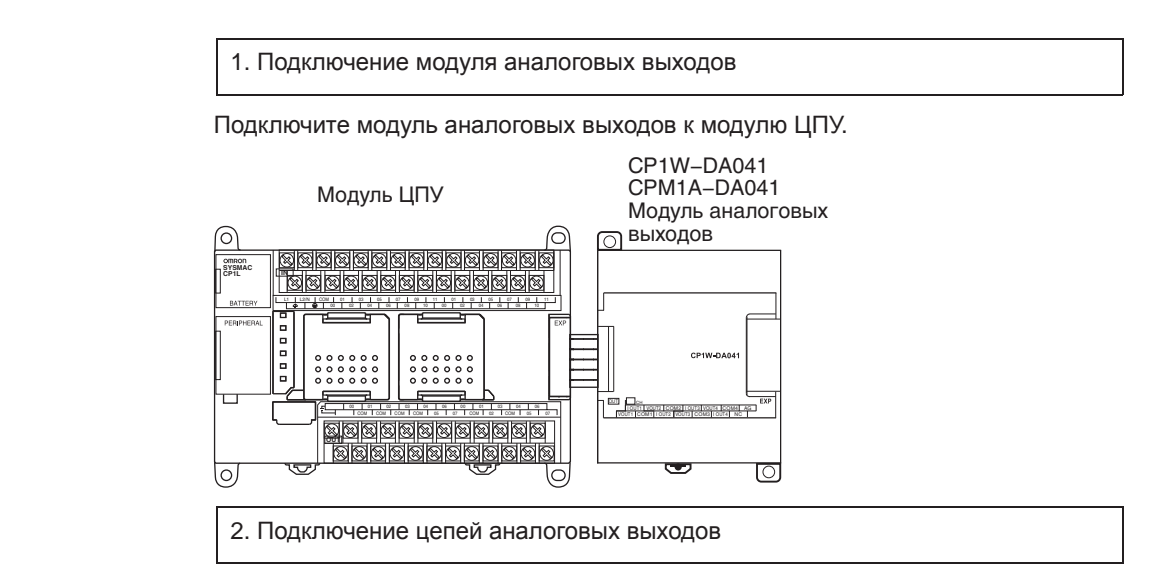

### **Внутренние цепи**

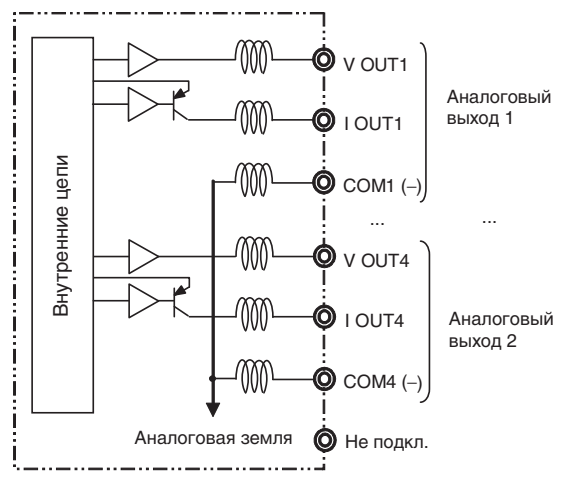

### Q **Подключение цепей аналоговых выходов**

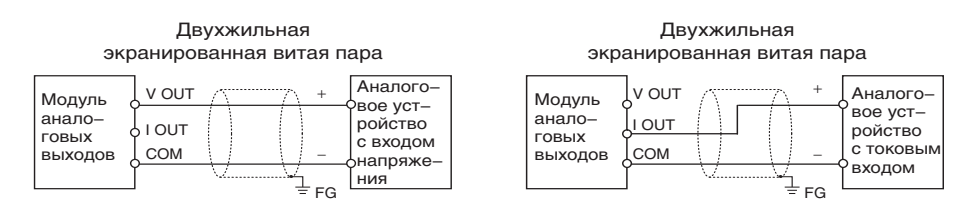

- **Примечание** (1) Во избежание действия помех соедините экран кабеля с клеммой «FG».
	- (2) Прокладывайте сигнальные цепи отдельно от силовых цепей (линий электроснабжения переменного тока, высоковольтных линий и т. п.).
	- (3) При наличии помех в цепи источника питания установите фильтр подавления помех на входе и на стороне источника питания.
	- (4) При включении внешнего источника питания (при заданных кодах диапазонов) или при его отключении на аналоговом выходе может наблюдаться импульсный сигнал длительностью до 1 мс. Чтобы избежать этого сигнала, соблюдайте следующую последовательность действий при включении/выключении питания.

### *Модули аналоговых выходов* **Раздел 7-3**

- Подайте питание на модуль ЦПУ CP1L, проверьте рабочее состояние модуля ЦПУ, после чего включите питание нагрузки.
- Обесточьте нагрузку, после чего отключите питание модуля ЦПУ CP1L.

3. Лестничная диаграмма

### **Распределение слов вывода**

Для модуля аналоговых выходов отводится четыре слова вывода, которые располагаются сразу за последними словами ввода/вывода, принадлежащими модулю ЦПУ или уже установленному модулю расширения/модулю расширения входов/выходов.

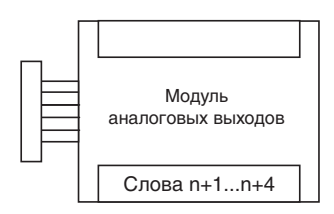

**Запись кода диапазона** Запишите значения параметров использования выходов и диапазонов выходных сигналов в слова n+1 и n+2. Цифро-аналоговое преобразование будет начато после того, как значения параметров будут переданы из модуля ЦПУ в модуль аналоговых выходов.

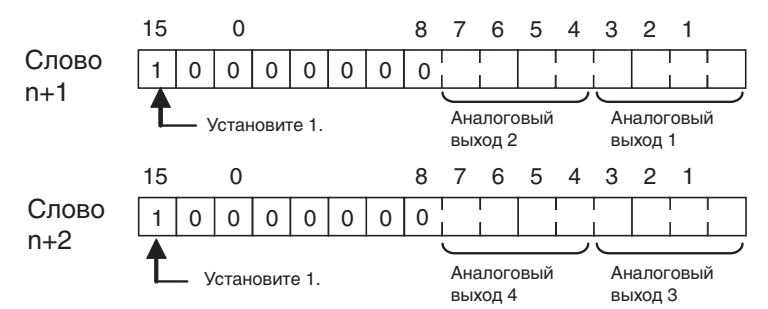

### Q **Код диапазона**

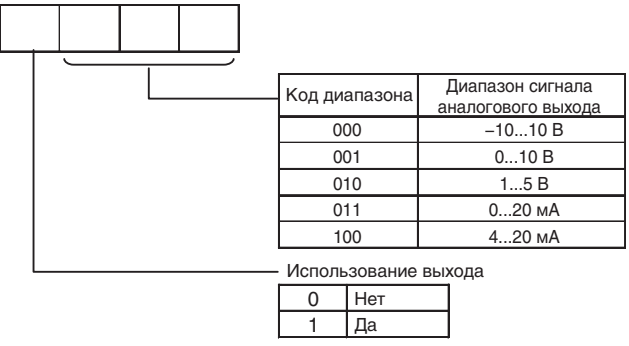

- Модуль аналоговых выходов не приступит к цифро-аналоговому преобразованию до тех пор, пока не будет записан код диапазона выходных сигналов. На выходе будет присутствовать уровень 0 В или 0 мА.
- Если код диапазона уже записан, но не введены данные, соответствующие выбранному диапазону выходного сигнала, на выходе удерживается сигнал следующего уровня: 0 В или 0 мА для диапазонов 0...10 В, -10...+10 В и 0...20 мА; 1 В или 4 мА для диапазонов 1...5 В и 4...20 мА.
- После того как код диапазона установлен, его невозможно изменить, пока на модуль ЦПУ подается питание. Чтобы изменить диапазон входных или выходных сигналов, выключите и вновь включите питание модуля ЦПУ.

### Раздел 7-3

### Запись параметров аналоговых выходов

Действия в начале

работы

Для записи значений параметров в слова вывода можно использовать лестничные диаграммы. Если последним словом вывода, зарезервированным за модулем ЦПУ или предшествующим модулем расширения/модулем расширения входов/выходов, является слово «n», то словом вывода для записи параметров является слово «n+1».

После включения питания должно пройти два цикла и еще примерно 50 мс, прежде чем будет преобразовано первое значение.

В приведенной ниже таблице указаны состояния выходов сразу после завершения подготовительной процедуры.

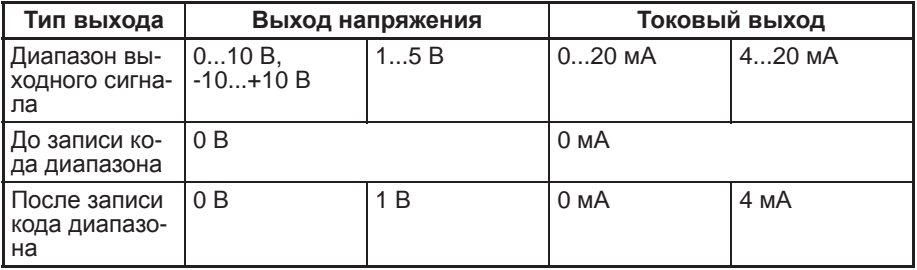

По указанной выше причине в программе следует предусмотреть блок задержки (см. образец ниже), который будет ожидать ввода действительных цифровых значений в том случае, когда программа начинает выполняться одновременно с включением устройства.

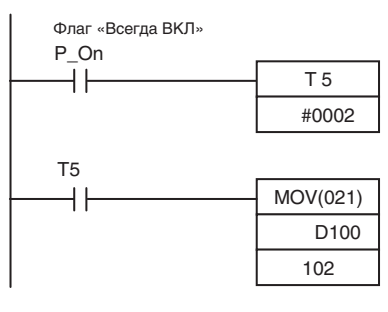

Сразу после включения питания начинает отсчет таймер ТІМ 005. По истечении 0,1...0,2 с (100...200 мс) устанавливается («1») флаг завершения таймера ТІМ 005 и значение, содержащееся в слове DM 0100. перемещается в регистр IR 102 как результат преобразования для аналогового выхода 1.

- Обработка ошибок модуля
- Если в модуле аналоговых выходов возникает ошибка, на аналоговом выходе устанавливается уровень 0 В или 0 мА. Если выбран диапазон выходного сигнала 1...5 В или 4...20 мА и в модуле ЦПУ возникает фатальная (необратимая) ошибка, на аналоговом выходе устанавливается уровень 0 В/0 мА — в случае ошибки модуля ЦПУ или ошибки шины ввода/вывода; или 1 В/1 мА - в случае любой другой ошибки.
- Для индикации ошибок модулей расширения служат биты 0...6 слова А436. Биты распределены между модулями в порядке их удаленности от модуля ЦПУ (ближайшему модулю соответствует бит А436.00 и так далее). Вы можете использовать эти битовые флаги в своей программе, если необходимо реализовать обнаружение ошибок.

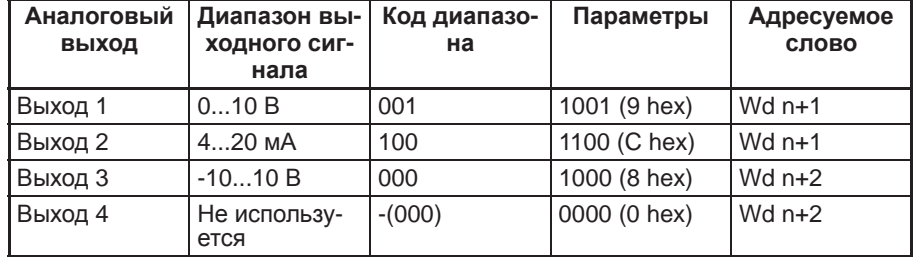

### Пример программы

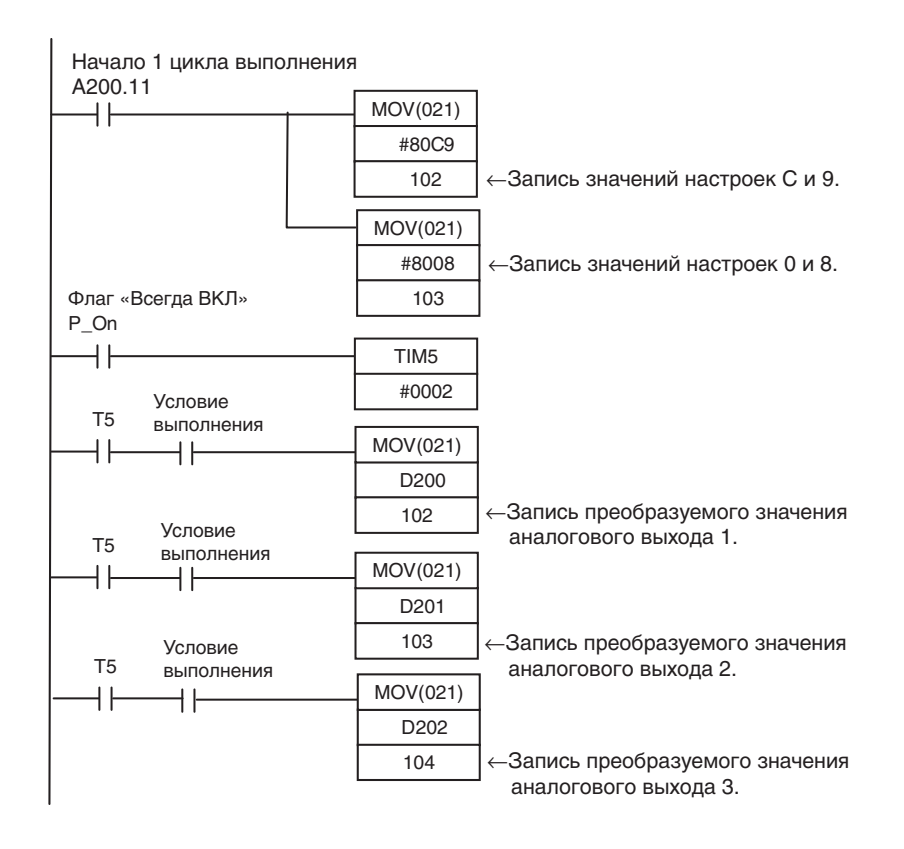

### **7-4 Модули аналоговых входов/выходов**

### **7-4-1 Модули аналоговых входов/выходов CPM1A-MAD01**

В каждом модуле аналоговых входов/выходов CPM1A-MAD01 имеются 2 аналоговых входа и 1 аналоговый выход.

- Аналоговые входы имеют разрешение 1/256 и для них могут устанавливаться следующие диапазоны входных сигналов: 0...10 В=, 1...5 В= или 4...20 мА. В случае выбора диапазонов 1...5 В= и 4...20 мА может использоваться функция обнаружения разрыва цепи.
- Для аналоговых выходов можно выбрать один из следующих диапазонов выходного сигнала: 0...10 В=, -10...10 В= или 4...20 мА. При диапазоне выходного сигнала 0...10 В= или 4...20 мА выход имеет разрешение 1/256, а при диапазоне выходного сигнала -10...10 В= — разрешение 1/512 .

### **Названия и функции элементов**

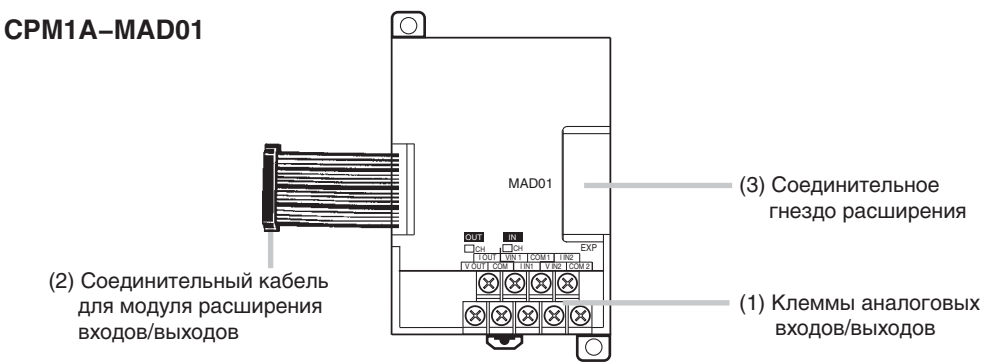

(1) Клеммы аналоговых входов/выходов

Служат для подключения входов/выходов к устройствам с аналоговыми выходами/входами.

Расположение клемм входов/выходов

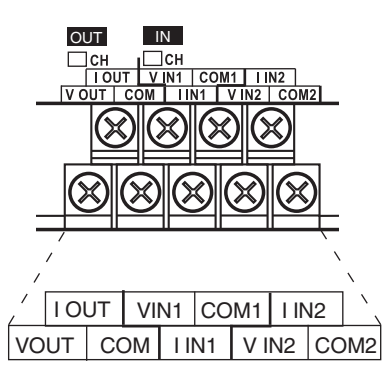

**Примечание** Для использования токовых входов соедините накоротко клемму V IN1 с клеммой I IN1, а клемму V IN2 с клеммой I IN2.

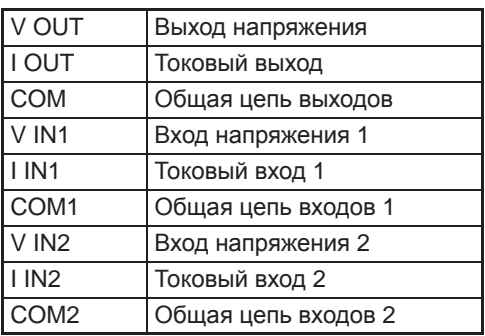

- (2) Соединительный кабель для модуля расширения входов/выходов Подключается к соединительному гнезду расширения модуля ЦПУ CP1L или модуля расширения/модуля расширения входов/выходов. Кабель входит в комплект поставки модуля аналоговых входов/выходов и не может быть отсоединен от него.
- **Предупреждение** Не дотрагивайтесь до кабелей во время работы. Статическое электричество может вызвать ошибки в работе оборудования.
	- (3) Соединительное гнездо расширения Предусмотрено для подключения модулей расширения или модулей расширения входов/выходов.

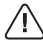

### Раздел 7-4

### Основные характеристики модуля аналоговых **ВХОДОВ/ВЫХОДОВ**

Модули аналоговых входов/выходов подключаются к модулю ЦПУ серии CP1L. Модули ЦПУ СР1L типа М допускают подключение не более трех модулей, включая любые другие уже подключенные модули расширения и модули расширения входов/выходов.

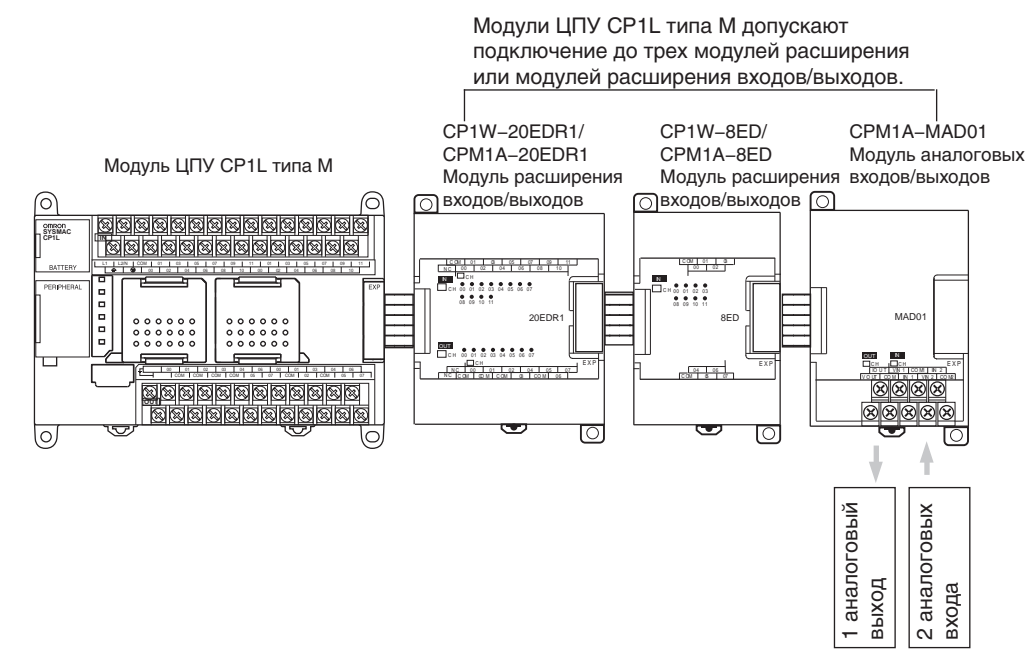

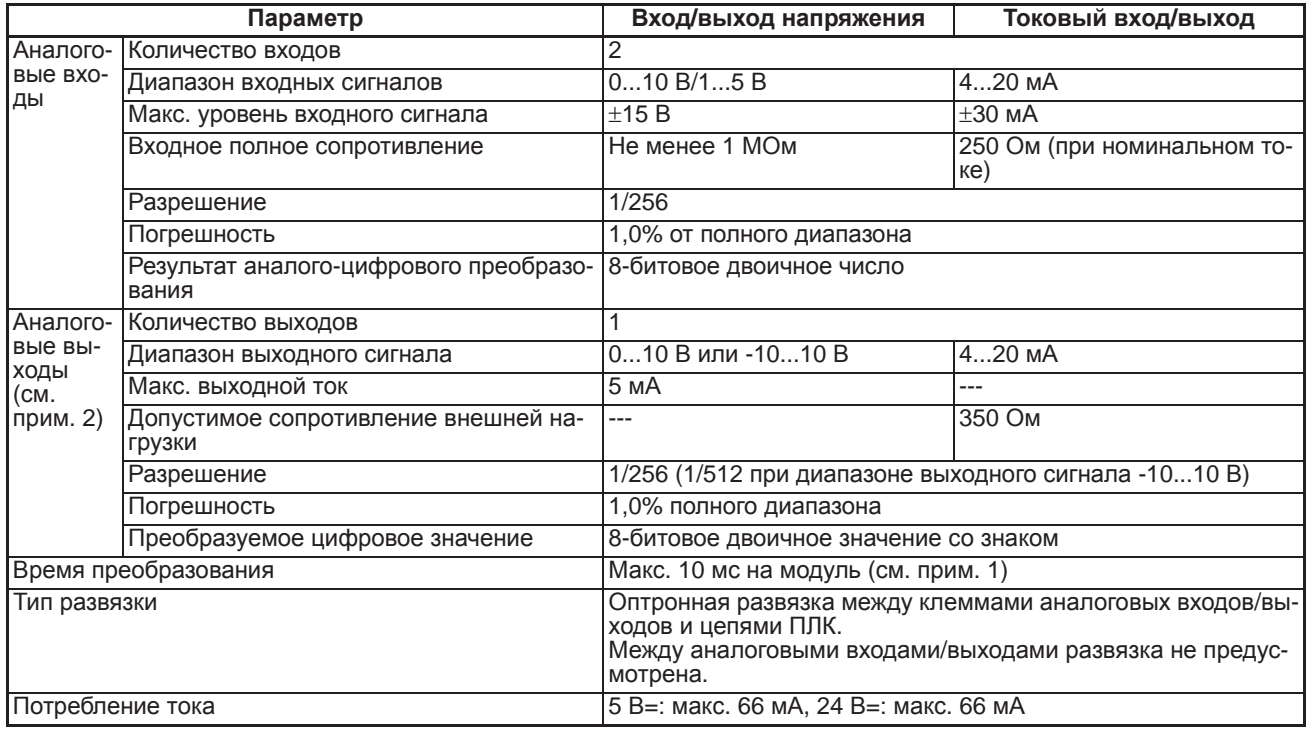

Примечание

(1) Время преобразования - это общее время преобразования, необходимое для двух аналоговых входов и одного аналогового выхода.

(2) Одновременно **MOFVT** использоваться аналоговые ВЫХОДЫ напряжения и токовые аналоговые выходы. В этом случае, однако, суммарный выходной ток не должен превышать 21 мА.

### **Диапазоны входных/выходных аналоговых сигналов**

### **Диапазоны входных аналоговых сигналов**

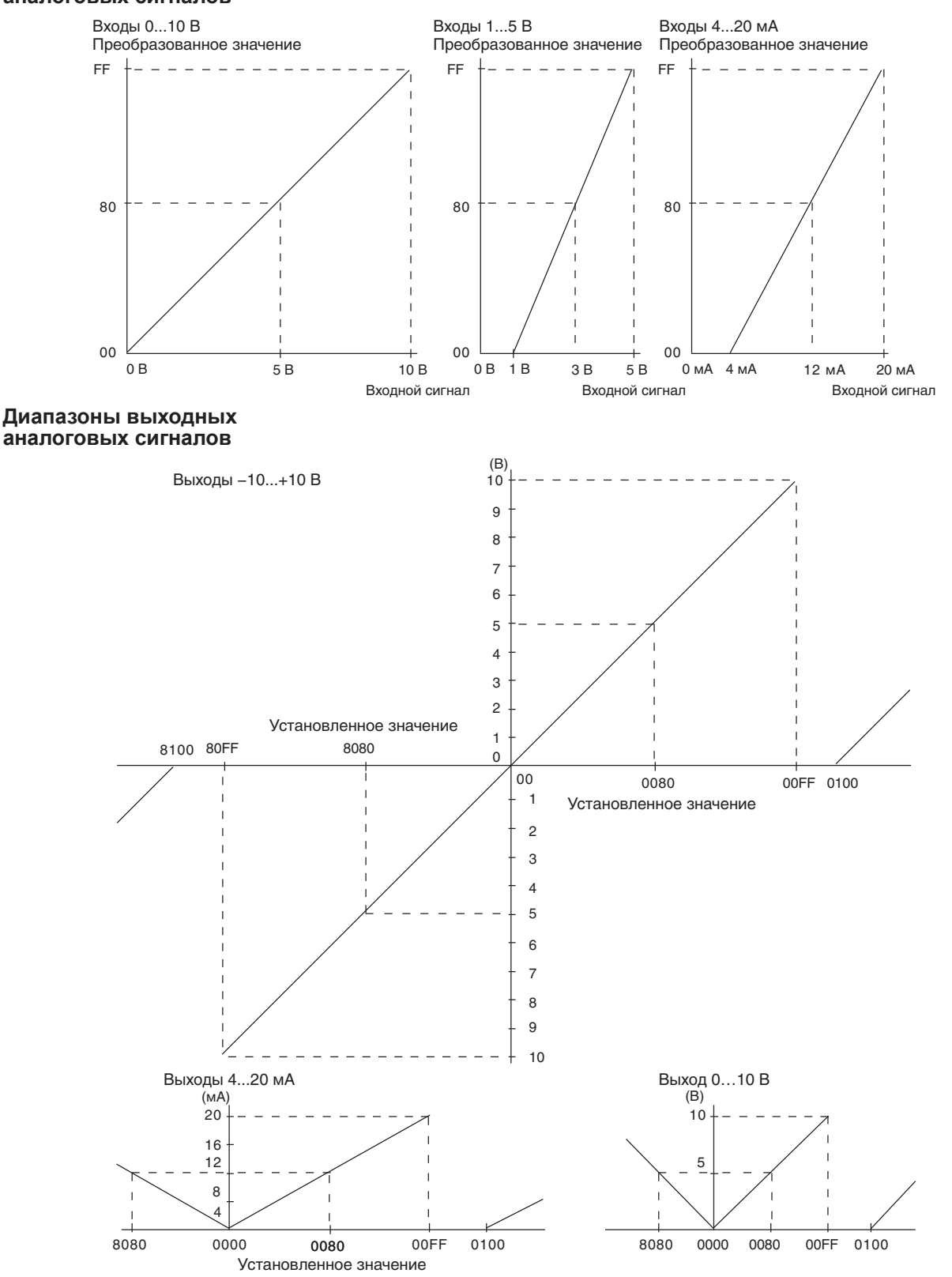

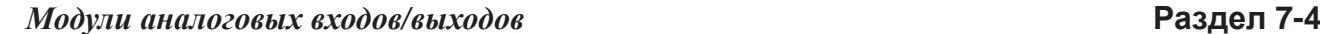

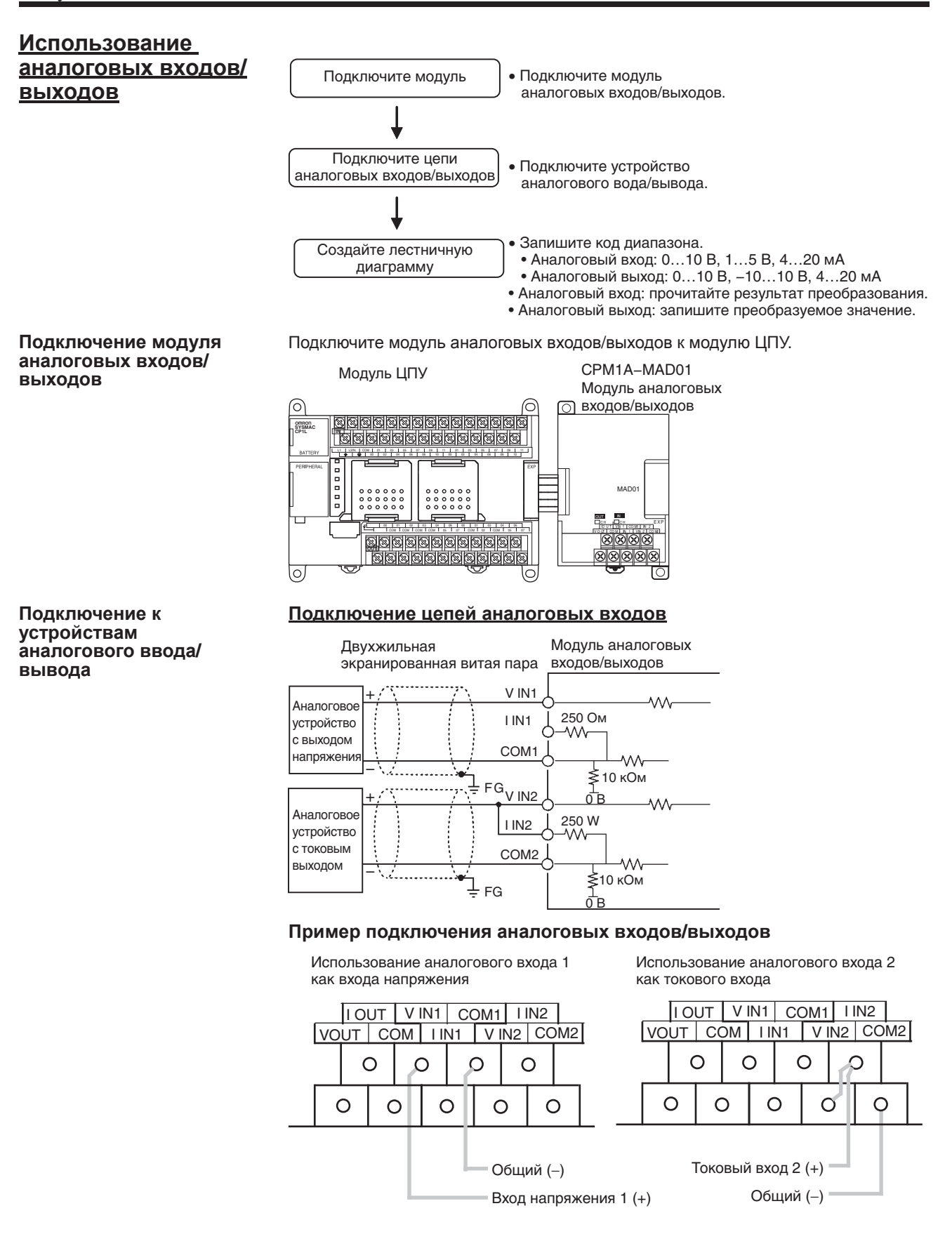

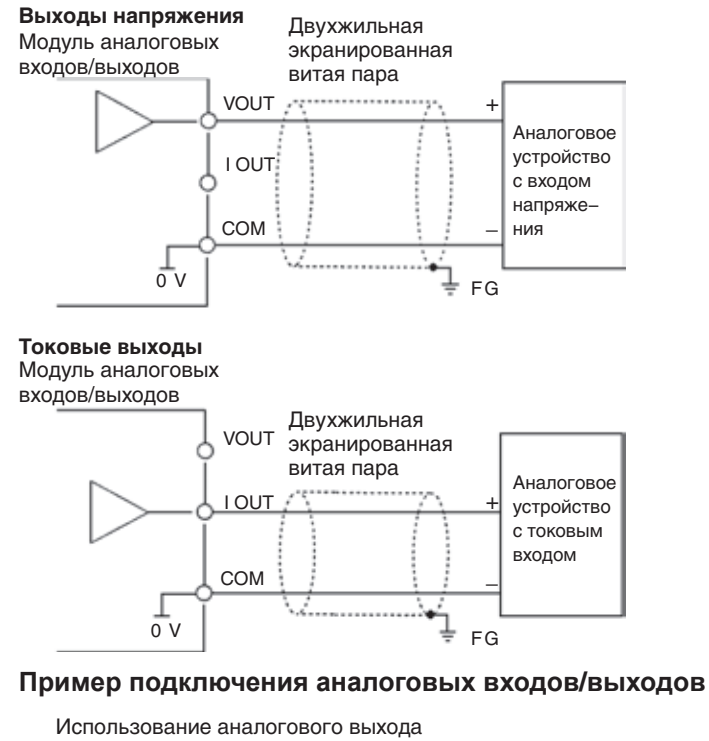

### **Подключение цепей аналоговых выходов**

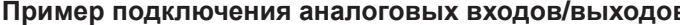

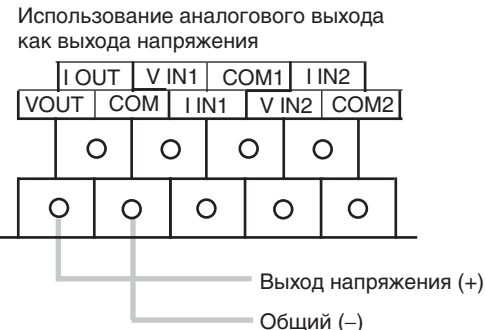

- **Примечание** (1) Допускается одновременное использование аналоговых выходов напряжения и токовых аналоговых выходов, однако общий выходной ток не должен превышать 21 мА.
	- (2) Используйте двухжильные экранированные витые пары.
	- (3) Прокладывайте сигнальные цепи отдельно от силовых цепей (линий электроснабжения переменного тока, высоковольтных линий и т. п.).
	- (4) Если вход не используется, соедините клеммы V IN и I IN накоротко с клеммой COM.
	- (5) Используйте обжимные наконечники (момент затяжки винтов клемм должен составлять 0,5 Н·м).
	- (6) Для использования токовых входов соедините накоротко клеммы  $V_{IN}$  и клеммы  $I_{IN}$ .
	- (7) При наличии помех в цепи источника питания установите фильтр подавления помех на входе и на стороне источника питания.

### **Создание лестничной диаграммы**

### **Распределение входов/выходов**

Для модуля аналоговых входов/выходов отводятся два слова ввода и одно слово вывода, которые располагаются сразу за последним словом, принадлежащим модулю ЦПУ или предшествующему модулю расширения/модулю расширения входов/выходов.

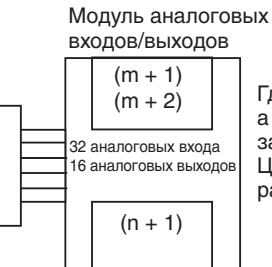

Где «m» — последнее слово ввода, а «n» — последнее слово вывода,  $a$ арезервированное за модулем ЦПУ или предшествующим модулем расширения (входов/выходов).

### **Запись кода диапазона**

Запишите код диапазона в слово n+1. После того как код диапазона будет передан из модуля ЦПУ в модуль аналоговых входов/выходов, будет начато АЦ- или ЦА-преобразование. Для обозначения диапазонов сигнала аналоговых входов 1 и 2 и аналогового выхода предусмотрено 8 кодов диапазонов, перечисленных в таблице ниже.

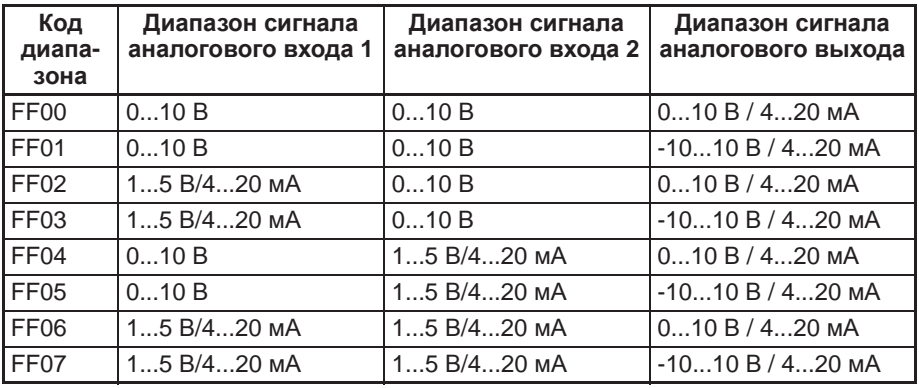

• Тип сигнала (напряжение/ток) определяется выбранной схемой подключения.

• В первом цикле выполнения программы запишите соответствующий код диапазона в слово вывода (n + 1) модуля аналоговых входов/выходов. Флаг первого цикла

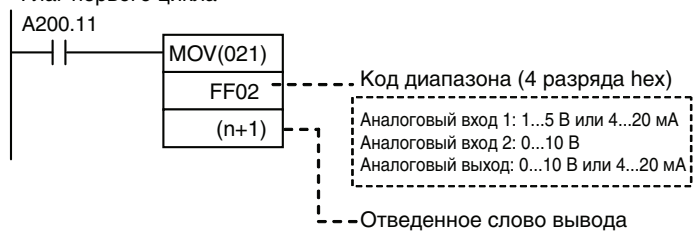

- Модуль аналоговых входов/выходов не приступит к преобразованию аналоговых/цифровых сигналов до тех пор, пока не будет записан код диапазона сигналов.
- После того как код диапазона установлен, его невозможно изменить, пока на ходных сигналов, выключите и вновь включите питание модуля ЦПУ.
- Если в слово n+1 будет записан код диапазона, не указанный в приведенной выше таблице, этот код диапазона не будет принят модулем аналоговых входов/выходов и ЦА- или АЦ-преобразование начато не будет.

### Раздел 7-4

### Чтение результатов аналого-цифрового преобразования

Цифровые значения преобразованных аналоговых сигналов записываются в биты 00...07 слов m+1 и m+2.

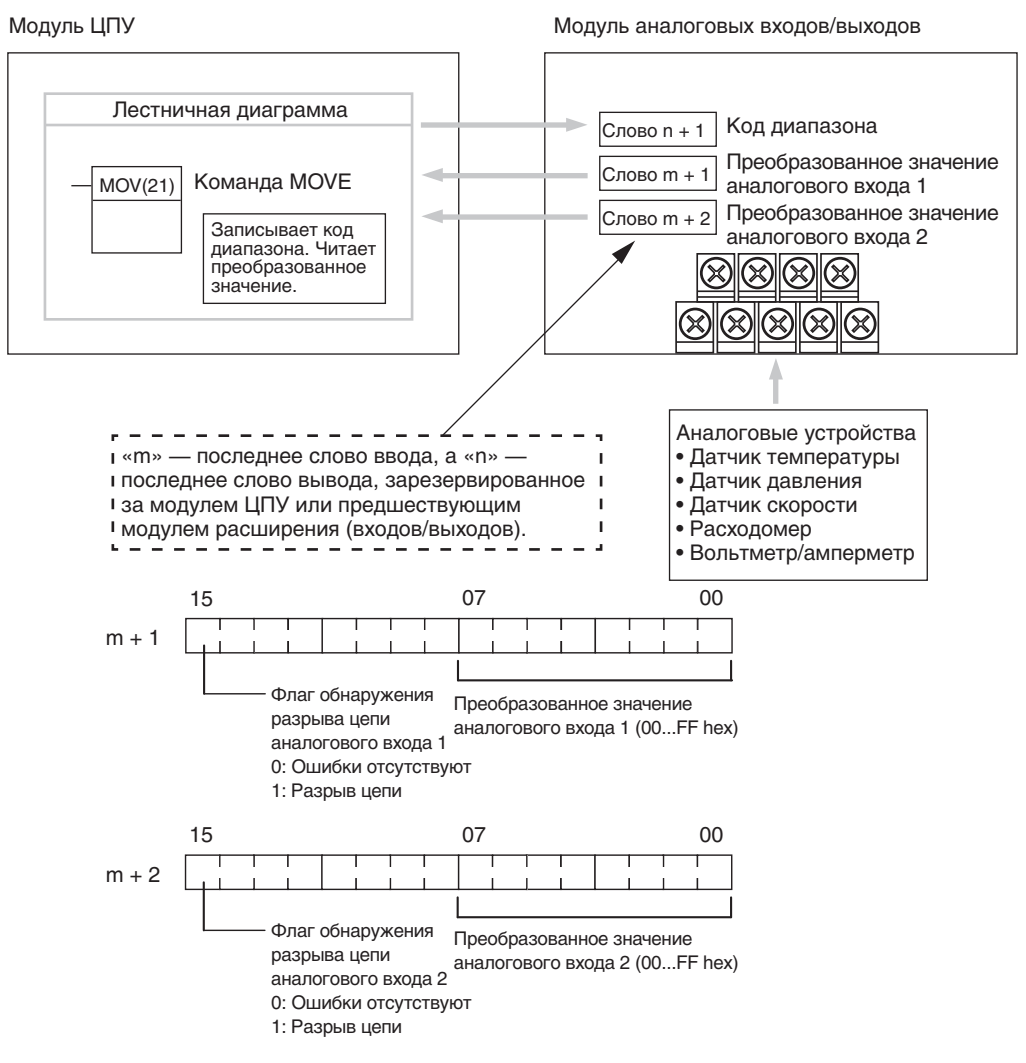

Примечание Если используются диапазоны входных сигналов 1... 5 В или 4... 20 мА и входной сигнал падает ниже уровня 1 В или 4 мА, включается флаг обнаружения разрыва цепи (если выбран диапазон входного сигнала 0...10 В, разрыв цепи не обнаруживается).

### Раздел 7-4

Код диапазона

значение

Преобразуемое цифровое

### Запись значения для цифро-аналогового преобразования

Преобразуемое цифровое значение записывается в слово (n+1), отведенное для модуля аналоговых входов/выходов.

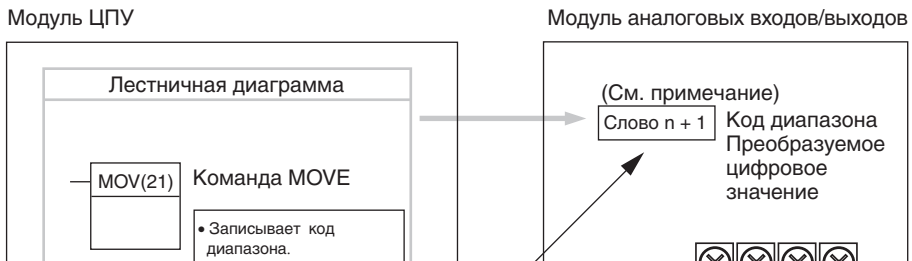

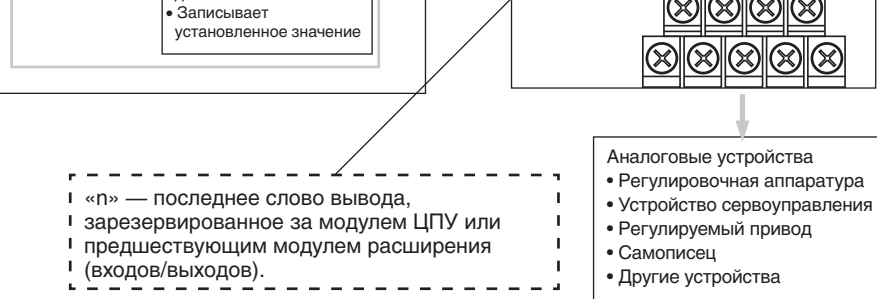

### Примечание

Слово (n + 1) можно использовать как для записи кода диапазона, так и для записи преобразуемого цифрового значения.

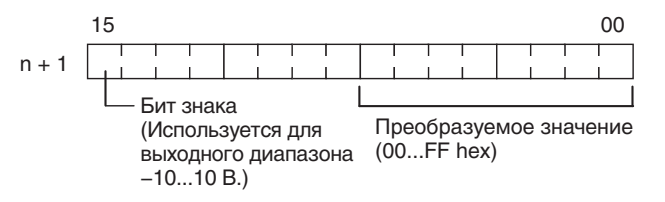

- $1.2.3...$ 1. Для диапазонов выходных сигналов 0...10 В/4...20 мА цифровые значения могут задаваться в диапазоне от 0000...00FF.
	- 2. Если выходной сигнал изменяется в диапазоне -10...10 В, диапазон преобразуемых цифровых значений состоит из двух поддиапазонов: от 8000 до 80FF hex (-10...0 В) и от 0000 до 00FF hex (0...10 В).
	- 3. Если введено значение FF , на выходе устанавливается уровень 0 В/4 мА.
	- 4. В указанном выходном значении следующие биты не учитываются:
		- диапазон выходного сигнала -10...10 В: биты 08...14;
		- диапазон выходного сигнала 0...10 В/4...20 мА: биты 08...15.

### Действия в начале работы

После включения питания должно пройти два цикла и еще примерно 100 мс, прежде чем будет преобразовано первое значение. В начале программы можно предусмотреть приведенные ниже команды, которые обеспечат задержку чтения преобразованных данных до того момента, когда на самом деле станет возможным преобразование.

До завершения этой первоначальной процедуры результат преобразования входного аналогового сигнала содержит значение 0000. До тех пор пока не будет записан код диапазона выходных сигналов, на аналоговом выходе будет присутствовать уровень 0 В или 0 мА. После того как код диапазона записан, на аналоговом выходе устанавливается уровень 0 В или 4 мА, если выбран диапазон 0...10 В. -10...10 В или 4...20 мА.

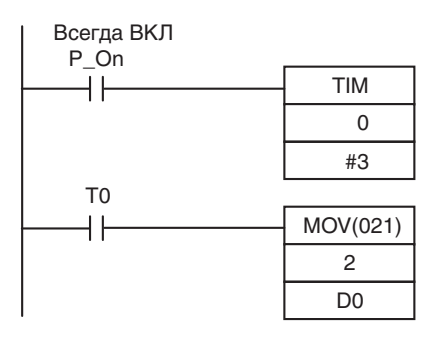

Сразу после включения питания начинает отсчет таймер ТІМ 0. По истечении 0.2...0,3 с (200...300 мс) вход таймера ТІМ5 включается и результат преобразования аналогового сигнала на входе 0, хранящийся в слове 2, передается в слово D00000.

### **Обработка ошибок модуля**

- Когда в модуле аналоговых входов/выходов возникает ошибка, в качестве результата преобразования аналогового сигнала устанавливается значение 0000, а на аналоговом выходе устанавливается уровень 0 В или 4 мА.
- Для индикации ошибок модулей расширения и модулей расширения входов/ .<br>выходов служат биты 0...6 слова A436. Биты распределены между модулями<br>в порядке их удаленности от модуля ЦПУ (ближайшему модулю соответствувт бит А436.00 и так далее). Вы можете использовать эти битовые флаги в своей программе, если необходимо реализовать обнаружение ошибок.

### **Пример программы**

В приведенном примере программы используются следующие диапазоны: Аналоговый вход 0: 0...10 В

Аналоговый вход 1: 1...5 В или 4...20 мА

Аналоговый выход: 0...10 В или 4...20 мА

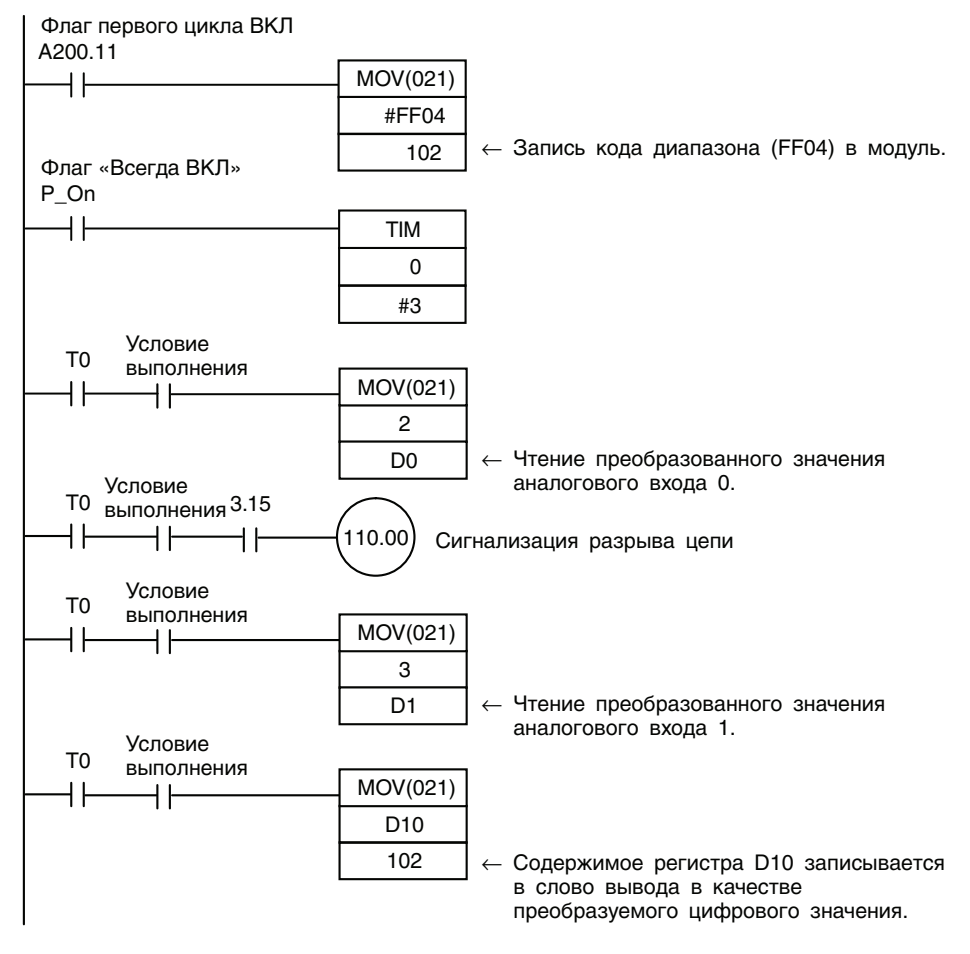

### **7-4-2 Модули аналоговых входов/выходов CP1W-MAD11/CPM1A-MAD11**

В каждом модуле аналоговых входов/выходов CP1W-MAD11/CPM1A-MAD11 имеются 2 аналоговых входа и 1 аналоговый выход.

- Для аналогового входа может быть выбран один из следующих диапазонов входного сигнала: 0...5 В=, 1...5 В=, 0...10 В=, -10...10 В=, 0...20 мА или 4...20 мА. Входы имеют разрешение 1/6000.
- Если выбраны диапазоны 1...5 В= и 4...20 мА, может использоваться функция обнаружения разрыва цепи.
- Для аналогового выхода может быть выбран один из следующих диапазонов выходного сигнала: 1...5 В=, 0...10 В=, -10...10 В=, 0...20 мА или 4...20 мА. Выходы имеют разрешение 1/6000.

### **Названия и функции элементов**

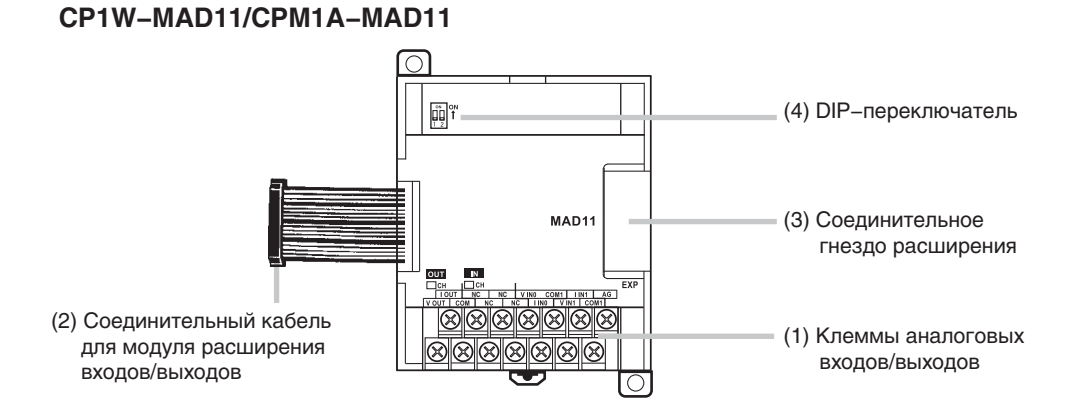

(1) Клеммы аналоговых входов/выходов Служат для подключения входов/выходов к устройствам с аналоговыми выходами/входами.

Расположение клемм модуля CPM1A-MAD11

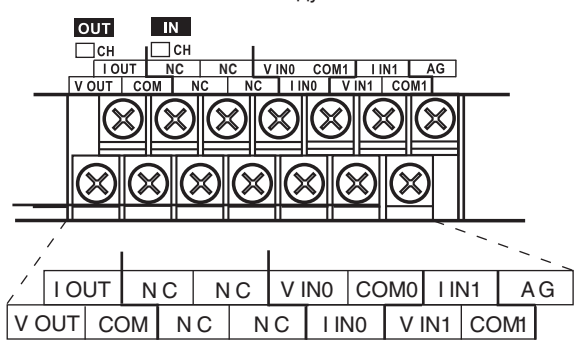

**Примечание** Для использования токовых входов соедините накоротко клемму V IN0 с клеммой I IN0, а клемму V IN1 с клеммой I IN1.

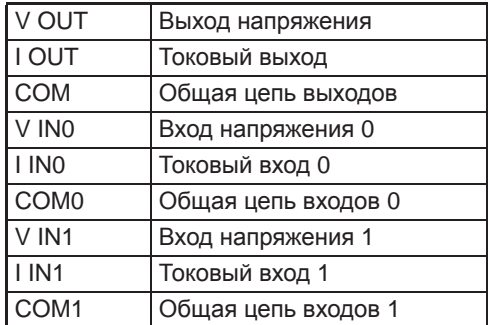

(2) Соединительный кабель для модуля расширения входов/выходов Подключается к соединительному гнезду расширения модуля ЦПУ CP1L либо модуля расширения/модуля расширения входов/выходов CMP1A. Кабель входит в комплект поставки модуля аналоговых входов/выходов и не может быть отсоединен от него.

**Предупреждение** Не дотрагивайтесь до кабелей во время работы. Статическое электричество может вызвать ошибки в работе оборудования.

> (3) Соединительное гнездо расширения Предусмотрено для подключения модулей расширения или модулей расширения входов/выходов.

### (4) DIP-переключатель

Служит для включения/отключения функции усреднения.

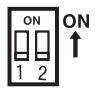

Ключ 1: вычисление среднего для аналогового входа 0 (ВЫКЛ: усреднение не производится; ВКЛ: усреднение производится)  $\overline{k}$ люч 2: вычисление среднего для аналогового входа 1 (ВЫКЛ: усреднение не производится; ВКЛ: усреднение производится)

### **Основные характеристики модуля аналоговых входов/выходов**

 $\sqrt{N}$ 

Модули аналоговых входов/выходов подключаются к модулю ЦПУ серии CP1L. Модули ЦПУ CP1L типа M допускают подключение не более трех модулей, включая любые другие уже подключенные модули расширения и модули расширения входов/выходов.

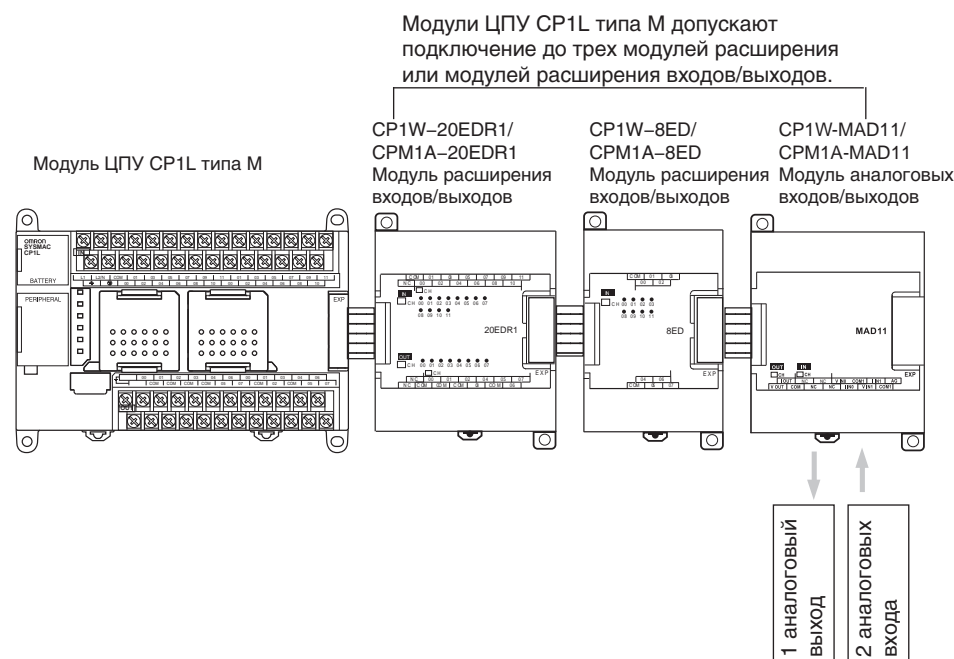

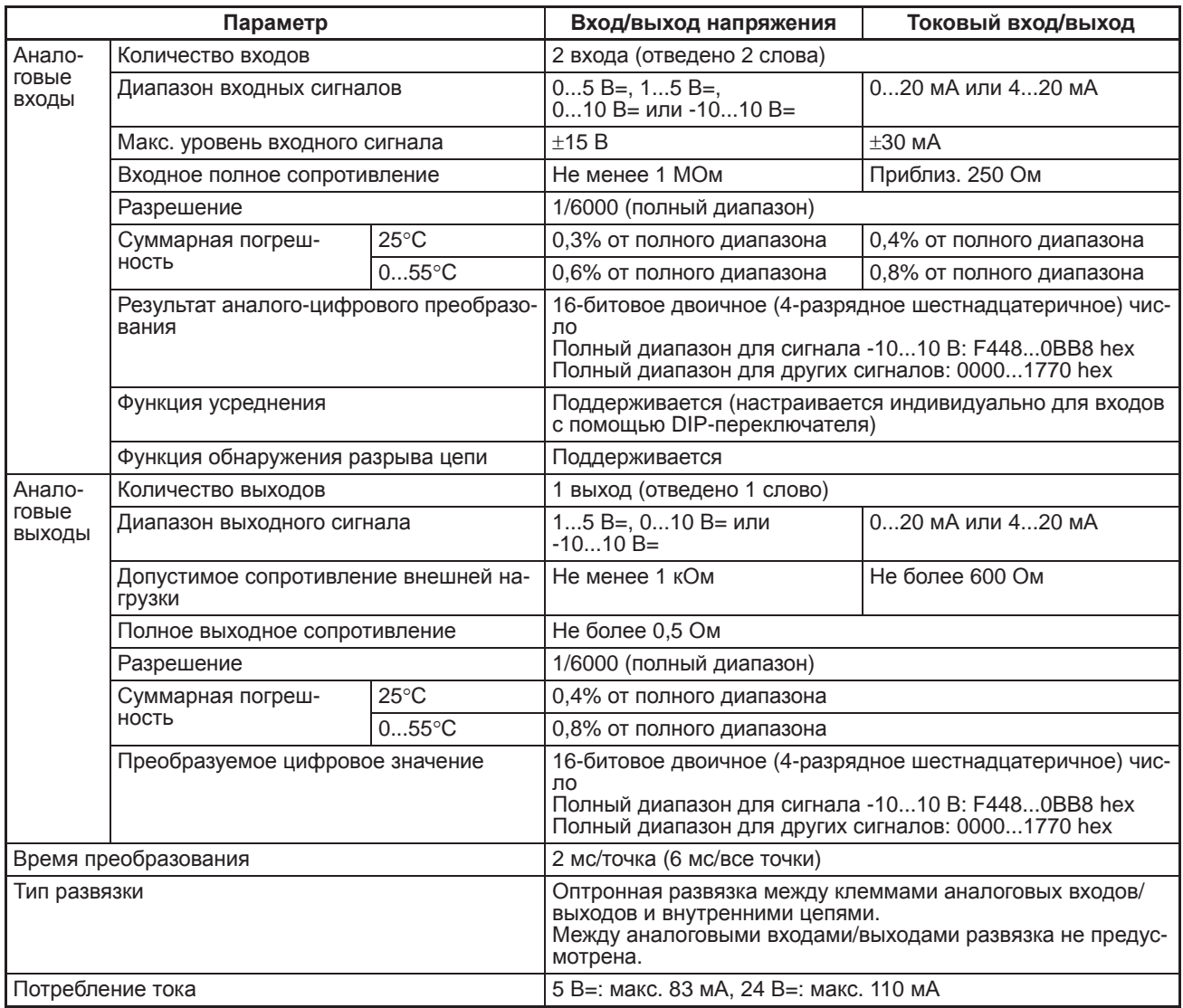

### **Диапазоны входных/выходных аналоговых сигналов**

Соотношения между диапазонами аналоговых сигналов и цифровых значений представлены на диаграммах ниже.

**Примечание** Если входной сигнал выходит за указанный диапазон, в качестве результата аналого-цифрового преобразования фиксируется нижнее или верхнее предельное значение.

**Диапазоны входных аналоговых сигналов**

### **-10...10 В**

Значениям напряжения в диапазоне от -10 до 10 В соответствуют шестнадцатеричные значения от F448 до 0BB8 (от -3000 до 3000). Полный диапазон значений: от F31C до 0CE4 (от -3300 до 3300).

Для представления отрицательных значений напряжения используется дополнение до двух.

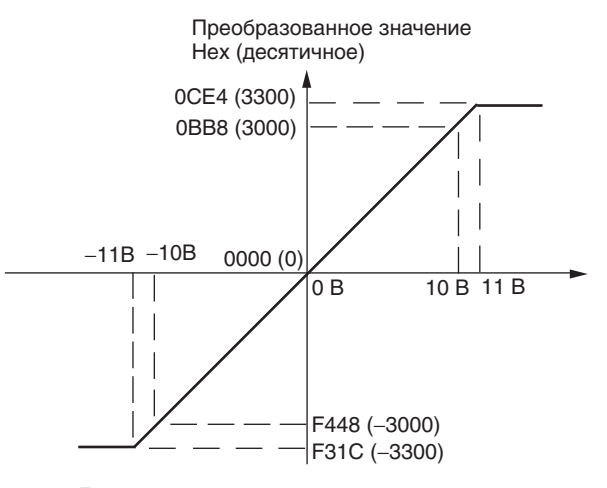

### **0...10 В**

Значениям напряжения в диапазоне от 0 до 10 В соответствуют шестнадцатеричные значения от 0000 до 1770 (от 0 до 6000). Полный диапазон значений: от FED4 до 189C (от -300 до 6300). Для представления отрицательных значений напряжения используется дополнение до двух.

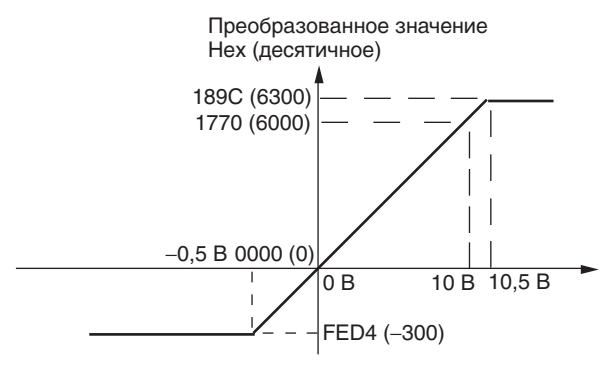

### **0...5 В**

Значениям напряжения в диапазоне от 0 до 5 В соответствуют шестнадцатеричные значения от 0000 до 1770 (от 0 до 6000). Полный диапазон значений: от FED4 до 189C (от -300 до 6300). Для представления отрицательных значений напряжения используется дополнение до двух.

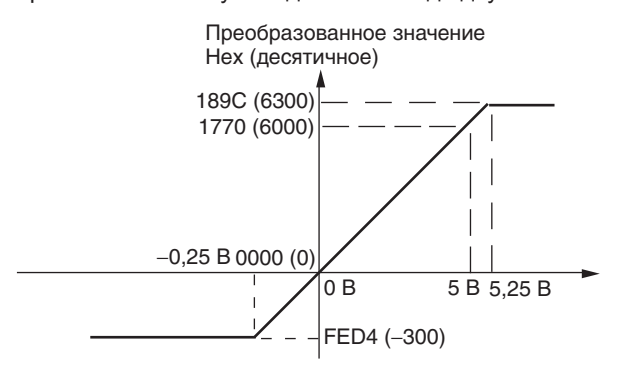

### $1...5B$

Значениям напряжения в диапазоне от 1 до 5 В соответствуют шестнадцатеричные значения от 0000 до 1770 (от 0 до 6000). Полный диапазон значений: от FED4 до 189С (от -300 до 6300). Для представления значений напряжения в диапазоне от 0,8 до 1 В используется дополнение до двух. Если входной сигнал падает ниже уровня 0.8 В, срабатывает функция обнаружения разрыва цепи и в качестве результата преобразования устанавливается значение 8000.

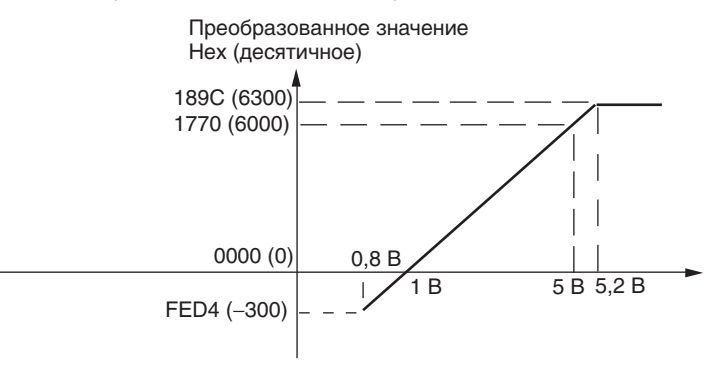

### $0...20$  MA

Значениям тока в диапазоне от 0 до 20 мА соответствуют шестнадцатеричные значения от 0000 до 1770 (от 0 до 6000). Полный диапазон значений: от FED4 до 189С (от -300 до 6300). Для представления отрицательных значений тока используется дополнение до двух.

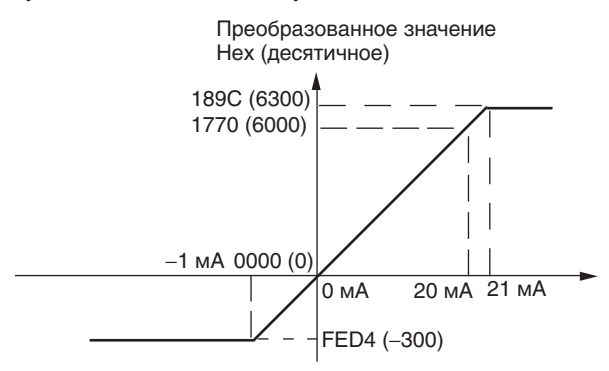

### 4...20 MA

Значениям тока в диапазоне от 4 до 20 мА соответствуют шестнадцатеричные значения от 0000 до 1770 (от 0 до 6000). Полный диапазон значений: от FED4 до 189С (от -300 до 6300). Для представления значений тока в диапазоне от 3,2 до 4 мА используется дополнение до двух. Если входной сигнал падает ниже уровня 3,2 мА, срабатывает функция обнаружения разрыва цепи и в качестве результата преобразования устанавливается значение 8000.

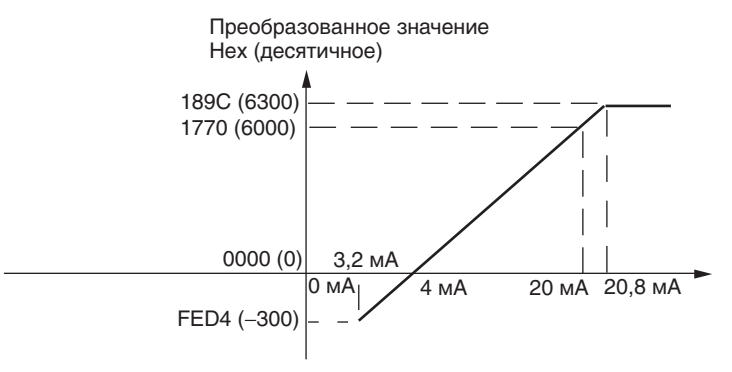

**Диапазоны выходных аналоговых сигналов**

### **-10...10 В**

Шестнадцатеричным значениям от F448 до 0BB8 (от -3000 до 3000) соответствуют значения напряжения в диапазоне от -10 до 10 В. Полный диапазон сигнала: -11...11 В. Для отрицательных значений напряжения используйте дополнение до двух.

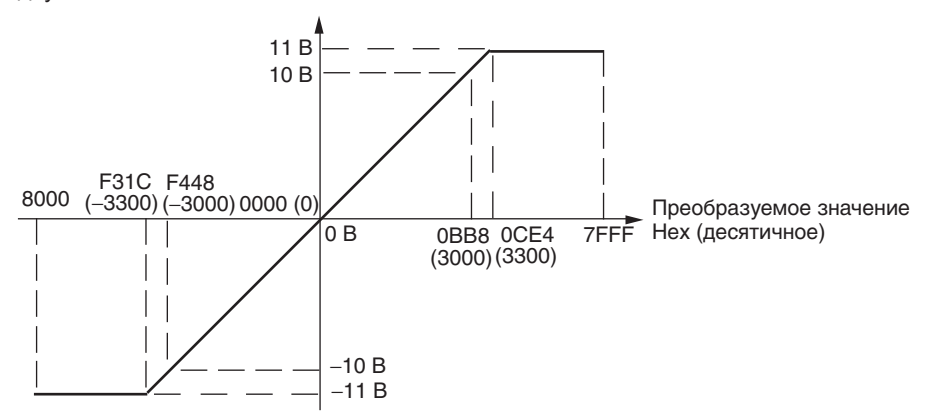

### **0...10 В**

Шестнадцатеричным значениям от 0000 до 1770 (от 0 до 6000) соответствуют значения напряжения в диапазоне от 0 до 10 В. Полный диапазон сигнала: -0,5...10,5 В. Для отрицательных значений напряжения используйте дополнение до двух.

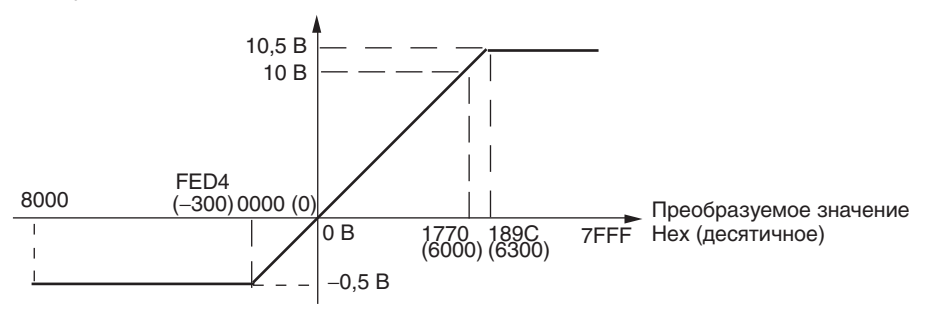

### **1...5 В**

Шестнадцатеричным значениям от 0000 до 1770 (от 0 до 6000) соответствуют значения напряжения в диапазоне от 1 до 5 В. Полный диапазон сигнала: 0,8...5,2 В.

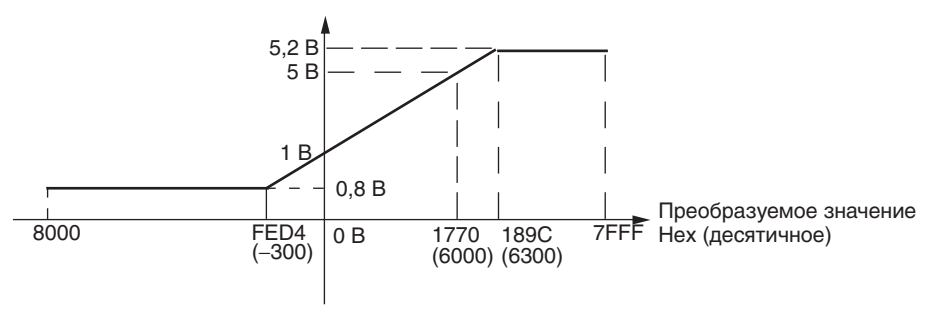

### $0...20$  MA

Шестнадцатеричным значениям от 0000 до 1770 (от 0 до 6000) соответствуют значения тока в диапазоне от 0 до 20 мА. Полный диапазон выходного сигнала:  $0...21$  MA.

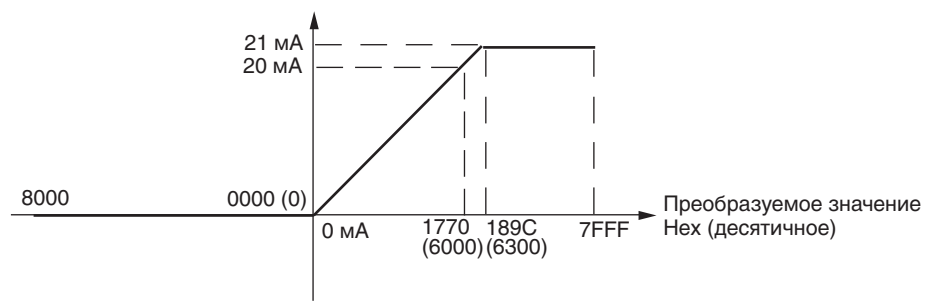

### $4...20$  MA

значения тока в диапазоне от 4 до 20 мА. Полный диапазон выходного сигнала:  $3, 2... 20, 8$  MA.  $20,8 \text{ M}$ 

Шестнадцатеричным значениям от 0000 до 1770 (от 0 до 6000) соответствуют

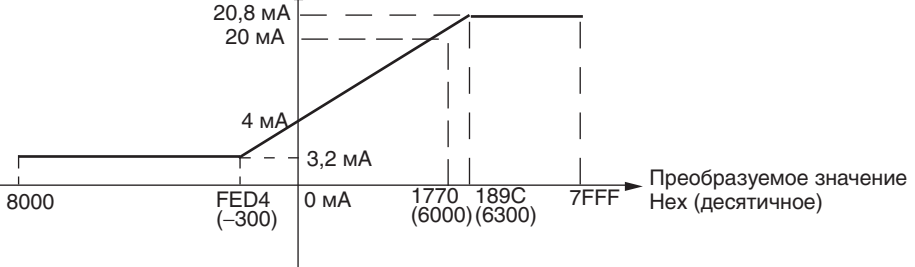

### Функция усреднения для аналоговых входов

Функция обнаружения разрыва цепи для аналоговых входов

С помощью DIP-переключателя для входов может быть включена функция усреднения. Функция усреднения сохраняет в качестве результата преобразования среднее (текущее среднее) значение восьми последних входных значений. Данная функция позволяет сгладить изменения входного сигнала, происходящие в пределах короткого промежутка времени.

Если выбран входной диапазон 1...5 В и напряжение падает ниже уровня 0,8 В, либо если выбран входной диапазон 4... 20 мА и ток падает ниже уровня 3,2 мА срабатывает функция обнаружения разрыва цепи. Когда срабатывает функция обнаружения разрыва цепи, в качестве результата преобразования устанавливается значение 8000.

Для активизации или отмены функции обнаружения разрыва цепи требуется столько же времени, что и для преобразования значения. Если входной сигнал возвращается в границы диапазона, в котором возможно его преобразование, ошибка разрыва цепи автоматически сбрасывается, и на выходе восстанавливается надлежащий уровень.

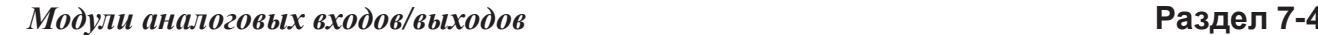

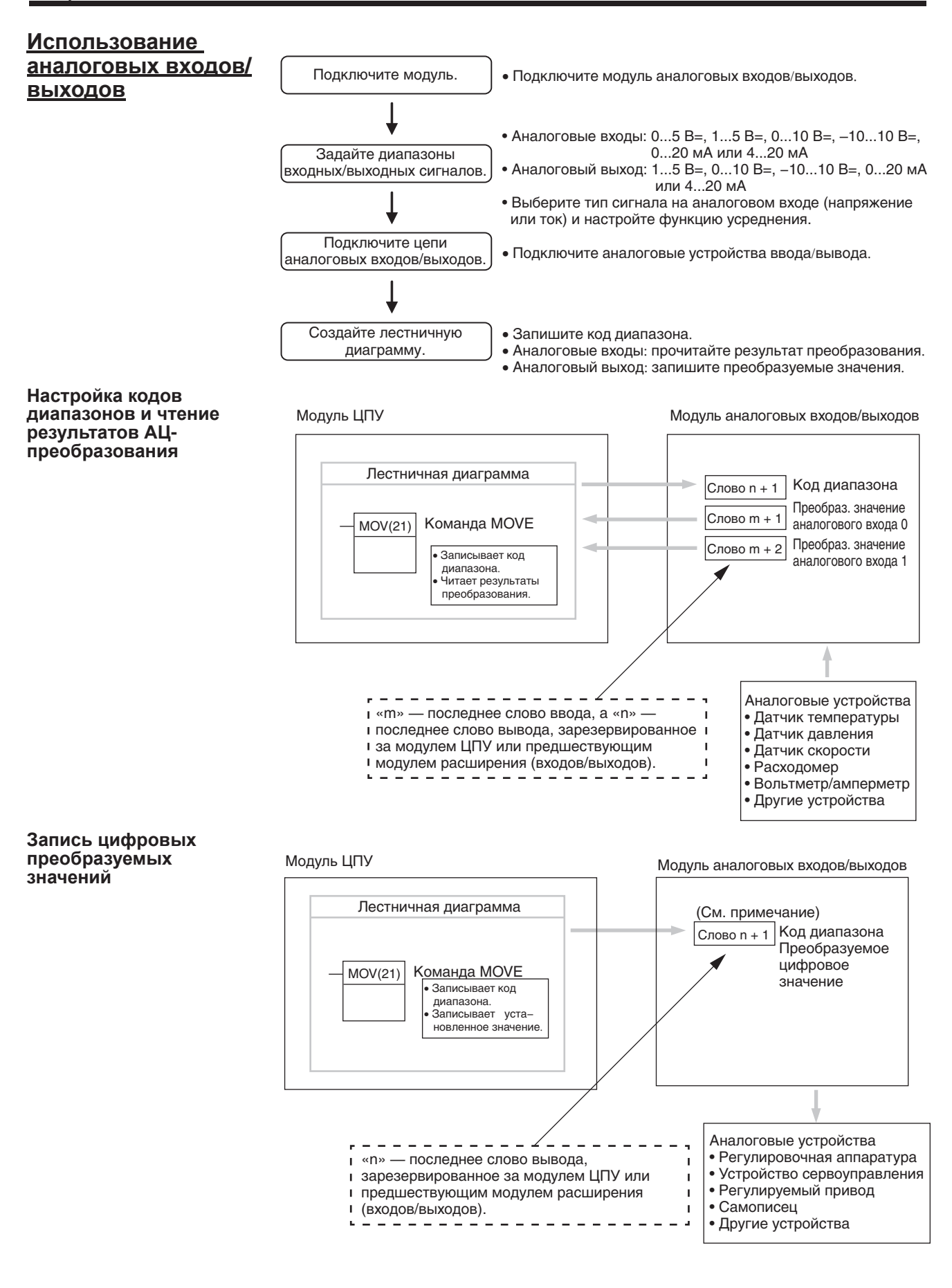

### Примечание

Подключение модуля аналоговых входов/ выходов и настройка DIP-переключателя.

Слово (n + 1) можно использовать как для записи кода диапазона, так и для записи преобразуемого цифрового значения.

В данном разделе описано подключение модуля аналоговых входов/выходов к модулю ЦПУ.

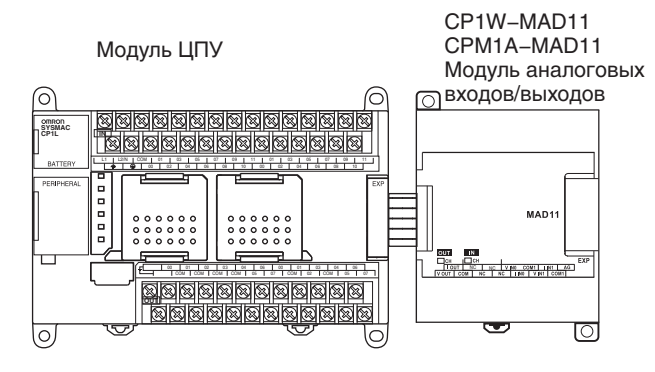

### Настройка функции усреднения

Для настройки функции усреднения предназначены DIP-переключатели 1-1 и 1-2. Когда усреднение включено, на выход в качестве результата преобразования поступает текущее среднее значение, полученное по последним восьми входным значениям. Функцию усреднения можно настроить индивидуально для аналоговых входов 1 и 2.

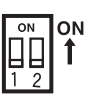

Внутренние цепи

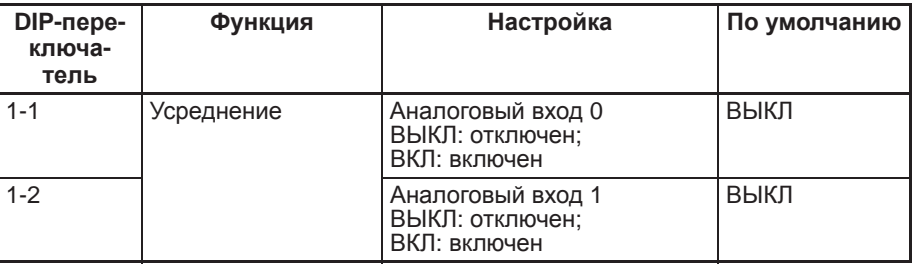

### Подключение к устройствам аналогового ввода/ вывода

### Аналоговые входы

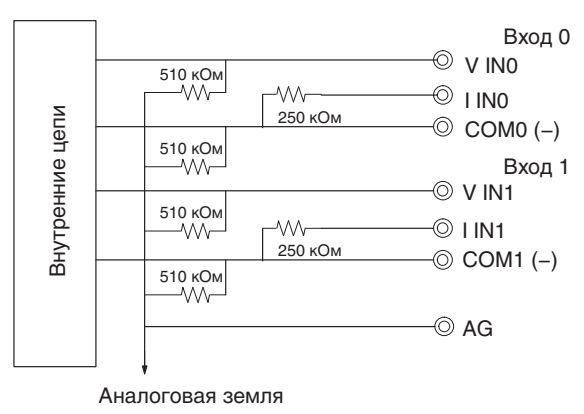

Аналоговые выходы

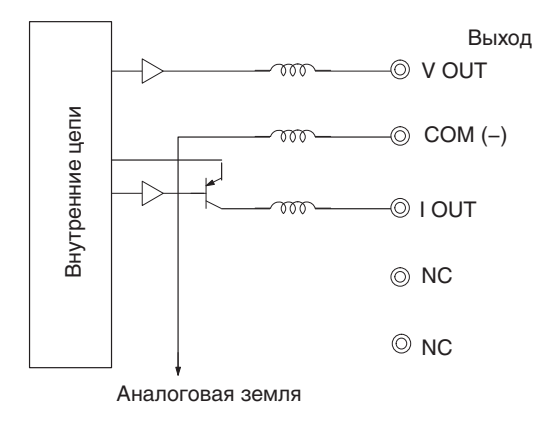

### **Расположение клемм**

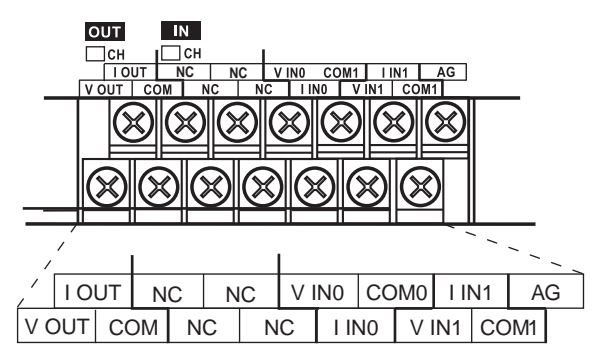

**Примечание** Для использования токовых входов соедините накоротко клемму V IN0 с клеммой I IN0, а клемму V IN1 с клеммой I IN1.

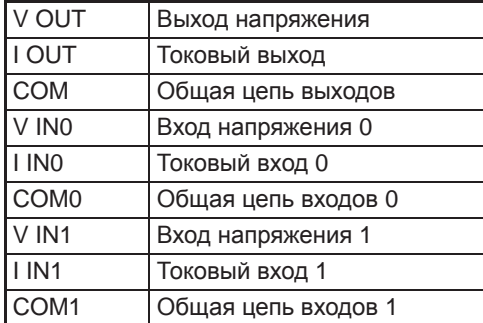

### **Подключение цепей аналоговых входов**

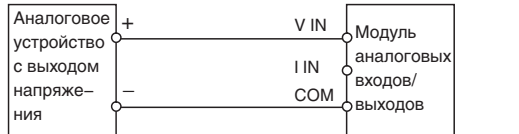

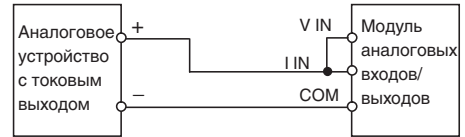

### **Подключение цепей аналоговых выходов**

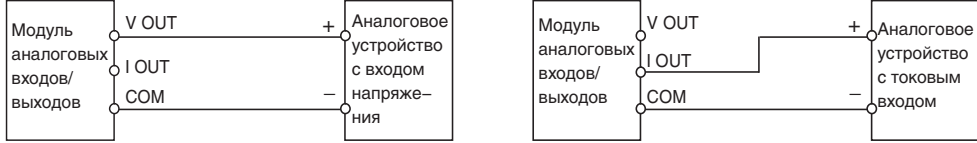

- **Примечание** (1) Используйте экранированную витую пару, однако не подключайте экран кабеля.
	- (2) Если вход не используется, замкните накоротко между собой клеммы «+» и «–».
	- (3) Прокладывайте сигнальные цепи отдельно от силовых цепей (линий электроснабжения переменного тока, высоковольтных линий и т. п.).
	- (4) При наличии помех в цепи источника питания установите фильтр подавления помех на входе и на стороне источника питания.

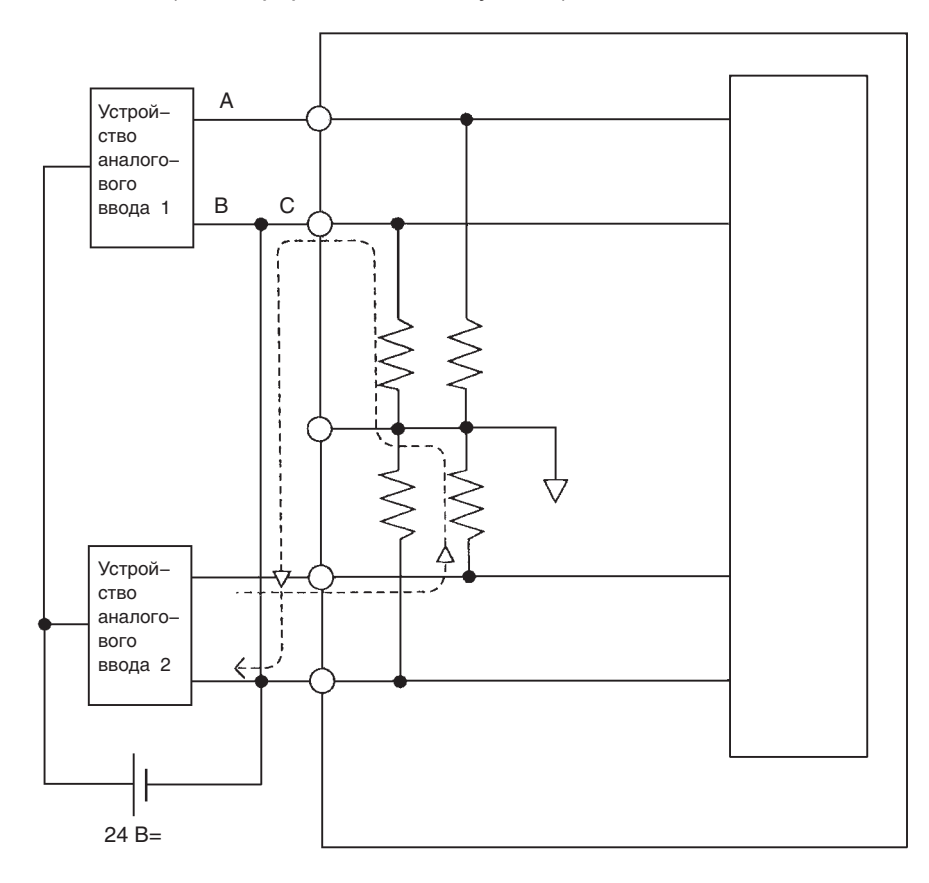

(5) В случае использования входов напряжения необходимо предусмотреть меры на случай возникновения обрыва во входных цепях (см. информацию и схему ниже).

Пример. Если устройство аналогового ввода 2 выдает напряжение уровня 5 В и для обоих устройств аналогового ввода используется один источник питания (см. рис. выше), примерно 1/3 напряжения (т. е. 1,6 В) будет подана на вход устройства 1.

Если используется вход напряжения и происходит обрыв во входной цепи, возникает ситуация, описанная ниже. Либо используйте для подключенных устройств раздельные источники питания, либо предусмотрите развязывающие устройства для каждого входа.

Если подключенные устройства используют совместно один источник питания и в точке A или B происходит обрыв цепи, по цепи, которая обозначена на рисунке штриховой линией, будет протекать паразитный ток. Этот ток создает на другом входе падение напряжения, уровень которого составляет от 1/3 до 1/2 выходного напряжения другого подключенного устройства. Наличие напряжения такого уровня при диапазоне входного сигнала 1...5 В приводит к тому, что разрыв цепи не может быть обнаружен. Кроме того, если разрыв происходит в точке C приведенной выше схемы, этот разрыв также не может быть обнаружен, поскольку цепь отрицательного полюса («–») будет общей для обоих устройств.

Для токовых входов данная ситуация не возникает, даже если используется общий источник питания.

**Примечание** При поступлении питания от внешних источников (когда задан код диапазона) или при прерывании питания на аналоговом выходе может наблюдаться импульсный сигнал длительностью до 1 мс. Если это мешает работе вашего оборудования, придерживайтесь следующей последовательности при включении/выключении питания.

- Подайте питание на модуль ЦПУ CP1L, проверьте правильность работы модуля ЦПУ и лишь после этого подайте питание на нагрузку.
- Прежде чем отключать питание модуля ЦПУ CP1L, обесточьте нагрузку.

**Создание лестничной диаграммы**

### **Распределение входов/выходов**

Для модуля аналоговых входов/выходов отводятся два слова ввода и одно слово вывода, которые располагаются сразу за последним словом, принадлежащим модулю ЦПУ или предшествующему модулю расширения/модулю расширения входов/выходов.

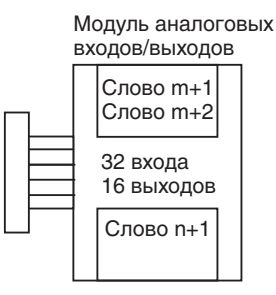

### **Запись кода диапазона**

Запишите код диапазона в слово n+1. После того как код диапазона будет передан из модуля ЦПУ в модуль аналоговых входов/выходов, будет начато АЦ- или ЦА-преобразование. Для аналоговых входов 1 и 2, а также для аналогового выхода предусмотрено 5 кодов диапазонов выходных сигналов (000...100), которые перечислены в таблице ниже.

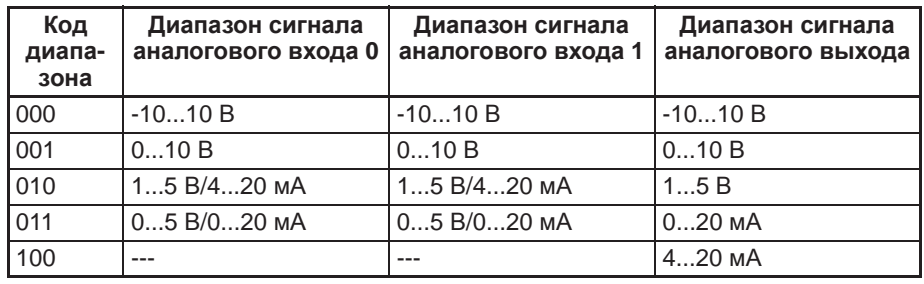

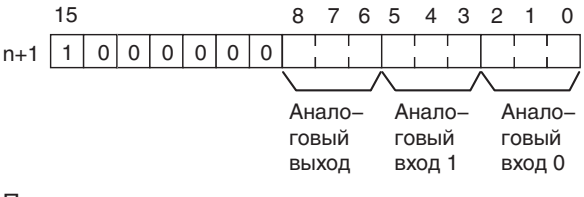

### Пример

Приведенные ниже команды устанавливают для аналогового входа 0 диапазон 4...20 мА, для аналогового входа 1 — диапазон 0...10 В, а для аналогового выхода — диапазон -10...10 В.

Флаг первого цикла

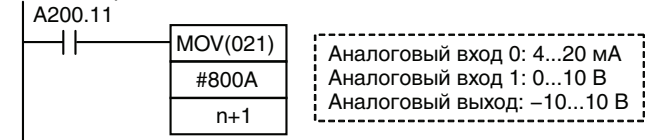

- Модуль аналоговых входов/выходов не приступит к преобразованию аналоговых/цифровых сигналов до тех пор, пока не будет записан код диапазона сигналов. Пока не начато преобразование, результат преобразования содержит значение 0000, а на аналоговом выходе сохраняется уровень 0 В или 0 мА.
- После того как код диапазона задан, на выходе сохраняется уровень 0 В или 0 мА — для диапазонов 0...10 В, -10...10 В или 0...20 мА; либо 1 В или 4 мА для диапазонов 1...5 В и 4...20 мА, до тех пор пока в слово вывода не будет записано значение, которое может быть преобразовано.
- После того как код диапазона установлен, его невозможно изменить, пока на модуль ЦПУ подается питание. Чтобы изменить диапазон входных или выходных сигналов, выключите и вновь включите питание модуля ЦПУ.

### Чтение результатов аналого-цифрового преобразования

Для чтения содержимого слов области памяти, храняших результаты преобразования, можно использовать программу (лестничную диаграмму). Значения выводятся в два слова (m + 1, m + 2), следующих за последним словом ввода (m), которое принадлежит модулю ЦПУ или предшествующему модулю расширения/ модулю расширения входов/выходов.

### Запись преобразуемых выходных значений

Для записи преобразуемых цифровых значений в соответствующие слова области памяти можно использовать лестничную диаграмму. Если последним словом вывода, принадлежащим модулю ЦПУ или предшествующему модулю расширения/модулю расширения входов/выходов, является слово вывода «n», то для записи значения используется слово «n+1».

### Действия в начале работы

После включения питания должно пройти два цикла и еще примерно 50 мс, прежде чем будет преобразовано первое значение. В начале программы можно предусмотреть приведенные ниже команды, которые обеспечивают задержку чтения преобразованных данных до того момента, когда на самом деле становится возможным преобразование.

До завершения этой первоначальной процедуры результат преобразования входного аналогового сигнала содержит значение 0000. До тех пор пока не будет записан код диапазона выходных сигналов, на аналоговом выходе будет присутствовать уровень 0 В или 0 мА. После того как код диапазона записан, на аналоговом выходе сохраняется уровень 0 В или 0 мА, если используется диапазон 0...10 В, -10...10 В или 0...20 мА; либо уровень 1 В или 4 мА, если используется диапазон 1...5 В или 4...20 мА.

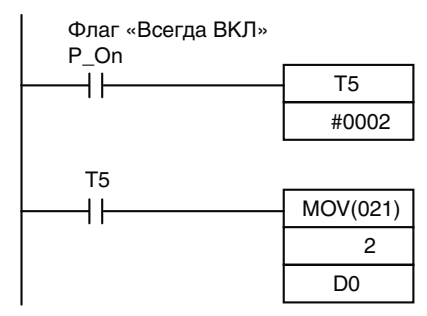

Сразу после включения питания начинает отсчет таймер ТІМ 5. По истечении 0,1...0,2 с (100...200 мс) вход таймера **TIM5 включается и результат** преобразования аналогового сигнала на входе 0. храняшийся в слове 2. передается в слово D00000.

### Обработка ошибок модуля

- Когда в модуле аналоговых входов/выходов возникает ошибка, результат преобразования содержит значение 0000, а на аналоговом выходе устанавливается уровень 0 В или 0 мА.
	- Если в модуле ЦПУ происходит фатальная (необратимая) ошибка (ошибка ЦПУ или ошибка ввода/вывода) и для аналогового выхода установлен диапазон сигнала 1...5 В или 4...20 мА, на выходе устанавливается уровень 0 В или 0 мА. При возникновении любых других фатальных ошибок в модуле ЦПУ на выходе устанавливается уровень 1 В или 4 мА.
- Для индикации ошибок модулей расширения и модулей расширения входов/ выходов служат биты 0...6 слова А436. Биты распределены между модулями в порядке их удаленности от модуля ЦПУ (ближайшему модулю соответствует бит А436.00 и так далее). Вы можете использовать эти битовые флаги в своей программе, если необходимо реализовать обнаружение ошибок.

### Пример программы

В приведенном примере программы используются следующие диапазоны:

Аналоговый вход 0: 0...10 В Аналоговый вход 1: 4...20 мА Аналоговый выход: 0...10 В

### *Модули температурных входов* **Раздел 7-5**

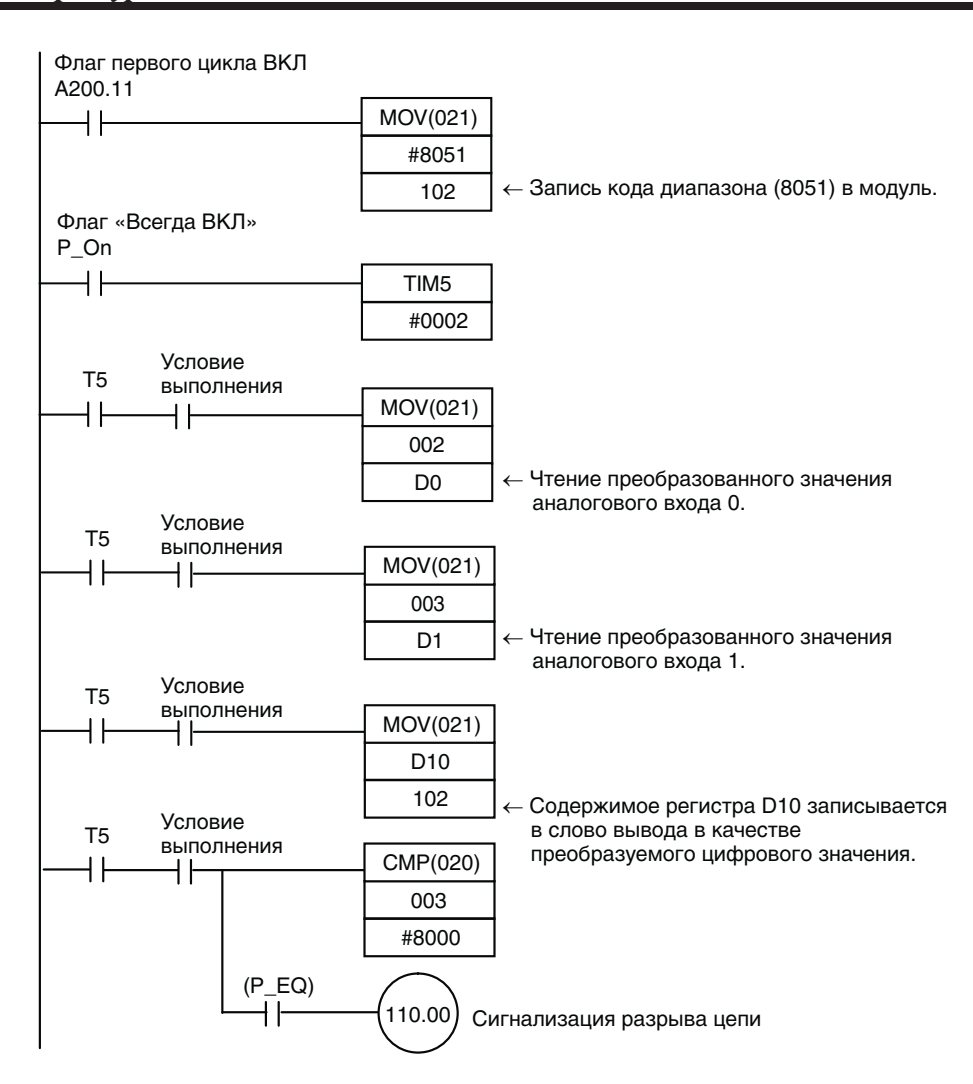

### **7-5 Модули температурных входов**

Каждый из модулей температурных входов CP1W-TS002/TS102 и CPM1A-TS002/ TS102 допускает подключение до четырех датчиков температуры, а каждый из модулей температурных входов CP1W-TS001/TS001 и CPM1A-TS001/TS101 допускает подключение до двух датчиков температуры. В качестве датчиков температуры могут использоваться термопары или платиновые термометры сопротивления.

Для каждого из модулей температурных входов CP1W-TS002/TS102 и CPM1A-TS002/TS102 отводится по четыре слова ввода.

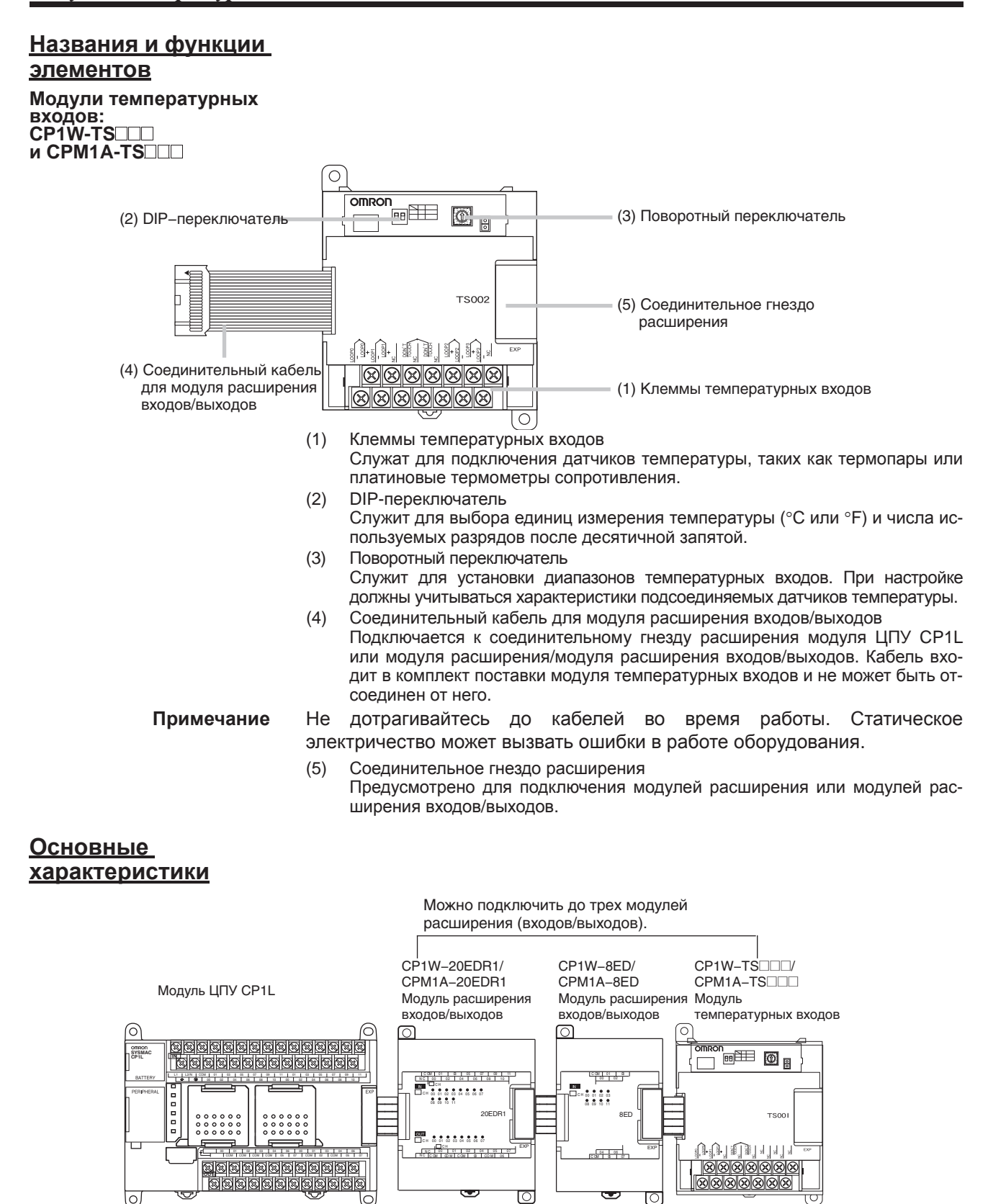

Термопары или платиновые термометры сопротивления

Входы температуры

### *Модули температурных входов* **Раздел 7-5**

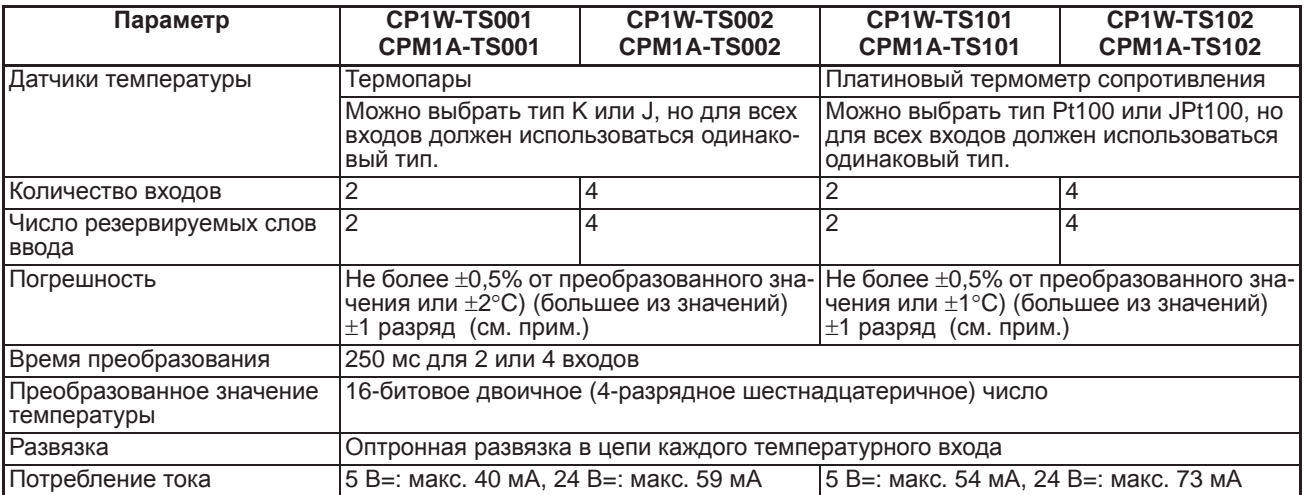

**Примечание** Погрешность для термопары типа K при температуре −100°C или меньше: не более ±4°C ±1 разряд.

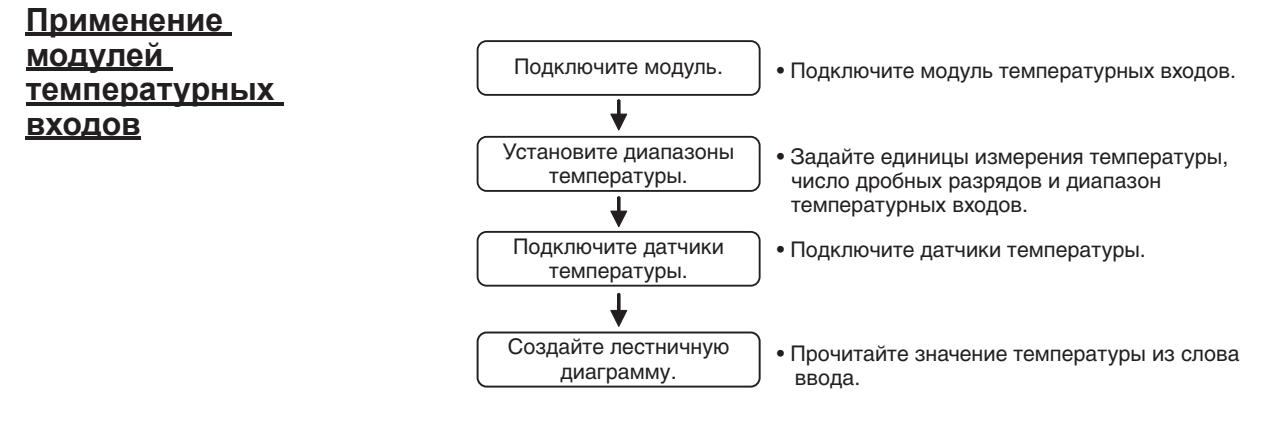

### **Подключение модулей температурных входов**

К модулю ЦПУ может быть подключено максимум 3 модуля температурных входов CPM1A-TS002 и CPM1A-TS102, поскольку для каждого из них отводится по четыре слова.

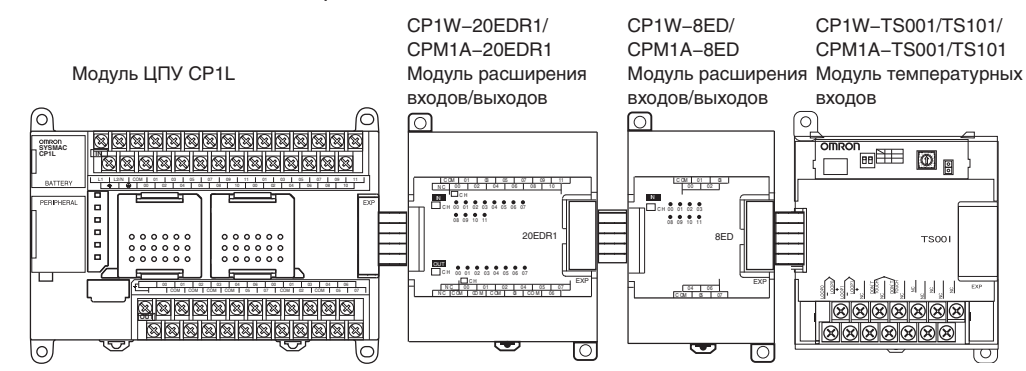

**Установка диапазонов измерения температуры**

- **Примечание** (1) Обязательно отключите напряжение питания перед установкой диапазона измерения температуры.
	- (2) Никогда не прикасайтесь к DIP-переключателю или поворотному переключателю во время работы модуля температурных входов. Статическое электричество может вызвать ошибки в работе оборудования.

В модуле температурных входов предусмотрены DIP-переключатели и поворотный переключатель для выбора единиц измерения температуры, числа дробных разрядов и установки диапазона температурных входов.

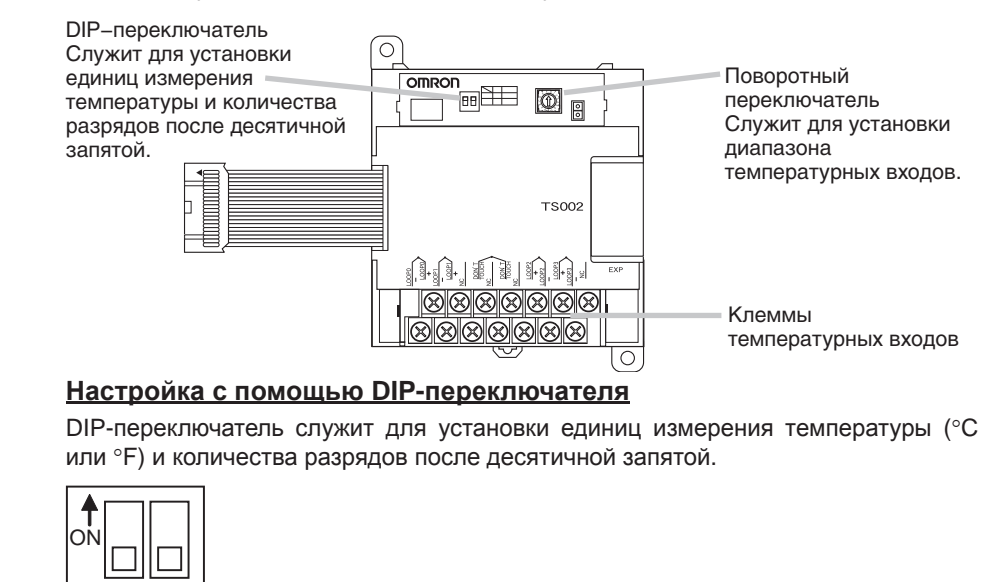

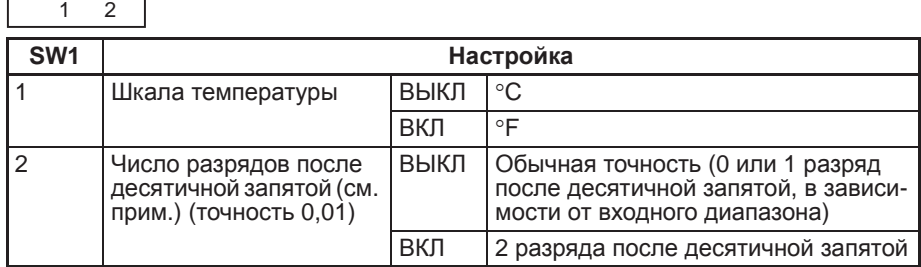

**Примечание** Подробную информацию о режиме с двумя разрядами после десятичной запятой см. в разделе *Режим с двумя разрядами после десятичной запятой* на стр. 471.

### **Настройка поворотного переключателя**

/N **Предупреждение** Настройте диапазон измерения температуры в соответствии с типом датчика температуры, подключенного к модулю. Корректное преобразование сигнала температуры невозможно, если диапазон температуры не соответствует датчику.

ΛŊ **Предупреждение** Не устанавливайте какие-либо значения для диапазона температуры кроме тех, что указаны в таблице ниже. Неправильная настройка может повлечь за собой возникновение ошибок при работе.

> Для установки диапазона измерения температуры используется поворотный переключатель.

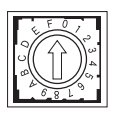

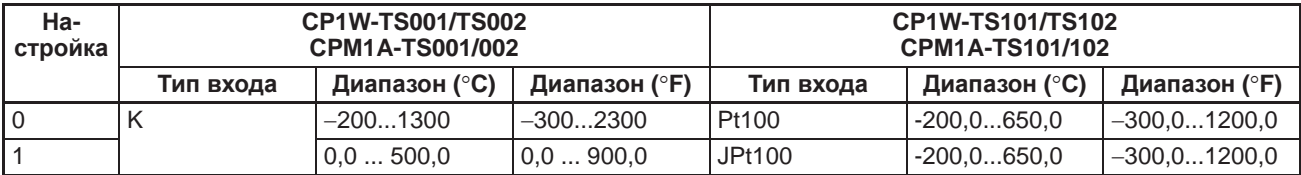

### *Модули температурных входов* **Раздел 7-5**

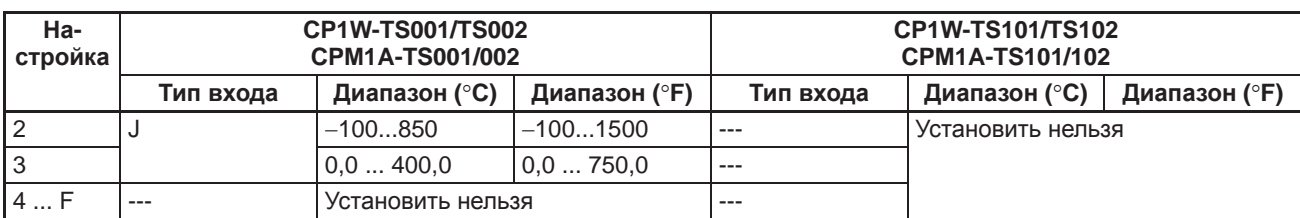

**Подключение датчиков температуры**

### **Термопары**

### **CP1W-TS001/CPM1A-TS001**

Допускается подключение термопар типа K или J, однако термопары на обоих входах должны быть одного типа и для обоих входов должен быть установлен один и тот же диапазон температур.

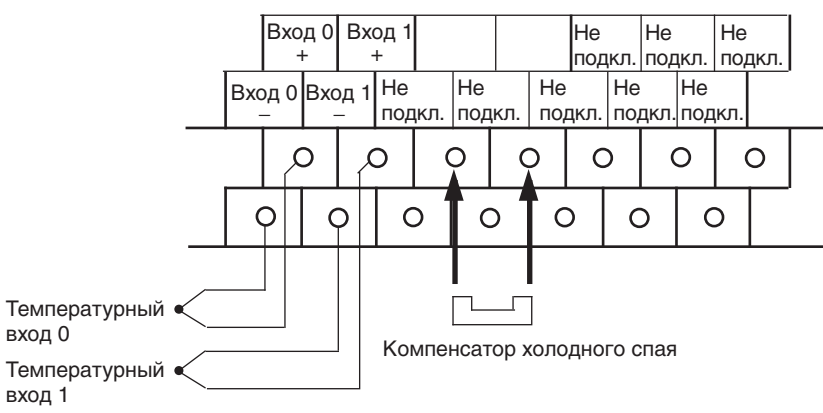

### **CP1W-TS002/CPM1A-TS002**

Допускается подключение термопар типа K или J, однако все четыре термопары должны быть одного типа и для всех должен быть установлен один и тот же диапазон температур.

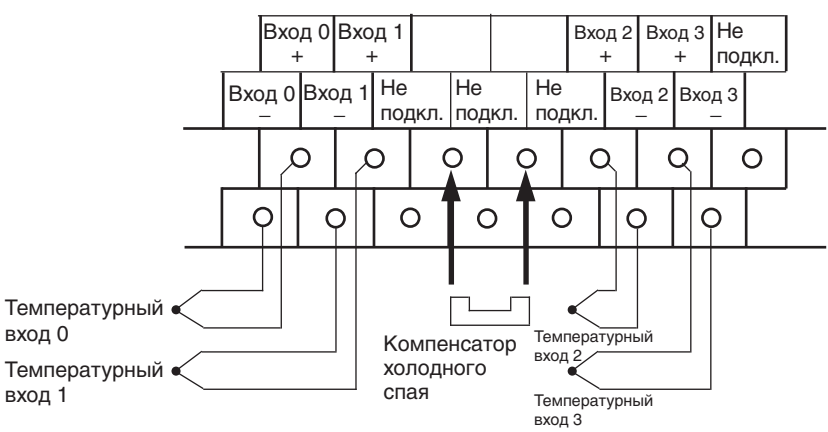

**Примечание** В случае использования модуля температурных входов с термопарами соблюдайте следующие меры предосторожности.

- Модуль поставляется <sup>с</sup> завода-изготовителя <sup>с</sup> прикрепленным компенсато- ром холодного спая. Не удаляйте компенсатор холодного спая, так как без него модуль не сможет измерять температуру корректно.
- Калибровка каждой входной измерительной цепи производилась с прикрепленным к модулю компенсатором холодного спая. Не используйте модуль с компенсатором холодного спая от другого модуля, так как модуль не сможет измерять температуру корректно.
- Не прикасайтесь к компенсатору холодного спая. Это может привести к ошибке измерения температуры.

### **Платиновые термометры сопротивления**

### **CP1W-TS101/CPM1A-TS101**

Допускается подключение одного или двух платиновых термометров сопротивления типа Pt или JPt, однако термометры сопротивления на обоих входах должны быть одного типа и для обоих входов должен быть установлен один и тот же диапазон температур.

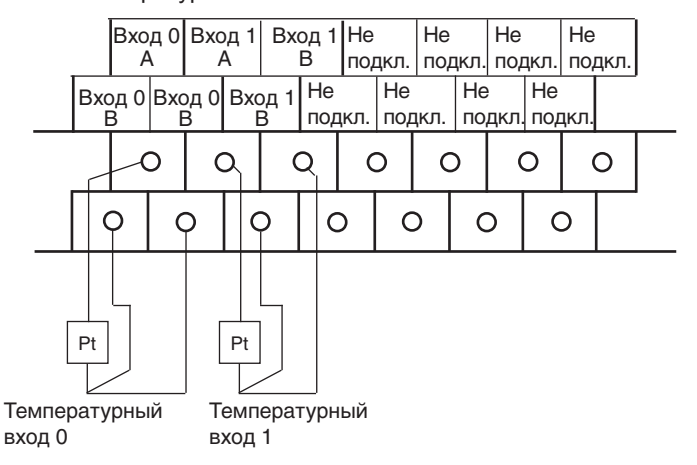

### **CP1W-TS102/CPM1A-TS102**

Допускается подключение до четырех платиновых термометров сопротивления типа Pt100 или JPt100, однако все четыре термометра сопротивления должны быть одного типа и для всех должен быть установлен один и тот же диапазон температур.

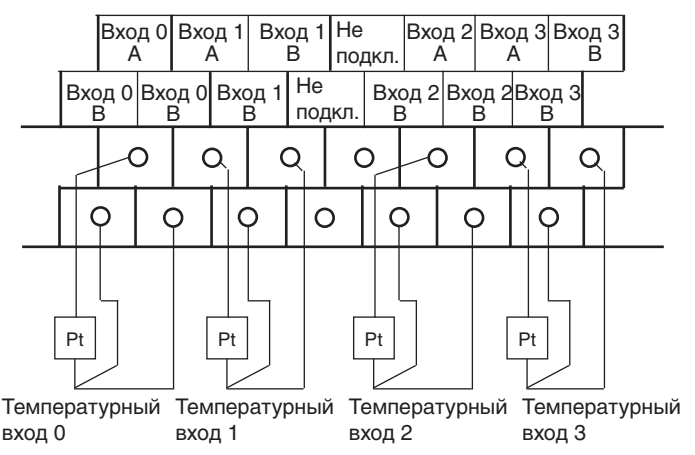

### **Примечание** Не подключайте какие-либо цепи или устройства к неиспользуемым входным клеммам.

**Создание лестничной диаграммы**

### **Распределение слов**

Как и для модулей расширения, слова для модулей температурных входов отводятся в порядке их подключения. Для модуля температурных входов отводятся слова ввода, которые располагаются сразу за последним словом ввода, принадлежащим модулю ЦПУ или предшествующему модулю расширения/модулю расширения входов/выходов. Четыре слова ввода отводятся для 2-канального модуля CPM1A-TS001 или CPM1A-TS101 и четыре слова ввода отводятся для 4 канального модуля CPM1A-TS002 или CPM1A-TS102. Слова вывода для модулей температурных входов не используются.

### Пример 1

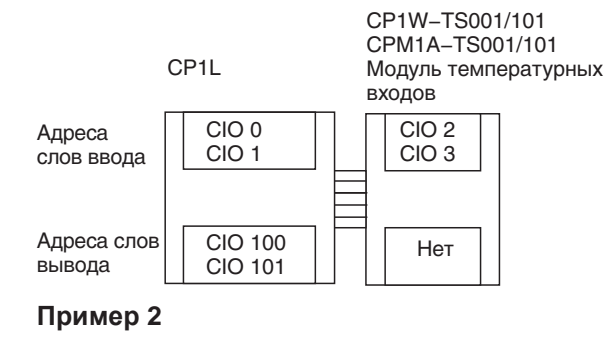

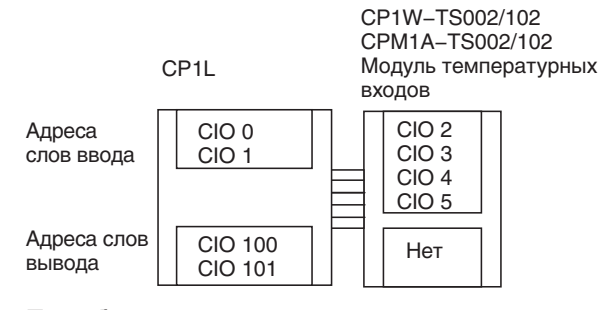

### Преобразованное значение температуры

Значение температуры записывается в отведенные для модуля температурных входов слова ввода в формате 4-разрядного шестнадцатеричного числа.

TS002/TS102

TS001/TS101

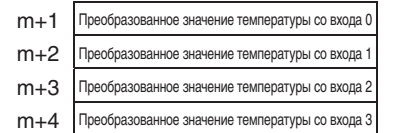

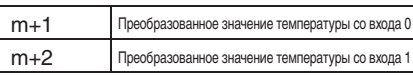

«m» — последнее слово ввода, относящееся к модулю ЦПУ, модулю расширения входов/выходов или модулю расширения, расположенному непосредственно перед модулем температурных входов.

- Для представления отрицательных значений используется дополнение до ...<br>ДВVХ.
- Значение, содержащее один разряд после десятичной запятой, записывается без учета десятичной запятой, т. е. записанные значения в 10 раз превышают фактические значения.

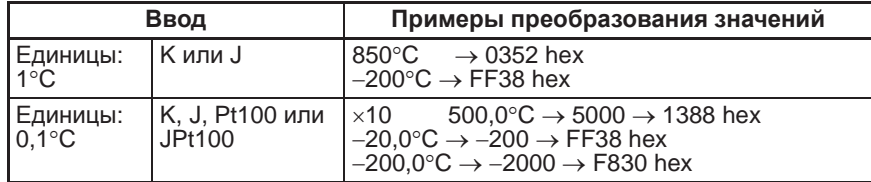

- Если входной сигнал температуры выходит за допустимый диапазон, в котором возможно преобразование, в качестве преобразованного значения температуры устанавливается верхнее или нижнее предельное значение диапазона.
- Если сигнал на температурном входе нарушает границы допустимого диапазона на указанную пороговую величину, срабатывает функция обнаружения обрыва цепи датчика и преобразованное значение температуры устанавливается равным 7FFF.

Функция обнаружения обрыва цепи датчика также срабатывает при неисправности компенсатора холодного спая.

• При возврате сигнала на температурном входе в границы допустимого диапазона сигнал обнаружения обрыва цепи автоматически сбрасывается и возобновляется преобразование входного сигнала температуры в обычном режиме.

### Действия в начале работы

После включения питания проходит примерно 1 с. прежде чем в слово ввода записывается первое преобразованное значение. До этого момента слово ввода содержит значение 7FFE. Поэтому в программе следует предусмотреть блок задержки (см. образец ниже), который будет ожидать получения действительных результатов преобразования в том случае, когда программа начинает выполняться одновременно с включением устройства.

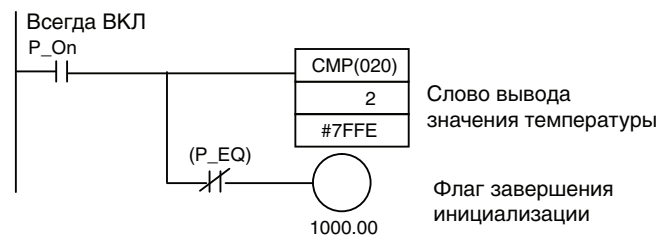

### Обработка ошибок модуля

- Для индикации ошибок модулей расширения и модулей расширения входов/ для индикции односк модулог расспротил и модулог расспротил эксдов.<br>Выходов служат биты 0...6 слова А436. Биты распределены между модулями<br>в порядке их удаленности от модуля ЦПУ (ближайшему модулю соответствует бит А436.00 и так далее). Для каждого из модулей температурных входов СР1W-/СРМ1А-ТS002 и СР1W-/СРМ1А-ТS102 отводится по 2 бита. Вы можете использовать эти битовые флаги в своей программе, если необходимо реализовать обнаружение ошибок модулей расширения или модулей расширения входов/выходов.
- При возникновении ошибки преобразованное значение температуры устанавливается равным 7FFF hex (такое же значение, как и при обнаружении обрыва цепи). При обнаружении обрыва цепи ошибка не сигнализируется в слове А436.

### Пример программы

 $1, 2, 3...$ 1. Ниже показан пример программы, которая преобразует значения, полученные на двух температурных входах, в двоично-десятичный код и записывает результаты в слова D0 и D1.

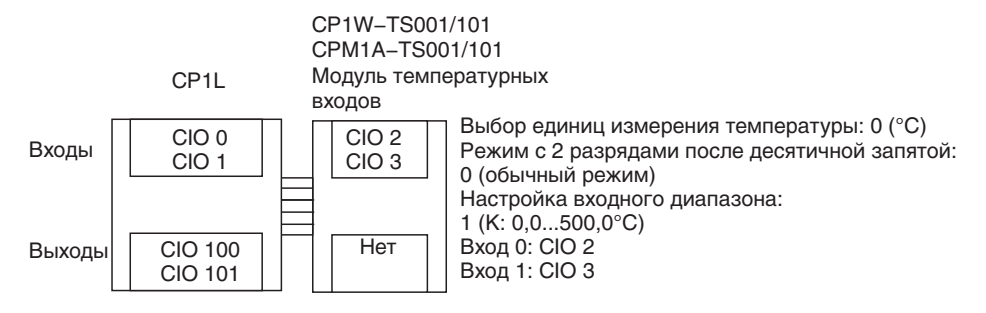

### *Модули температурных входов* **Раздел 7-5**

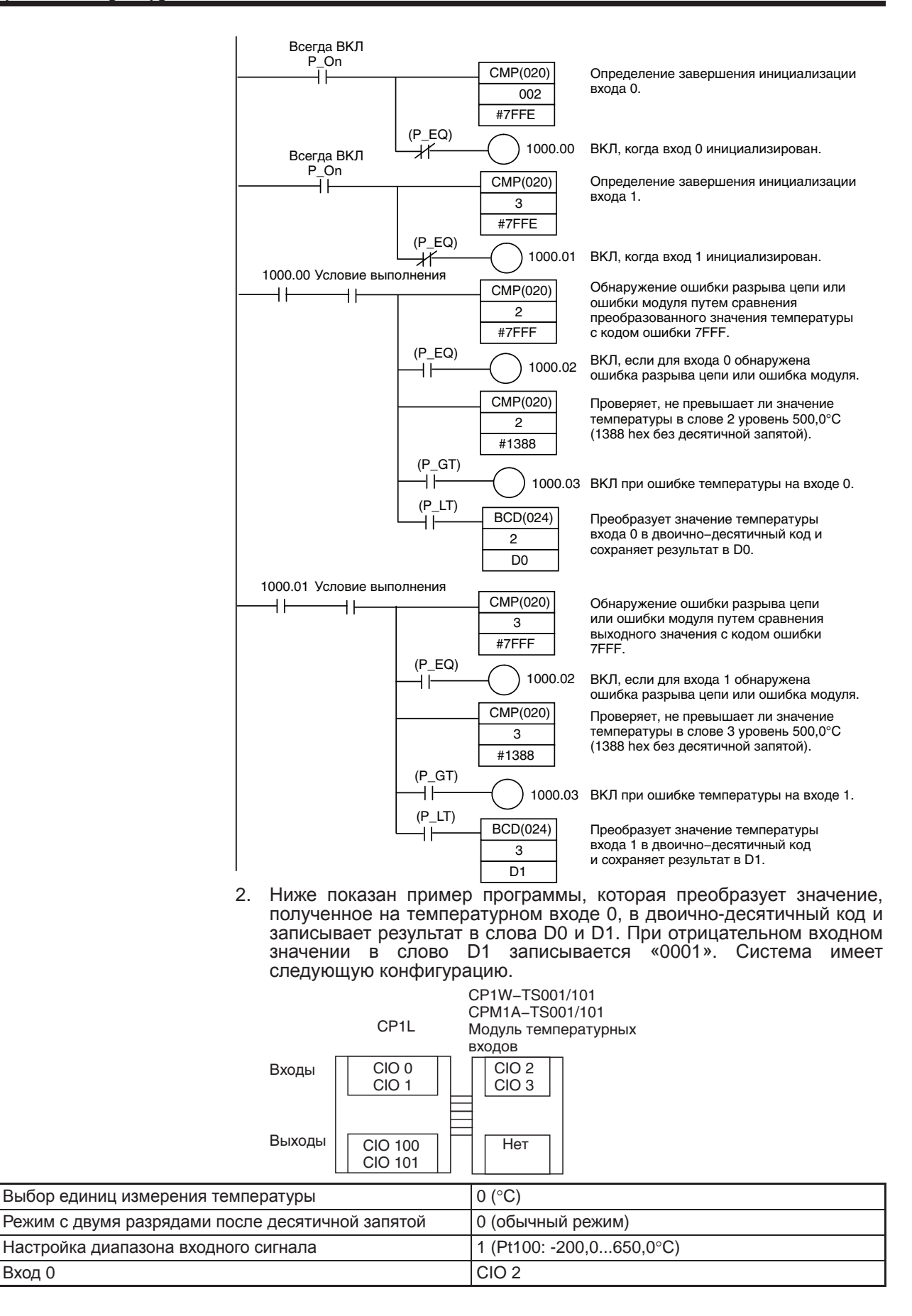

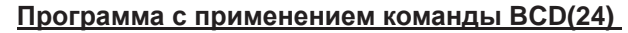

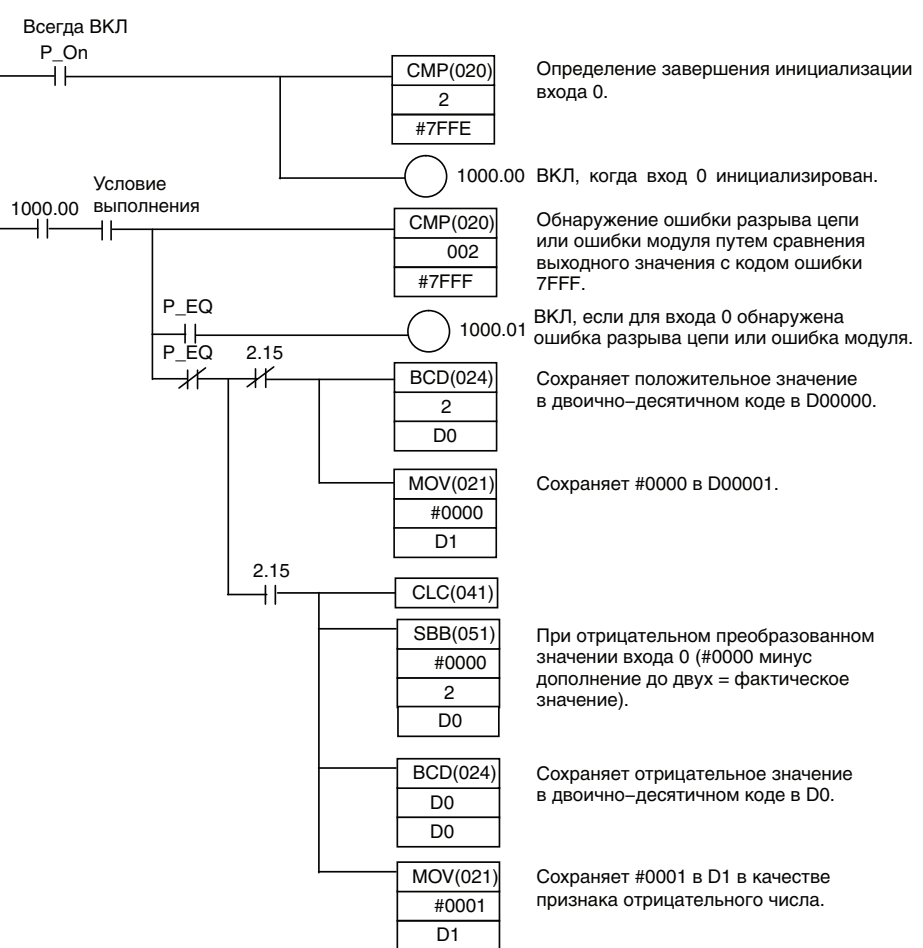

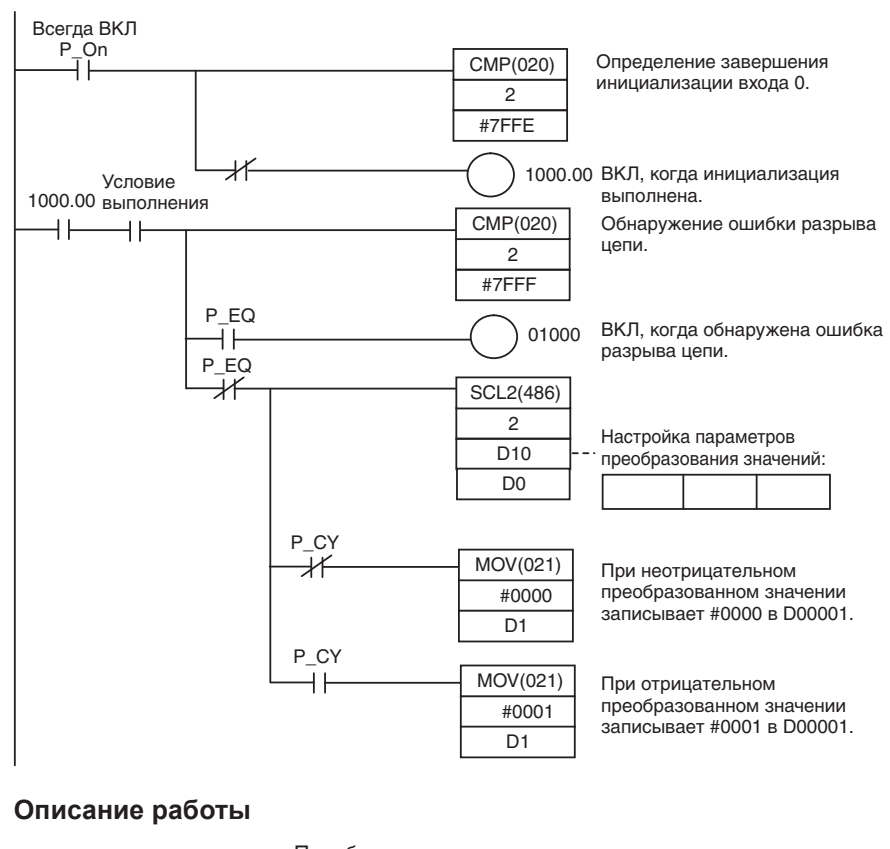

### **Программа с применением команды SCL2(**−**)**

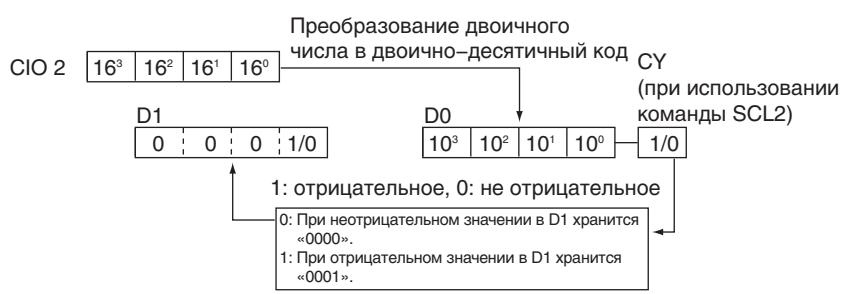

### **Режим с двумя разрядами после десятичной запятой**

Если DIP-переключатель 2 переведен в положение «ВКЛ», значения температуры записываются с двумя разрядами после десятичной запятой. В этом случае значение температуры хранится в формате 6-разрядного шестнадцатеричного (двоичного) числа со знаком, при этом целая часть занимает 4 разряда, а дробная часть — 2 разряда. Наличие десятичной запятой при хранении не учитывается, т. е. хранимое значение в 100 раз превышает фактическое значение температуры. В этом разделе описаны способы оперирования такими значениями.

**Примечание** Если при настройке был сделан выбор в пользу значения с двумя разрядами после запятой, значение температуры (включая два разряда после десятичной запятой) преобразуется в 6-разрядное двоичное число, однако точность 0,01°C (°F) при этом все равно не обеспечивается. Ошибка может быть в первом знаке после запятой (0,1). Относитесь к таким данным только как к справочным.

Значение температуры

 $\times 16^5$   $\times 16^4$   $\times 16^3$ 

### **Структура и состав данных о температуре**

### **Значение температуры (фактическая температура x 100 в двоичном виде)**

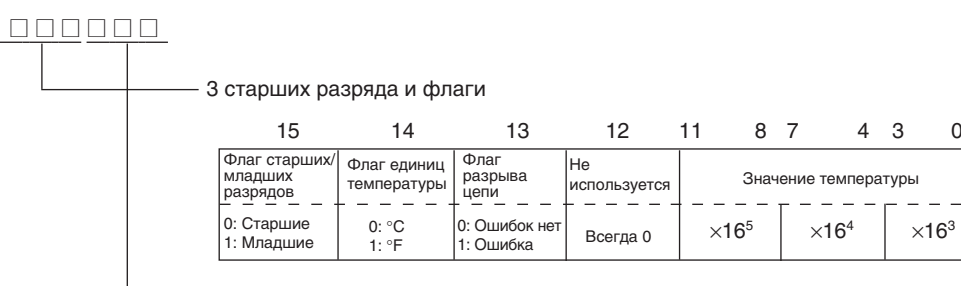

3 младших разряда и флаги

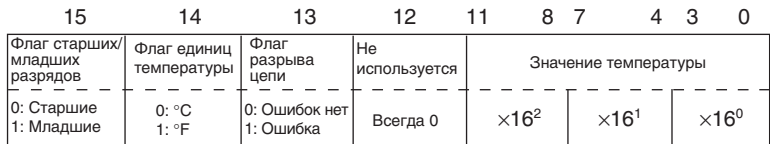

ðàçðÿäîâ: èëè ìëàäøèå).

Флаг старших/младших указывает, какие разряды содержатся в слове (старшие

Олаг единиц температуры: указывает шкалу температуры (°С или °F).

113025<br>01B981 (hex)

Флаг разрыва цепи: "Вилючается при обнаружении разрыва цепи. Если этот флаг включен, устанавливается значение температуры 7FF FFF.

**Примеры преобразования значений**

### **Пример 1**

Температура: 1130,25 °C<br>
∞100: 113025 Значение температуры:

3 старших разряда и флаги

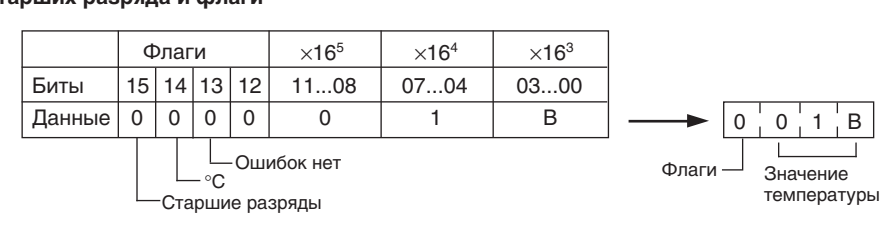

### 3 младших разряда и флаги

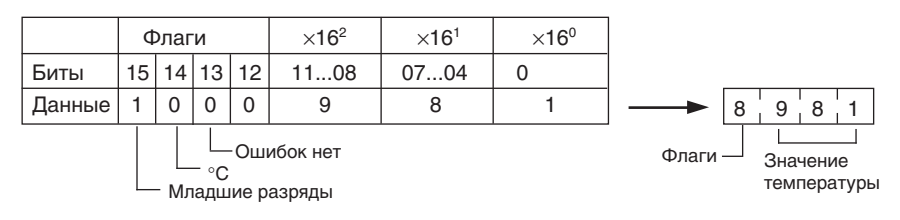

### **Пример 2**

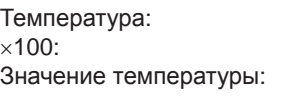

 $-100,12$ °C  $-10012$ FFD8E4 (hex)

### 3 старших разряда и флаги

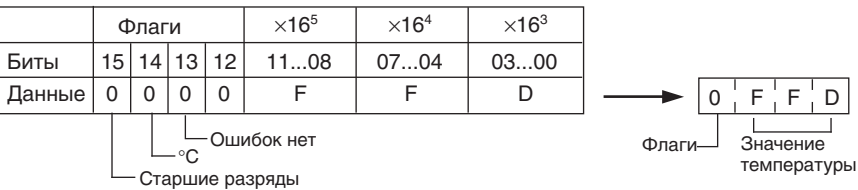

### 3 младших разряда и флаги

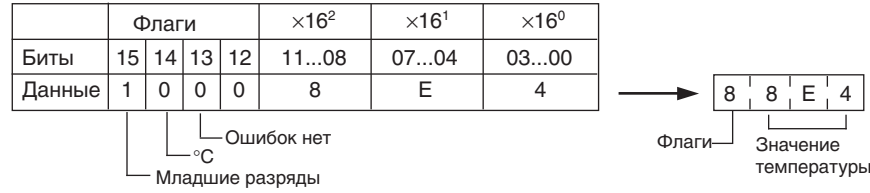

### **Пример 3**

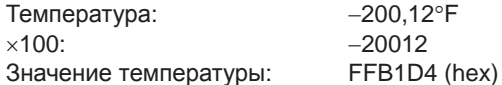

### 3 старших разряда и флаги

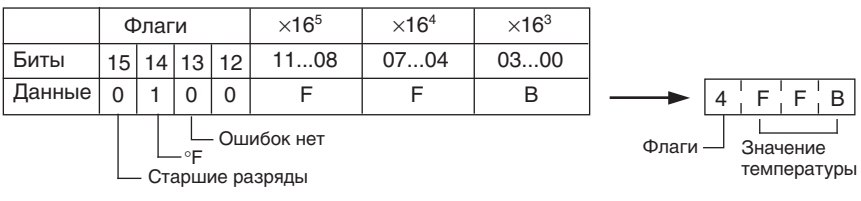

### 3 младших разряда и флаги

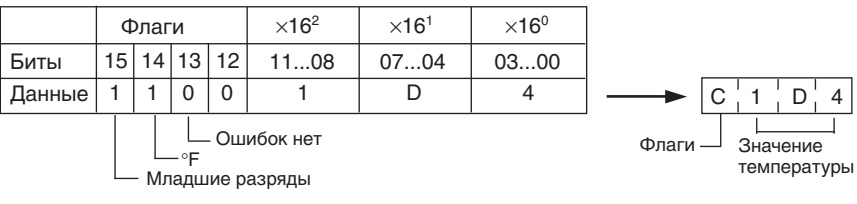

### **Пример 4**

Температура: Разрыв цепи (°F)<br>Значение температуры: РЕБЕ ЕЕЕЕ Значение температуры:

### $3$  старших разряда и флаги

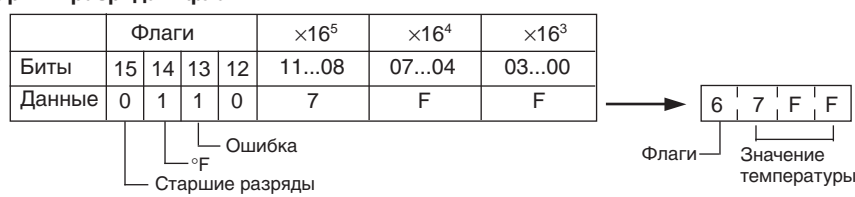

### 3 младших разряда и флаги

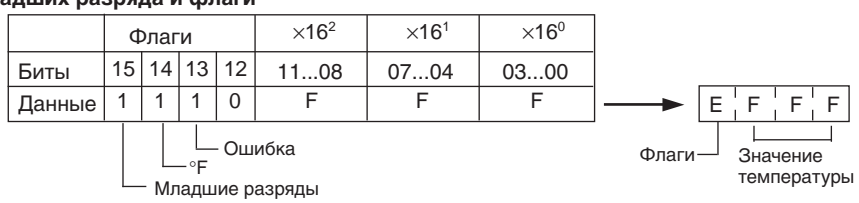

- **Примечание** (1) Старшие разряды хранятся в ячейках памяти с меньшим адресом. Учитывайте эту особенность расположения старших и младших разрядов при создании программы.
	- (2) Обеспечьте, чтобы данные считывались как минимум один раз каждые 125 мс, принимая во внимание длительность цикла модуля ЦПУ и длительность коммуникационного цикла. Если данные считываются реже, чем один раз в 125 мс, они могут быть некорректными.

**Пример программы** В приведенном ниже примере программы продемонстрировано использование режима с двумя разрядами после запятой для ПЛК со следующей конфигурацией.

Модуль ЦПУ

CP1W/CPM1A-TS001 Модуль температурных входов

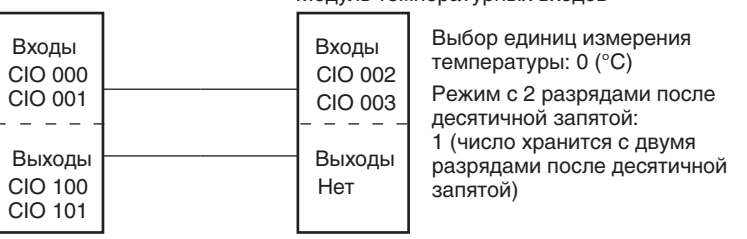

В данном примере значение температуры, в 100 раз превышающее значение, измеренное на входе 0, записывается в двоичном виде в слова D100…D102.

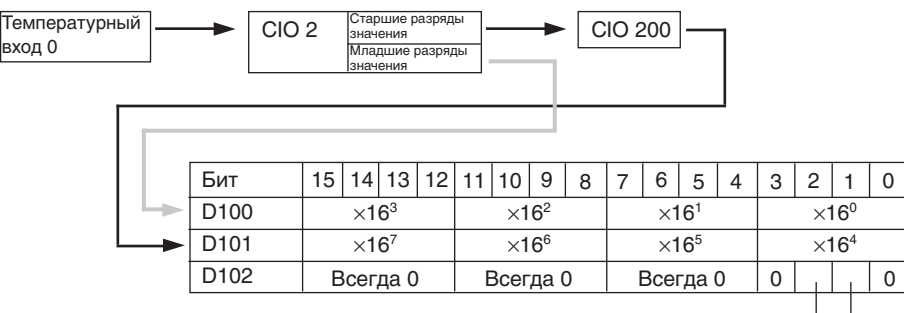

Флаг единиц температуры (0: °С, 1: °F)

Флаг разрыва цепи (0: Ошибок нет, 1: Ошибка)

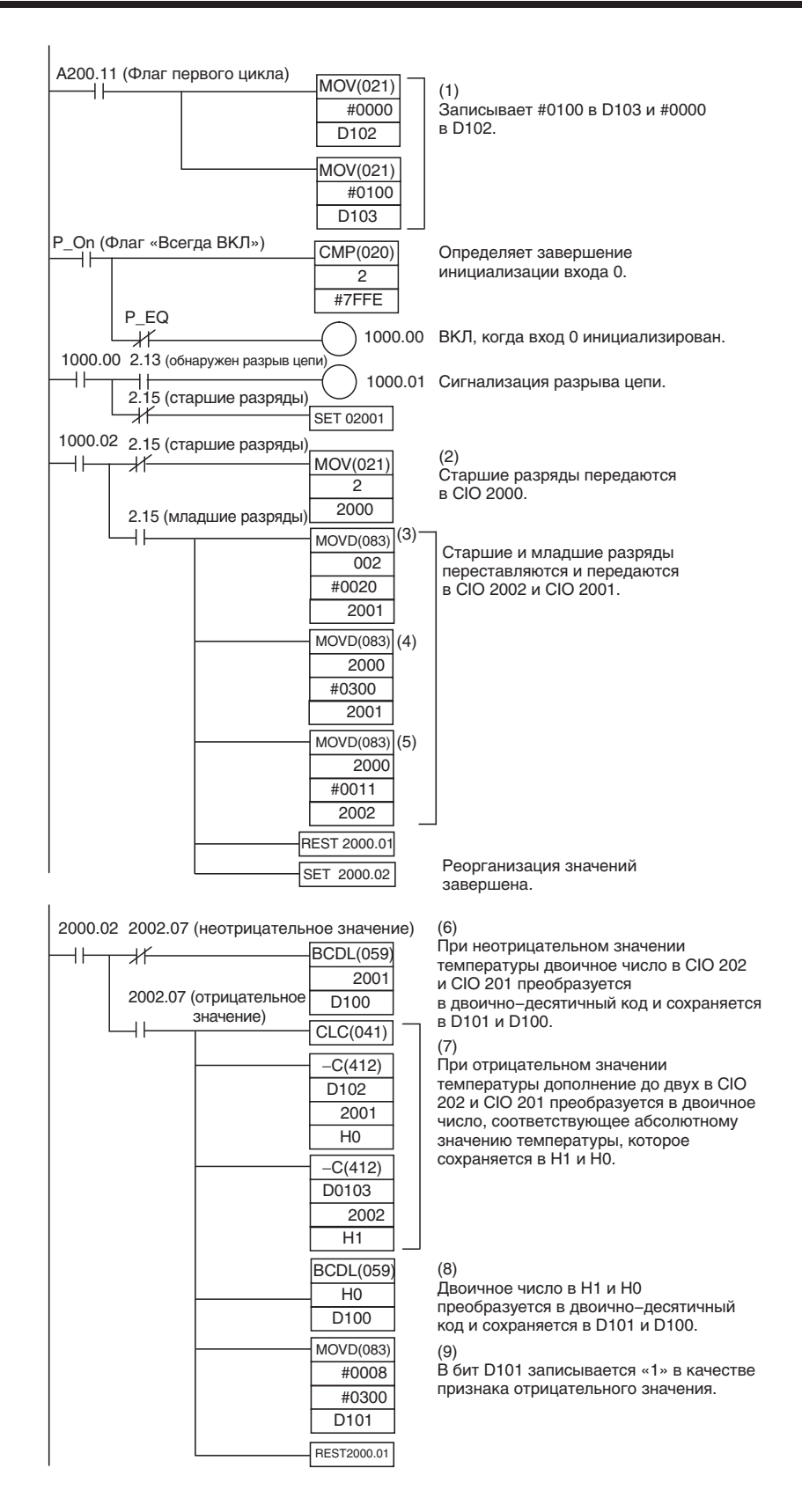

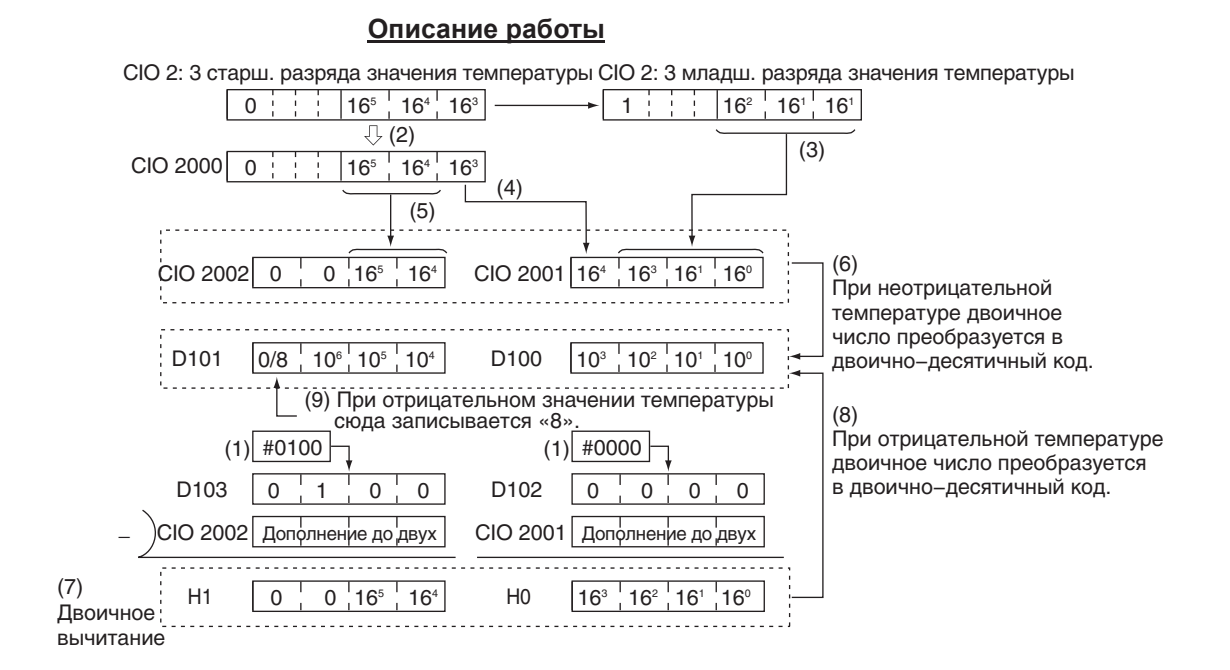

### Модули шины ввода/вывода CompoBus/S  $7-6$

ПЛК CP1L с подключенным модулем шины ввода/вывода CompoBus/S CP1W-SRT21/CPM1A-SRT21 может в качестве ведомого устройства участвовать в обмене данными с модулем ведущего устройства CompoBus/S (или управляющим модулем ведущего устройства CompoBus/S SRM1). Модуль шины ввода/вывода CompoBus/S устанавливает между модулем ведущего устройства и программируемым контроллером (логический) канал обмена данными ввода/вывода (канал ввода/вывода), охватывающий 8 входов и 8 выходов. К модулю ЦПУ СР1L может быть подключено до трех модулей шины ввода/вывода CompoBus/S, включая другие модули расширения входов/выходов.

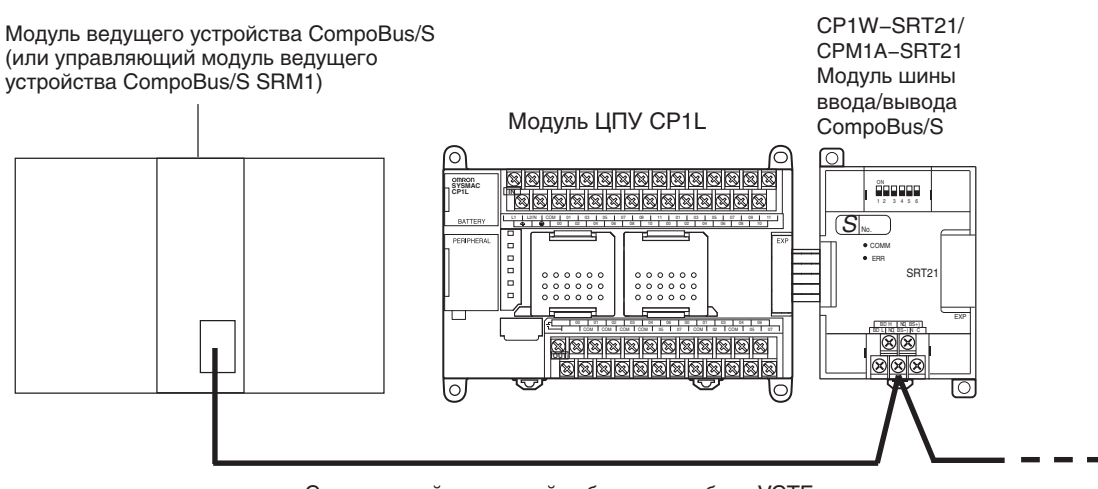

Специальный ленточный кабель или кабель VCTF

На стороне модуля ЦПУ СР1L 8 битов ввода и 8 битов вывода, отведенных для модуля шины CompoBus/S, воспринимаются как биты ввода/вывода, отведенные для модуля расширения входов/выходов, хотя сам модуль шины CompoBus/S не управляет физическими входами/выходами. В виртуальном канале ввода/вывода, который устанавливается между ведомым модулем ЦПУ и модулем ЦПУ с подключенным модулем ведущего устройства, биты ввода/вывода, отведенные для модуля шины CompoBus/S, представляют сторону ведомого устройства.

### Раздел 7-6

### Модули шины ввода/вывода CompoBus/S

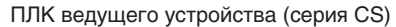

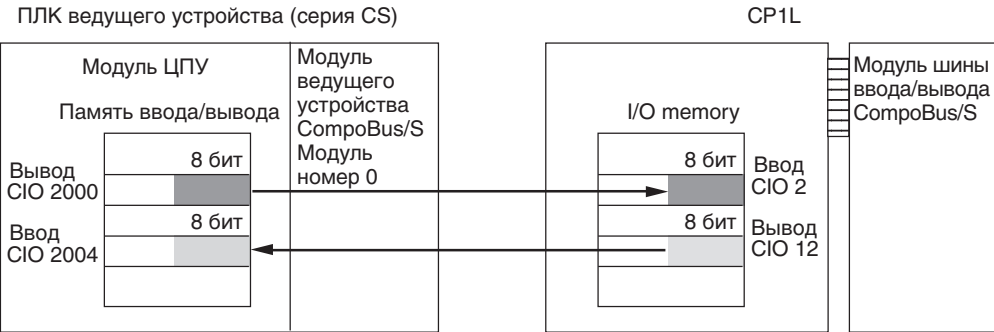

### **Характеристики**

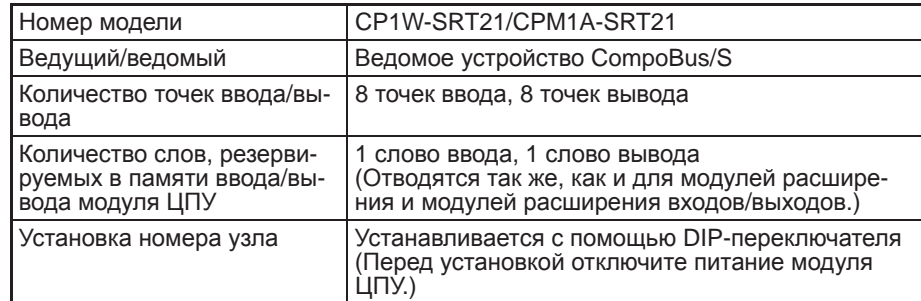

### Светодиодные индикаторы

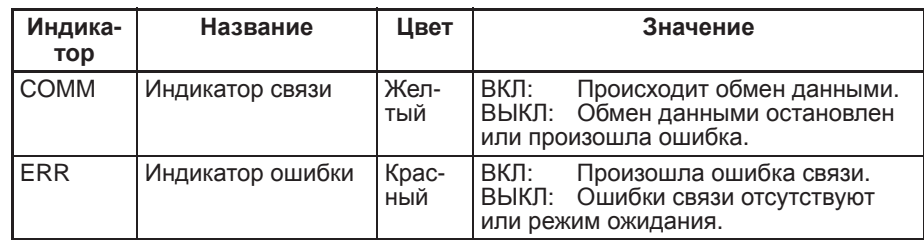

### Модуль шины ввода/ вывода CompoBus/S CP1W-SRT21/CPM1A-SRT<sub>21</sub>

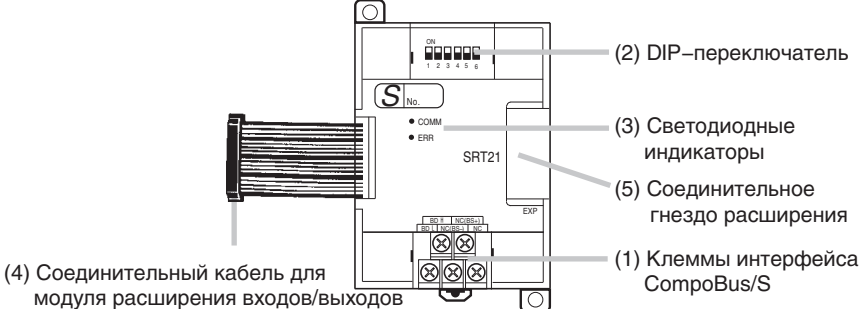

 $(1)$ Клеммы CompoBus/S

В модуле шины CompoBus/S имеются следующие клеммы: клеммы линии данных CompoBus/S (BDH, BDL), клеммы источника питания интерфейса связи (+, -) (не подключены) и еще одна свободная клемма (питание на модуль поступает от модуля ЦПУ, поэтому клеммы питания не подключены к внутренним цепям и могут использоваться для взаимного подключения наружных цепей).

### Раздел 7-6

### **478**

### *Модули шины ввода/вывода CompoBus/S* **Раздел 7-6**

- (2) DIP-переключатель
	- Служит для установки номера узла модуля шины ввода/вывода CompoBus/ S (см. таблицу ниже).

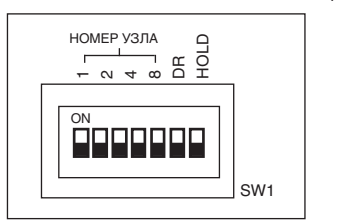

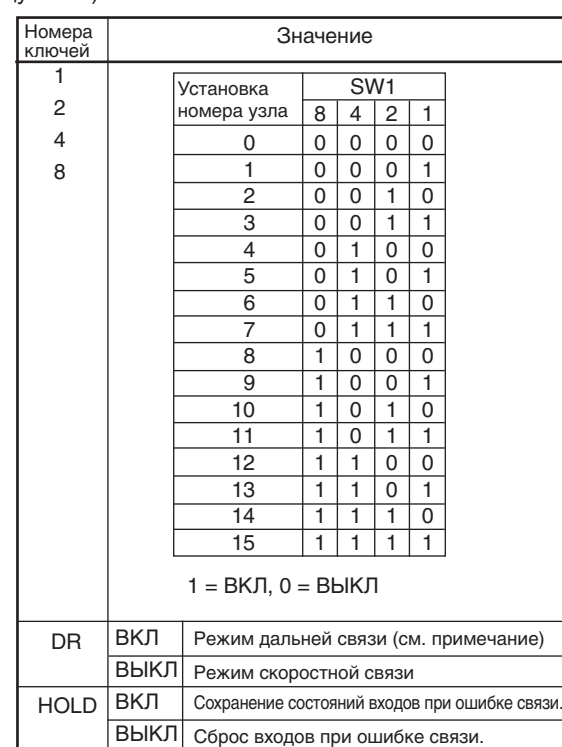

### Примечание.

Режим дальней связи можно использовать, только если подключен один из следующих модулей ведущего устройства: C200HW-SRM21-V1,  $\overline{CQM1}$ -SRM21-V1 или SRM1-C0 $\overline{C}$ -V2.

- (3) Светодиодные индикаторы
	- Служат для индикации состояния интерфейса связи CompoBus/S.

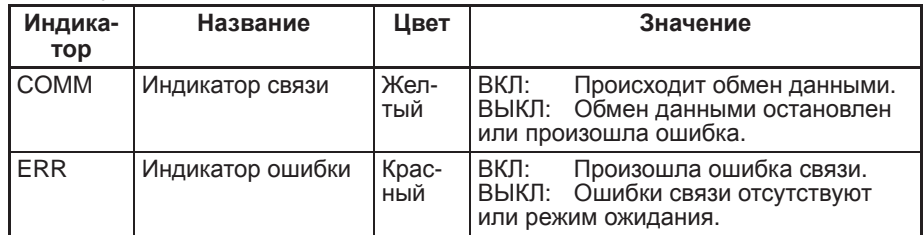

(4) Соединительный кабель для модуля расширения входов/выходов Подключается к соединительному гнезду расширения модуля ЦПУ CP1L или модуля расширения/модуля расширения входов/выходов. Кабель входит в комплект поставки модуля шины ввода/вывода CompoBus/S и не может быть отсоединен от него.

### **Примечание** Не дотрагивайтесь до кабелей во время работы. Статическое электричество может вызвать ошибки в работе оборудования.

(5) Соединительное гнездо расширения Предусмотрено для подключения модулей расширения или модулей расширения входов/выходов.

### **Порядок действий**

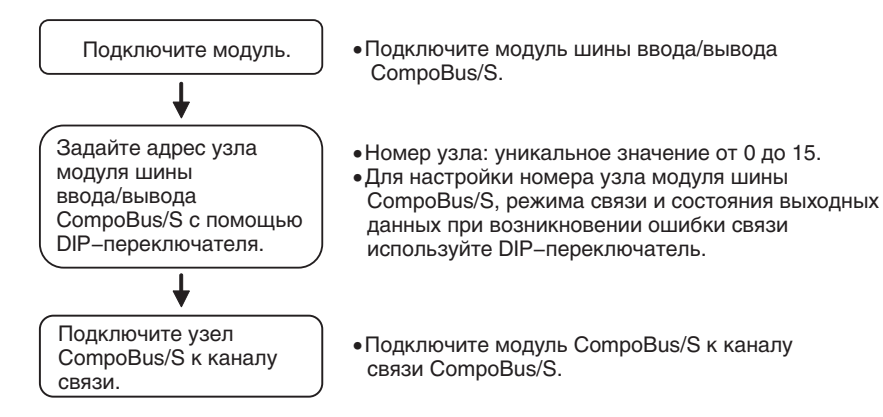

### **Подключение модуля шины ввода/вывода CompoBus/S**

Модули шины ввода/вывода CompoBus/S подключаются к модулю ЦПУ серии CP1L. Модули ЦПУ CP1L типа M допускают подключение не более трех модулей, включая любые другие уже подключенные модули расширения и модули расширения входов/выходов. Модули могут подключаться к модулю ЦПУ в любом порядке.

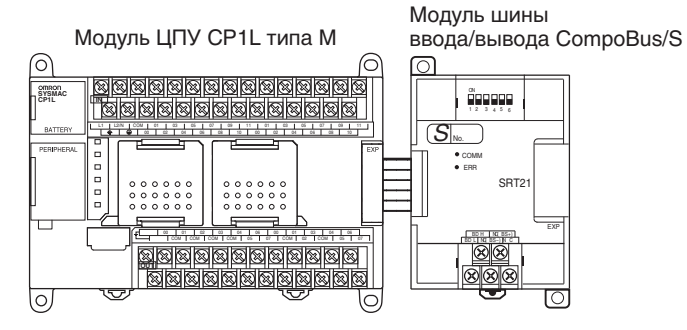

**Распределение входов/выходов**

Слова ввода/вывода отводятся для модуля шины ввода/вывода CompoBus/S по тому же принципу, что и для других модулей расширения и модулей расширения входов/выходов: отводятся следующие по порядку не занятые слова ввода/вывода. Как показано на рисунке ниже, если «m» — это последнее зарезервированное слово ввода, а «n» — последнее зарезервированное слово вывода, то модулю шины CompoBus/S назначается слово ввода «m+1» и слово вывода «n+1».

Модуль шины

ввода/вывода CompoBus/S

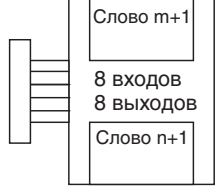

В приведенном ниже примере после модуля ЦПУ CP1L первым подключен модуль шины ввода/вывода CompoBus/S.

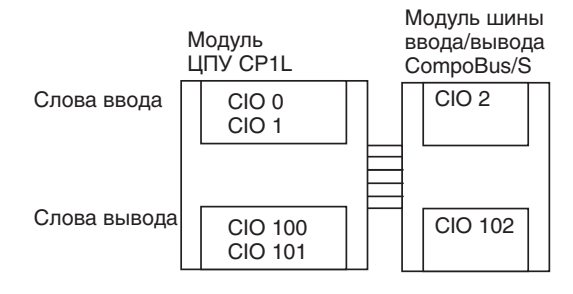

### Модули шины ввода/вывода CompoBus/S

Слово ввода (m+1) содержит 8 битов данных от модуля ведущего устройства и 2 флага связи CompoBus/S.

Раздел 7-6

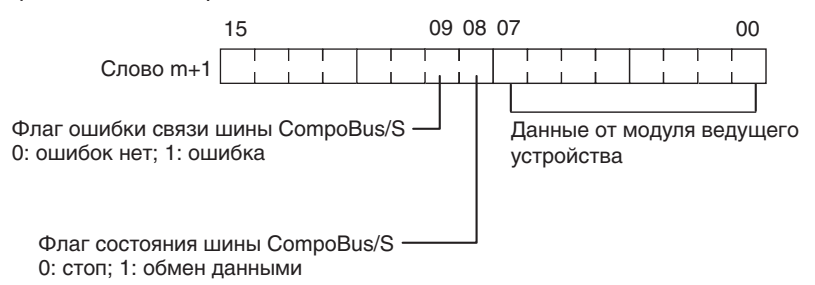

Данные, которые должны быть переданы модулю ведущего устройства, записывайте в слово вывода (n+1).

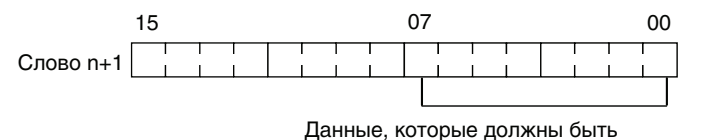

переданы модулю ведущего устройства

Примечание

- (1) 8 битов данных ввода/вывода не всегда передаются одновременно. Другими словами, 8 битов данных, одновременно переданных модулем ЦПУ ведущего устройства, не всегда одновременно достигают модуля ЦПУ ведомого устройства, а 8 битов данных, одновременно переданных модулем ЦПУ ведомого устройства, не всегда одновременно достигают модуля ЦПУ ведущего устройства. Если 8 битов данных ввода должны быть прочитаны одновременно, в лестничной диаграмме модуля ЦПУ, принимающего данные, должны быть предусмотрены соответствующие процедуры приема. Например, организуйте программу таким образом, чтобы входное значение читалось два раза подряд и данные считались принятыми только при совпадении двух прочитанных значений.
	- (2) Неиспользуемые биты слова вывода модуля шины CompoBus/S рабочих битов. МОЖНО использовать  $\overline{B}$ качестве однако неиспользуемые биты слов вывода ведомых устройств в качестве рабочих битов использовать нельзя.
	- (3) Неиспользуемые биты слова ввода нельзя использовать в качестве рабочих битов.

### Номер узла

- Модуль шины ввода/вывода CompoBus/S это ведомое устройство с 8 битами ввода и 8 битами вывода. Номер узла устанавливается с помощью DIPпереключателя, при этом для входов и выходов используется один и тот же номер узла.
- Диапазон допустимых значений номера узла зависит от типа ПЛК, к которому подключен модуль ведущего устройства, а также от настроек этого модуля. Подробную информацию см. в руководстве CompoBus/S Operation Manual

Определение номера узла и настройка DIPпереключателя

### *Модули шины ввода/вывода CompoBus/S* **Раздел 7-6**

### **Настройка с помощью DIP-переключателя**

Для настройки номера узла модуля шины CompoBus/S, режима связи и состояния выходных данных при возникновении ошибки связи служит DIP-переключатель.

DR **HOLD**  $\overline{BKT}$ ВЫКЛ **ВКЛ** ВЫКЛ Примечание. Режим дальней связи можно использовать, только если подключен один из следующих модулей ведущего vcтройства: C200HW-SRM21-V1, CQM1-SRM21-V1 или SRM1-C0<sup>0</sup>-V2.

**Примечание** Перед изменением положения DIP-переключателя обязательно выключайте напряжение питания.

**Подключение узла CompoBus/S к каналу связи**

Подключите модуль шины CompoBus/S к каналу связи в соответствии с рисунком ниже.

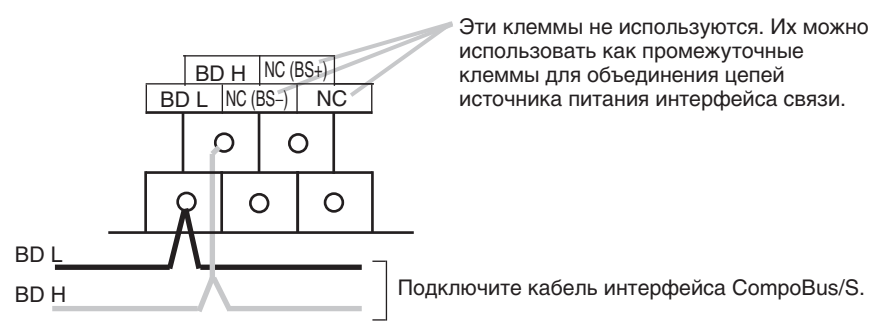

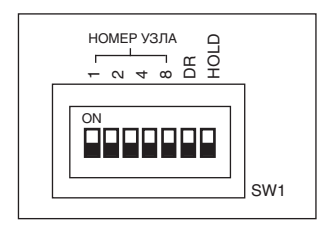

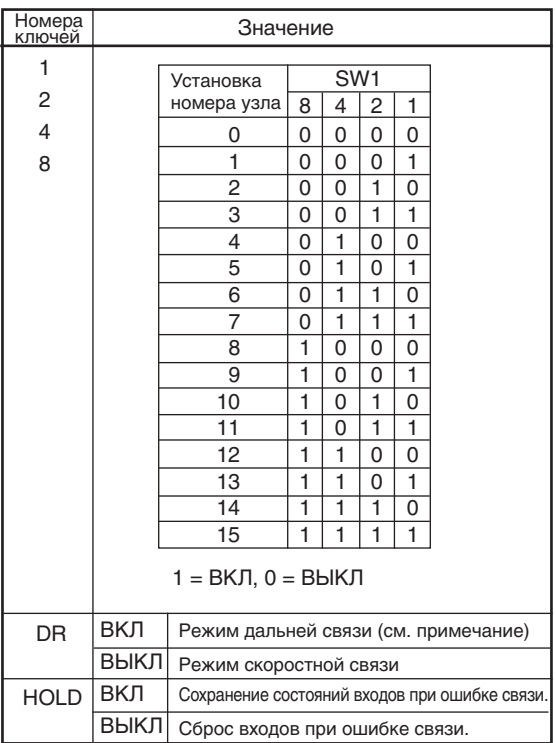

### **7-7 Модули шины ввода/вывода DeviceNet**

Чтобы использовать ПЛК CP1L в качестве ведомого устройства сети DeviceNet, к нему можно подключить модуль шины ввода/вывода DeviceNet CPM1A-DRT21 (со встроенными входами/выходами: 32 входа и 32 выхода) в режиме ведомого устройства. К модулю ЦПУ CP1L может быть подключено до трех модулей шины ввода/вывода DeviceNet для обмена данными максимум 192 точек ввода/вывода (96 входов и 96 выходов) между CP1L и ведущим устройством DeviceNet.

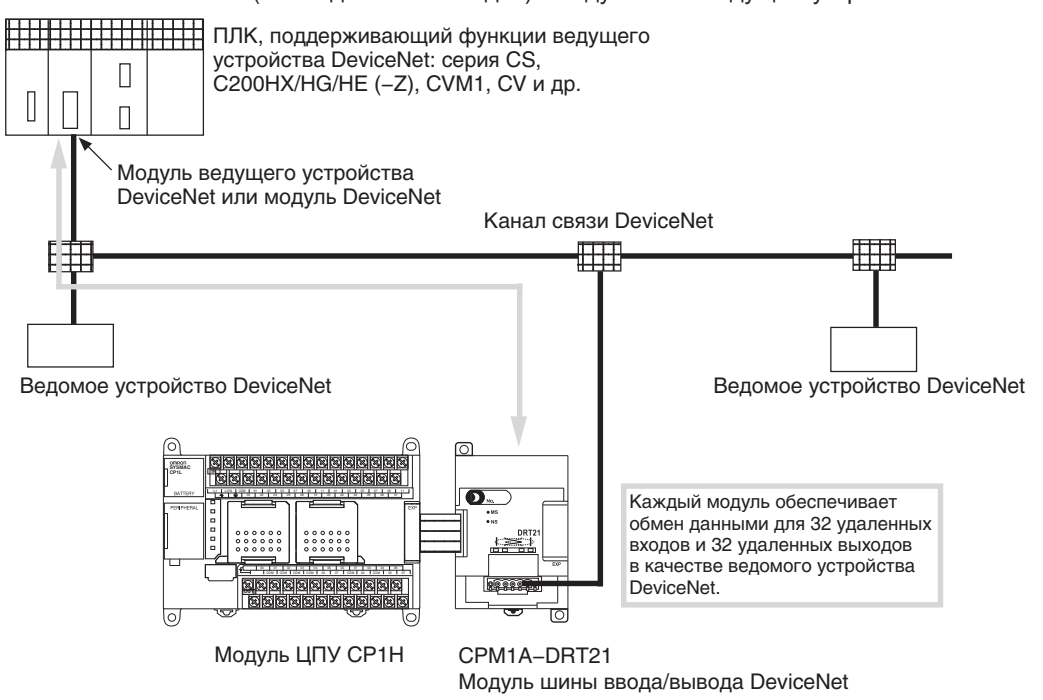

На стороне модуля ЦПУ CP1L 32 бита ввода и 32 бита вывода, отведенные для модуля шины DeviceNet, воспринимаются как биты ввода/вывода, отведенные для модуля расширения входов/выходов, хотя сам модуль шины DeviceNet не управляет внешними входами/выходами. В виртуальном канале ввода/вывода, который устанавливается между ведомым модулем ЦПУ и модулем ЦПУ CP1L с подключенным модулем ведущего устройства, биты ввода/вывода, отведенные для модуля шины DeviceNet, представляют сторону ведомого устройства.

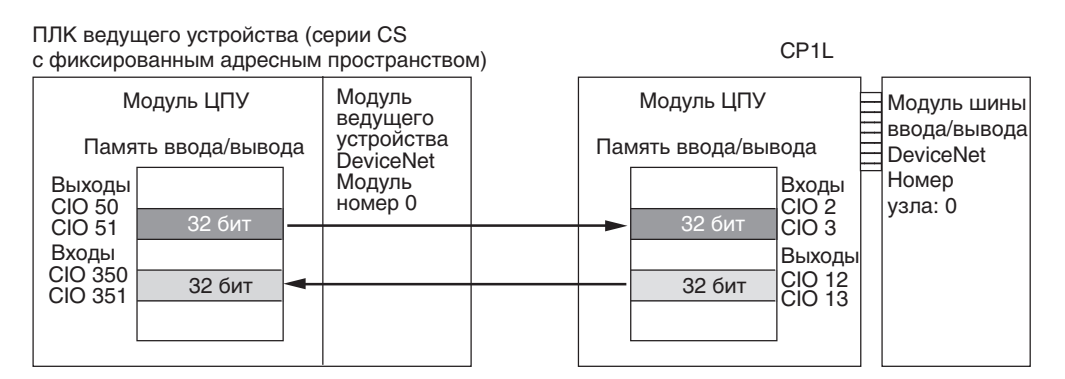

**Примечание** Подробные сведения о сетях DeviceNet см. в руководстве *DeviceNet Slaves Operation Manual* (W347).

### **Характеристики**

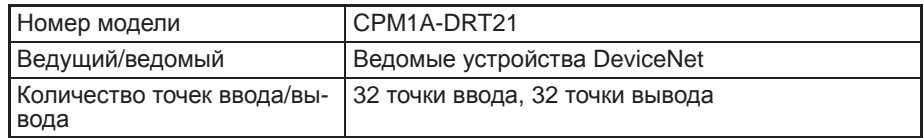

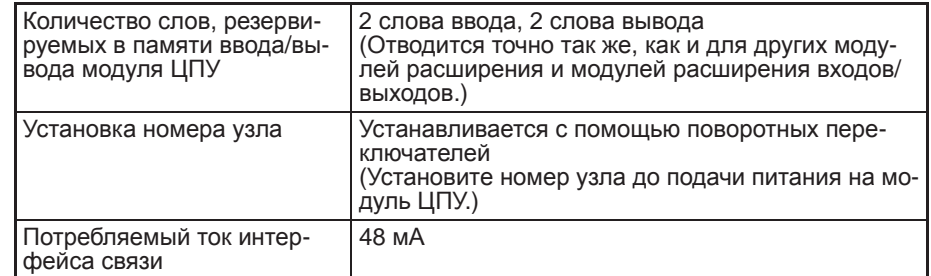

### **Модуль шины ввода/ вывода DeviceNet CPM1A-DRT21**

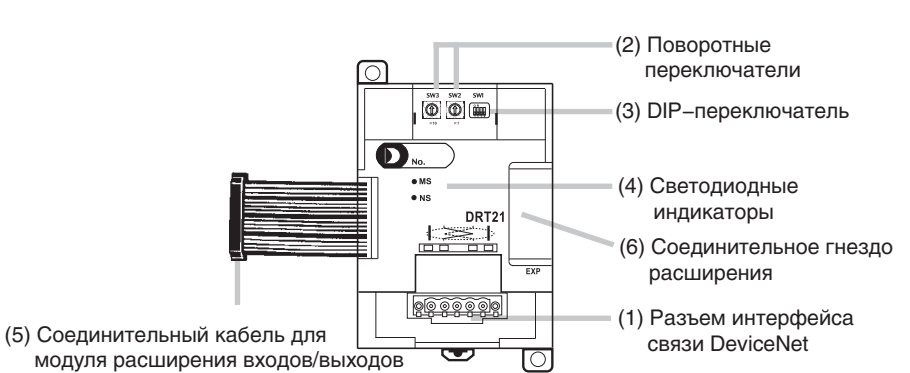

(1) Разъем интерфейса связи DeviceNet

Служит для подключения модуля к сети DeviceNet. Для подключения используйте разъем, поставляемый вместе с модулем CPM1A-DRT21, либо разъем, приобретенный отдельно.

(2) Поворотные переключатели (SW2, SW3) Служат для установки номера узла сети DeviceNet.

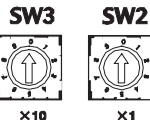

Диапазон установки: 0...63 (не устанавливайте 64...99).

 $\times 1$ (3) DIP-переключатель (SW1)

Служит для установки скорости передачи DeviceNet и настройки функции фиксации выхода.

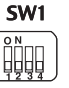

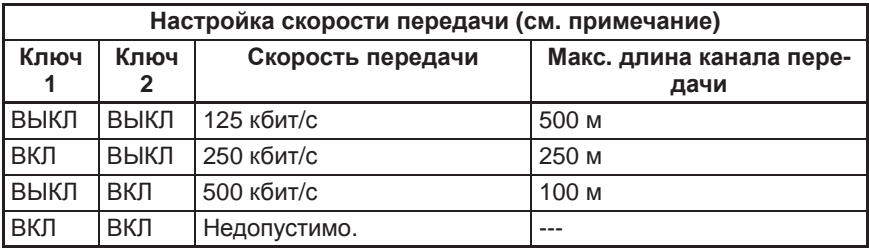

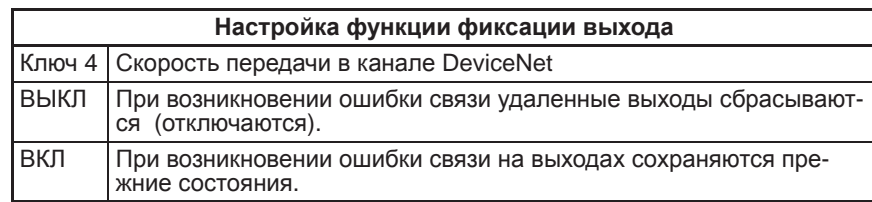

**Примечание** Если вы используете в своей программе флаги ошибок модулей расширения/модулей расширения входов/выходов (A436), переведите DIP-переключатель 4 в положение ВКЛ. Если выбран сброс выходов при возникновении ошибки связи, может наблюдаться разница во времени между сбросом выходов и установкой флагов ошибок.

> (4) Светодиодные индикаторы Индицируют состояние модуля CPM1A-DRT21 согласно таблице, приведенной ниже.

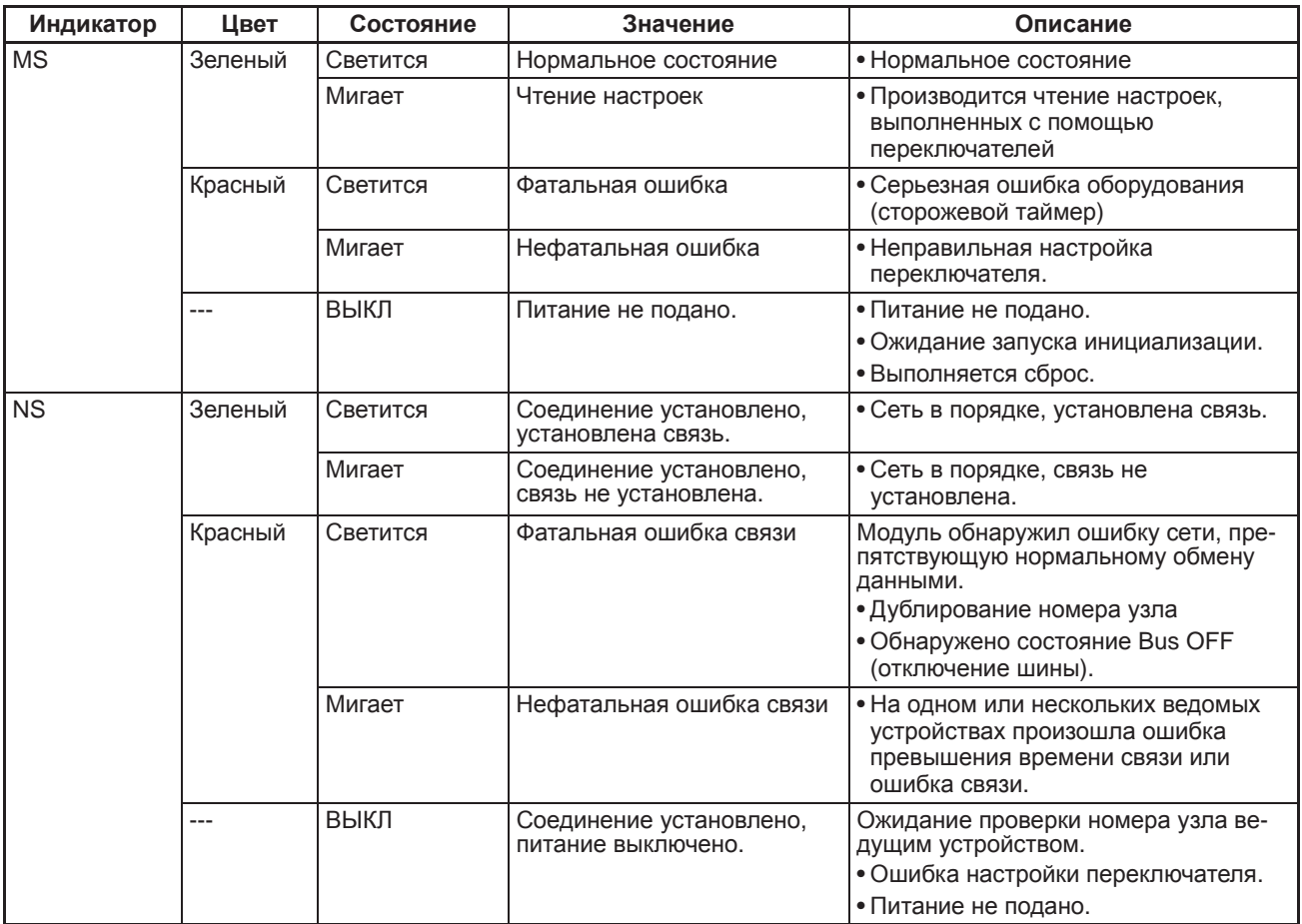

(5) Соединительный кабель для модуля расширения входов/выходов Подключается к соединительному гнезду расширения модуля ЦПУ CP1L или модуля расширения/модуля расширения входов/выходов. Кабель входит в комплект поставки модуля DeviceNet и не может быть отсоединен от него.

**Примечание** Не дотрагивайтесь до кабелей во время работы. Статическое электричество может вызвать ошибки в работе оборудования.

> (6) Соединительное гнездо расширения Предусмотрено для подключения модулей расширения или модулей расширения входов/выходов.

**Обработка ошибок модуля** Если возникает ошибка связи в то время, когда ведомое устройство находится в состоянии ожидания, в слове A436 включается соответствующий бит. Местоположение бита зависит от порядка подключения модулей расширения и модулей расширения входов/выходов. Модулю, который ближе всего расположен к модулю ЦПУ, соответствует бит A436.00. Вы можете использовать эти битовые флаги в своей программе, если необходимо реализовать обнаружение ошибок.

### Порядок действий

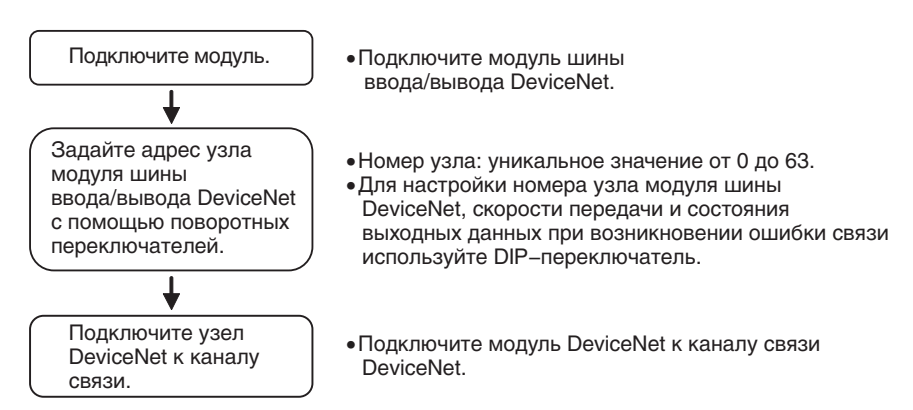

### Подключение модуля шины ввода/вывода **DeviceNet**

Модули шины ввода/вывода DeviceNet подключаются к модулю ЦПУ серии CP1L. Модули ЦПУ СР1L типа М допускают подключение не более трех модулей, включая любые другие уже подключенные модули расширения и модули расширения входов/выходов. Модули могут подключаться к модулю ЦПУ в любом порядке.

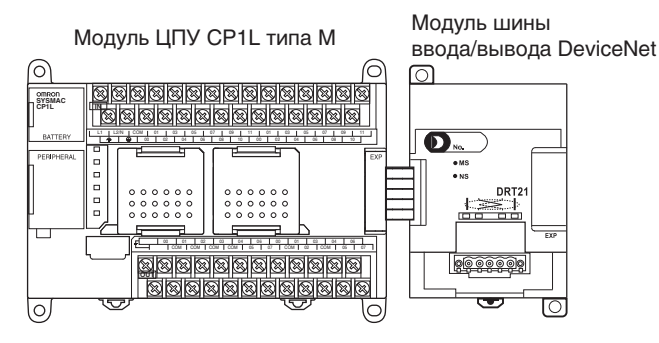

### Распределение входов/выходов

Слова ввода/вывода отводятся для модуля шины ввода/вывода DeviceNet по тому же принципу, что и для других модулей расширения и модулей расширения входов/выходов: отводятся следующие по порядку не занятые слова ввода/вывода. Как показано на рисунке ниже, если «m» - это последнее зарезервированное слово ввода, а «n» - последнее зарезервированное слово вывода, то модулю шины DeviceNet назначается слово ввода «m+1» и слово вывода «n+1».

Молуль шины ввода/вывода DeviceNet

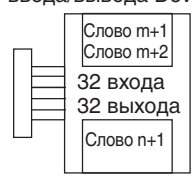

В приведенном ниже примере после модуля ЦПУ CP1L первым подключен модуль шины ввода/вывода CompoBus/S.

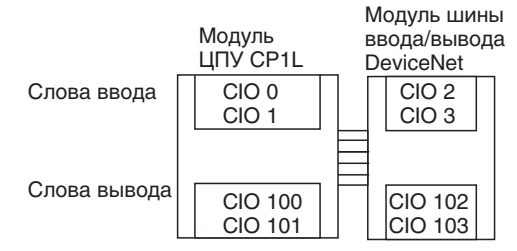

Для обмена данными (чтения/записи) между модулем ЦПУ, к которому подключен модуль шины ввода/вывода DeviceNet, и модулем ЦПУ ведущего устройства DeviceNet используются все слова, отведенные для модуля шины ввода/вывода DeviceNet (см. рисунок ниже).

### Модули шины ввода/вывода DeviceNet

### Раздел 7-7

Ведущее устройство DeviceNet

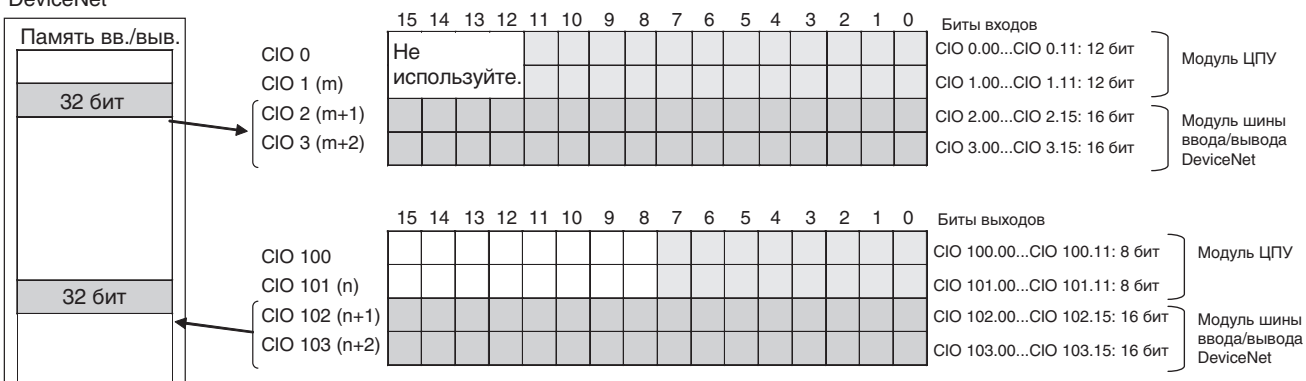

### Примечание

(1) 32 бита данных ввода/вывода не всегда передаются одновременно. Другими словами, 32 бита данных, одновременно переданных модулем ЦПУ ведущего устройства, не всегда одновременно достигают модуля ЦПУ СР1L, а 32 бита данных, одновременно переданных модулем ЦПУ CP1L, не всегда одновременно достигают модуля ЦПУ ведущего устройства.

Если 32 бита данных ввода должны быть прочитаны одновременно, в лестничной диаграмме модуля ЦПУ, принимающего данные. должны быть предусмотрены соответствующие процедуры приема. Например, организуйте программу таким образом, чтобы входное значение читалось два раза подряд и данные считались принятыми только при совпадении двух прочитанных значений.

- (2) Неиспользуемые биты слов вывода модуля шины DeviceNet можно использовать в качестве рабочих битов, если они не используются для вывода данных ведомым устройством.
- (3) Неиспользуемые биты слов ввода нельзя использовать в качестве рабочих битов.

### Установка номера узла

Номер узла модуля сети DeviceNet устанавливается с помощью поворотных переключателей SW2 и SW3. Можно ввести значение от 00 до 63, значения 64...99 вводить нельзя. Значения, установленные с помошью поворотных переключателей, вступают в силу после включения питания.

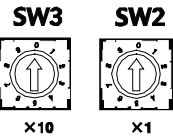

Диапазон установки: 0...63 ...<br>(не устанавливайте 64...99).

Примечание

Определение номера

узла и настройка DIP-

переключателя

Диапазон допустимых значений номера узла зависит от типа ПЛК, к которому подключен модуль ведущего устройства, а также от настроек этого модуля. Подробную информацию см в руководстве DeviceNet **DRT1-series Slaves Operation Manual.** 

### Настройка DIP-переключателя (SW1)

DIP-переключатель используется для настройки скорости передачи данных в сети DeviceNet и функции фиксации выхода.

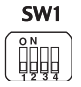

### **Скорость передачи**

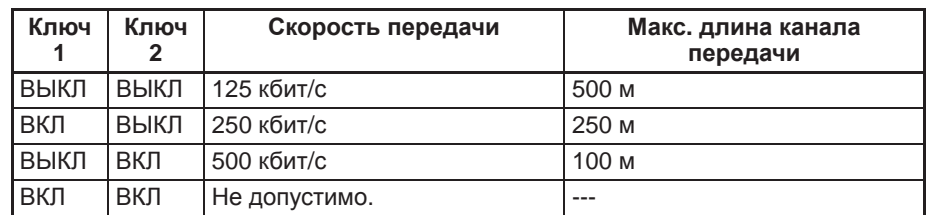

### **Функция фиксации выхода**

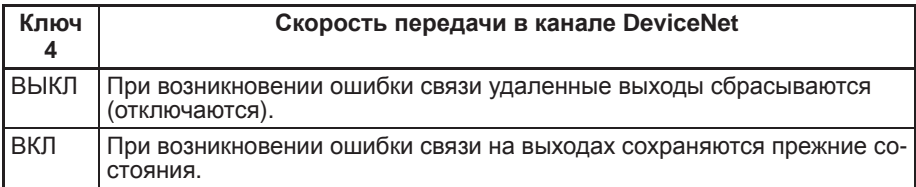

**Примечание** Если вы используете флаги ошибок модулей расширения/модулей расширения входов/выходов (A436) в своей программе, переведите DIPпереключатель в положение ВКЛ. Если выбран сброс выходов при возникновении ошибки связи, может наблюдаться разница во времени между сбросом выходов и установкой флагов ошибок.

### **Подключение узла DeviceNet к каналу связи**

При работе с модулем шины ввода/вывода DeviceNet CPM1A-DRT21 подключайте кабель связи DeviceNet так, как показано на следующем рисунке.

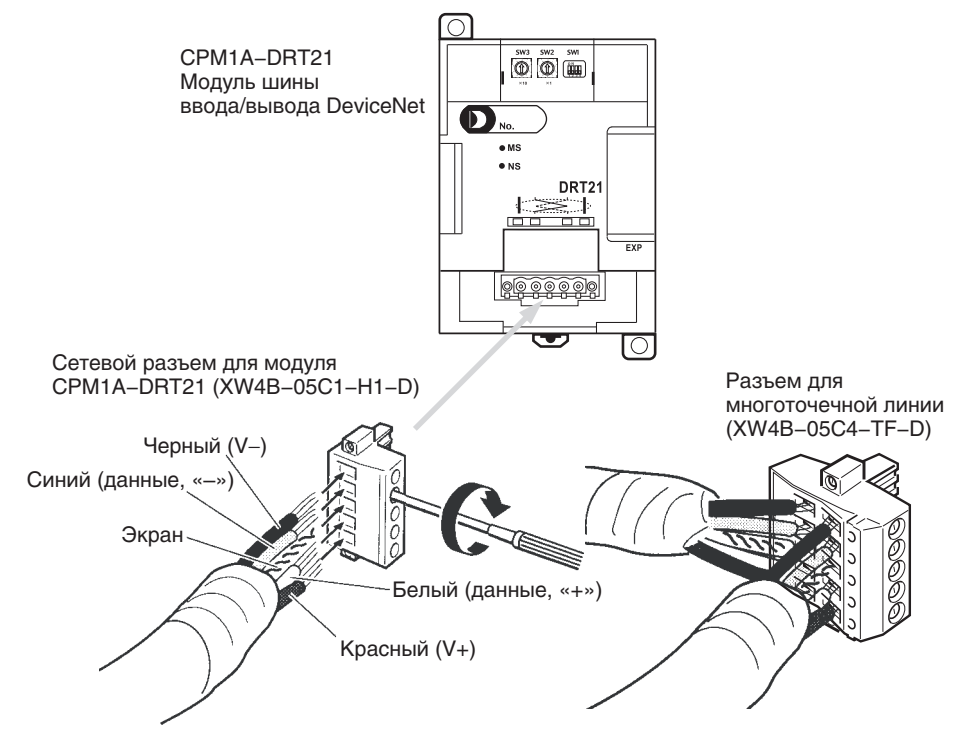

### Разъемы DeviceNet

Используйте следующие разъемы.

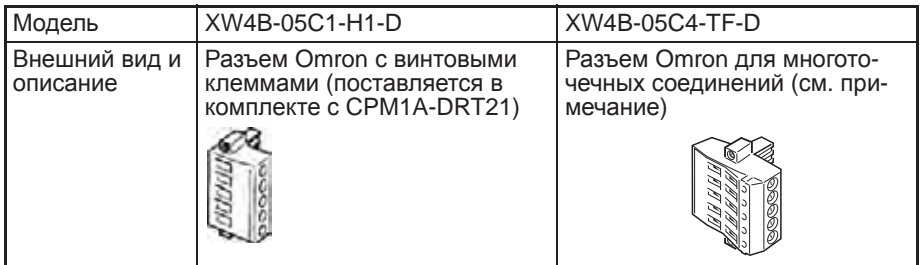

### Примечание

Если многоточечные соединения выполняются с помощью «толстых» кабелей, используйте модель XW4B-05C4-TF-D.

Для указанного выше разъема используйте следующую отвертку. XW4Z-00C

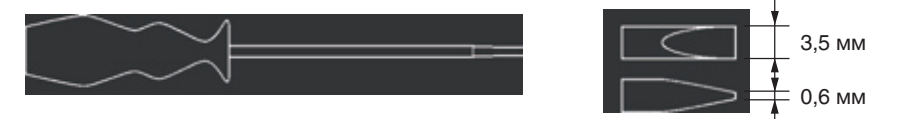

Время реакции входов/ **ВЫХОДОВ** 

Подробную информацию о времени реакции см. в руководстве DeviceNet Slaves Operation Manual (W347). Длительность одного цикла чтения/записи данных для CPM1A-DRT21 составляет примерно 0,5 мс. К значению времени реакции входов/выходов следует добавить 1 мс (максимум).